**CONSTRUCCIÓN DE UNA HERRAMIENTA SOFTWARE PARA EL MANEJO DEL CÁLCULO Y SIMULACIÓN DE PARÁMETROS EN ELEMENTOS DE TRANSMISIÓN FLEXIBLE CON EL FIN DE MEJORAR LA COMPROBACIÓN DE DATOS EN LOS DISEÑOS DE MAQUINARIA**

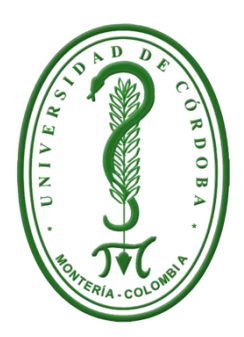

# **SALLY MARCELA ARBOLEDA ARROYO ANA PATRICIA LLORENTE SÁNCHEZ**

**Trabajo presentado al departamento de ingeniería de sistemas y telecomunicaciones, en cumplimento parcial de los requisitos para obtener el grado de ingeniero de sistemas**

**UNIVERSIDAD DE CÓRDOBA FACULTAD DE INGENIERÍA DEPARTAMENTO DE INGENIERÍA DE SISTEMAS Y TELECOMUNICACIONES MONTERÍA 2015**

**CONSTRUCCIÓN DE UNA HERRAMIENTA SOFTWARE PARA EL MANEJO DEL CÁLCULO Y SIMULACIÓN DE PARÁMETROS EN ELEMENTOS DE TRANSMISIÓN FLEXIBLE CON EL FIN DE MEJORAR LA COMPROBACIÓN DE DATOS EN LOS DISEÑOS DE MAQUINARIA**

**Elaborado por:**

#### **SALLY MARCELA ARBOLEDA ARROYO**

**Estudiante de ingeniería de sistemas**

#### **ANA PATRICIA LLORENTE SANCHEZ**

**Estudiante de ingeniería de sistemas**

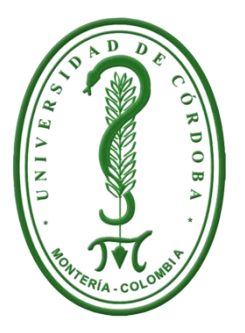

**Asesor del Proyecto: ING. DANIEL SALAS ÁLVAREZ**

**UNIVERSIDAD DE CÓRDOBA FACULTAD DE INGENIERÍA DEPARTAMENTO DE INGENIERÍA DE SISTEMAS Y TELECOMUNICACIONES MONTERÍA 2015**

Nota de Aceptación

**Jurado** 

Fecha

#### **DEDICATORIA**

*A Dios por ser siempre ese sentimiento de alegría, tranquilidad y serenidad en cada momento de esta etapa de vida que esta próxima a culminar espero ser digno por tan valioso esfuerzo. A mis padres, Deyanira y Luis Emilio, no hay un día en el que no le agradezca a Dios el haberme colocado entre ustedes, la fortuna más grande es tenerlos conmigo y el tesoro más valioso son todos y cada uno de los valores que me inculcaron. A mis hermanos Divier y Saidy para que se inspiren a lograr sus metas. A Miguel David, compañero incondicional, una gran persona que demuestra la sencillez sin juzgar, gracias por tu cariño y apoyo factores fundamental que me brindan equilibrio. Y a la memoria de mi Compañero Ángel Martínez que aunque ya no esté en este mundo es un sueño que cumplo por los dos.* 

# *Sally Marcela Arboleda Arroyo*

*Dedico este triunfo a Dios por que sin él hoy no estuviera escribiendo esto. A mis padres Alvaro E. Llorente N. y Luz Maria Sánchez N. por ser incansables, imparables, por todos esos sacrificios que hicieron para que hoy en día yo obtuviera un título profesional, por apoyarme y no dejarme desfallecer. Dedico este logro a mis hermanos Lina y Alvaro, y a una personita que llego a mi vida de repente y me hizo saber que es el amor a primera vista a mi sobrina Analía Llorente Carmona.*

*Ana Patricia Llorente Sánchez*

#### **AGRADECIMIENTOS**

*Gracias Dios por escucharnos, por estar con nosotras aun cuando no teníamos buenas actitudes hacia ti, gracias por permitirnos culminar este ciclo de nuestras vidas y aun muchas más gracias por no permitirnos desfallecer.*

*Agradecemos de ante mano a nuestro asesor el Ingeniero Daniel Salas por toda su colaboración, tiempo y aporte brindado, al Ingeniero Mecánico Valery Lancheros por su contribución y orientación en el área de Mecánica para la realización de este proyecto.*

*En este camino también encontramos personas que fueron de gran apoyo y por eso sentimos la necesidad de agradecerles como es el caso de E.R.A.R quien sin importar la hora y el día en que se nos presentaran dificultades y tuviéramos dudas en la realización de nuestro proyecto siempre tuvo la disposición para ayudarnos. Agradecemos de igual forma a J.G.A.S por ser nuestro guía en un principio de este.*

*Agradecemos a nuestros padres y demás familiares que contribuyeron en este proceso.*

# Tabla de Contenido

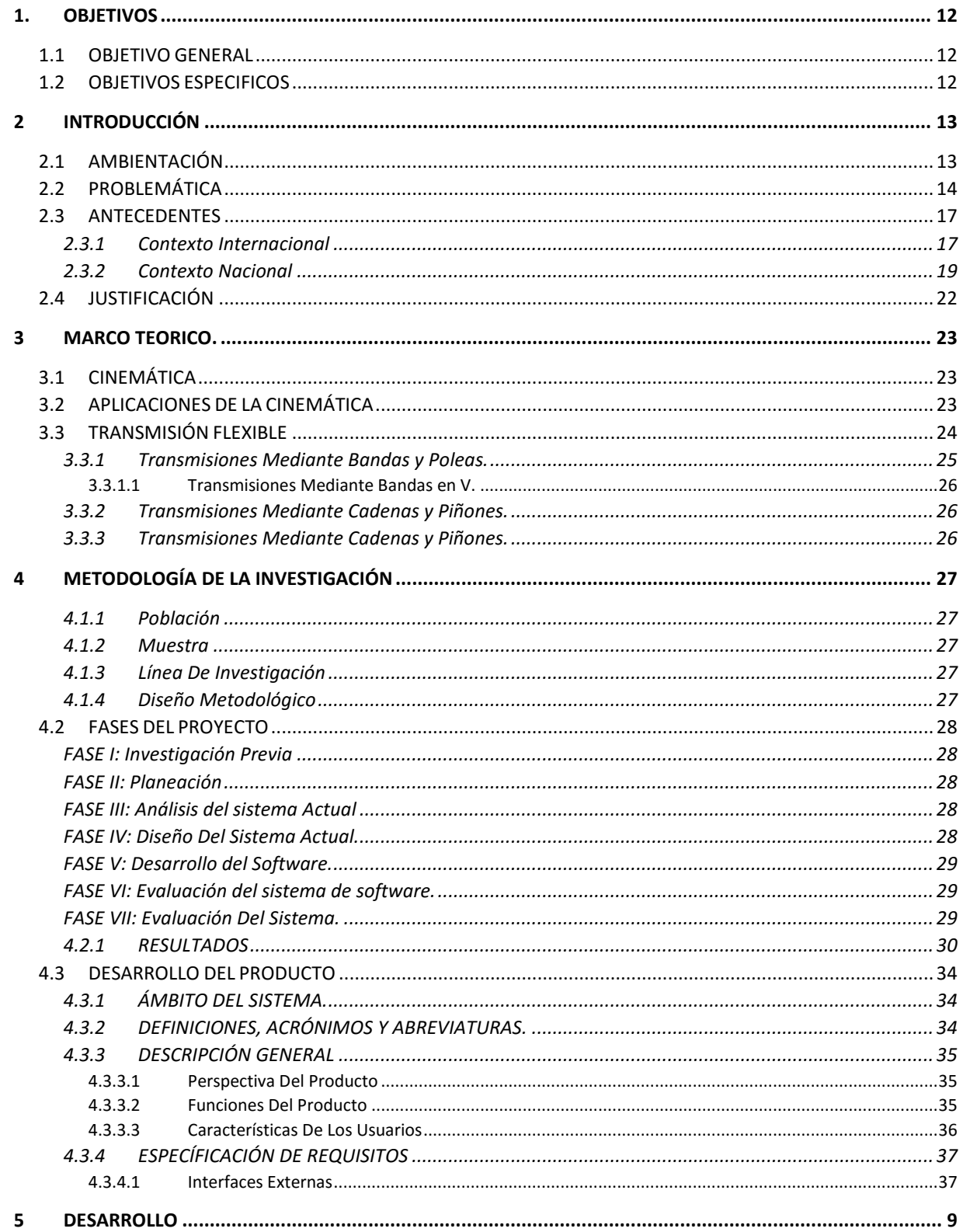

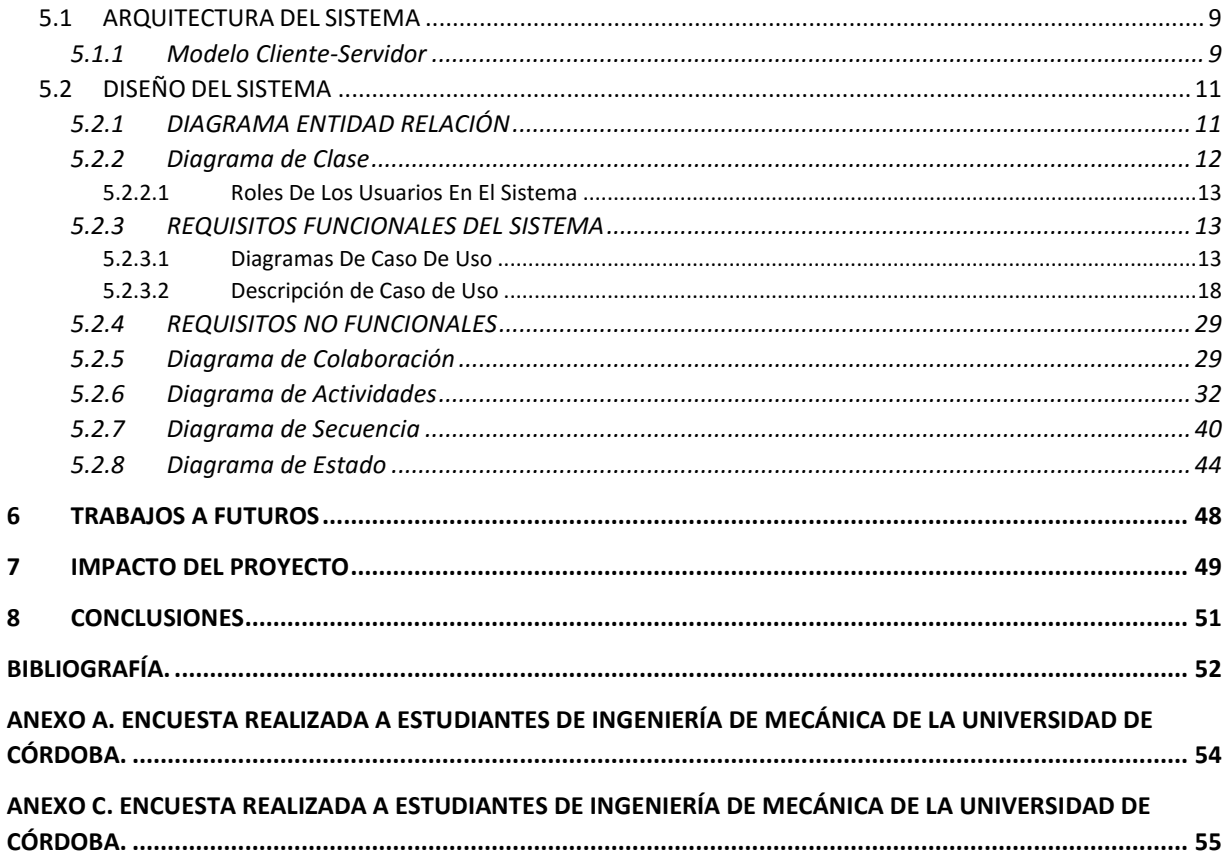

# **Tabla de Figuras**

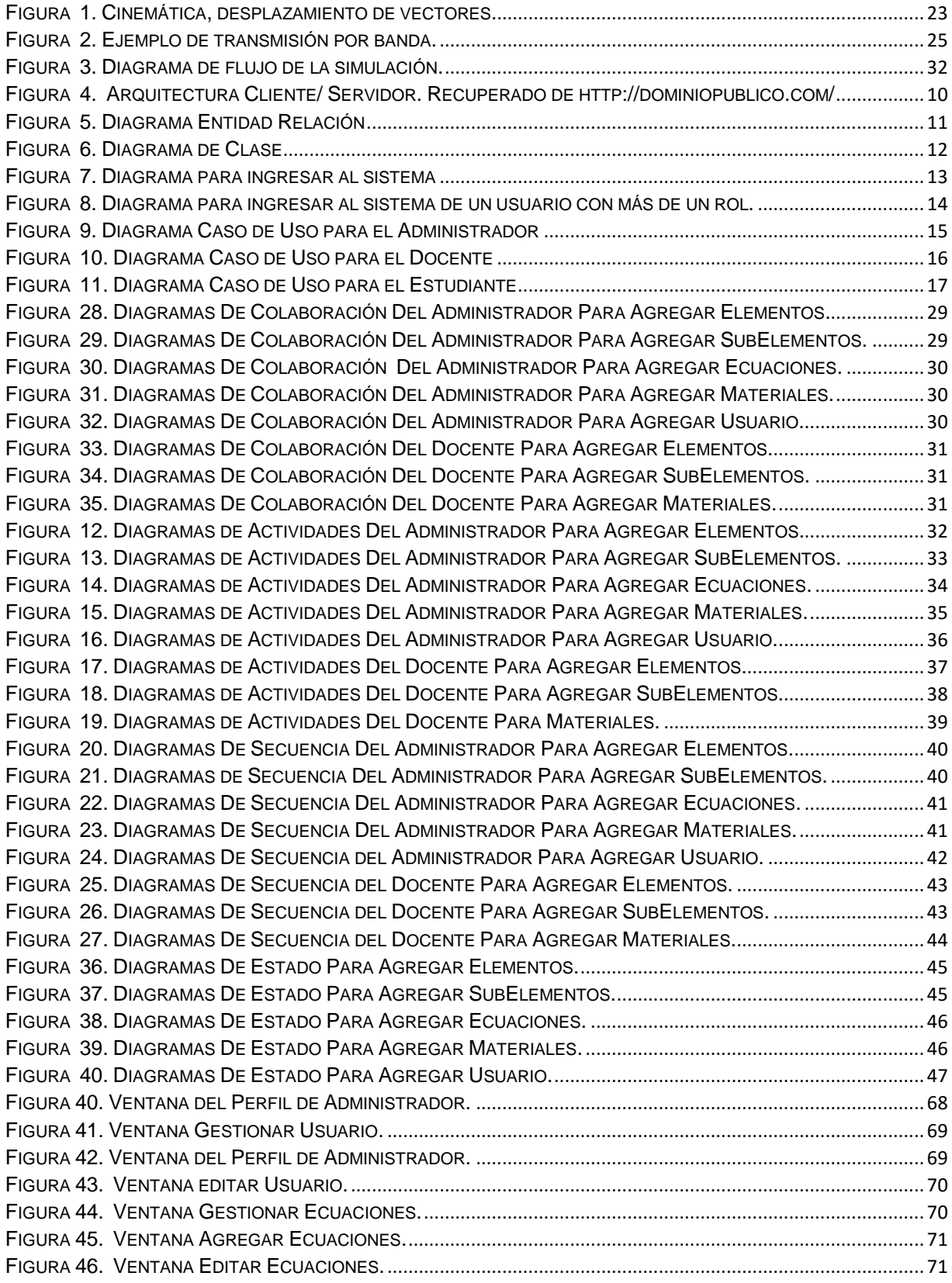

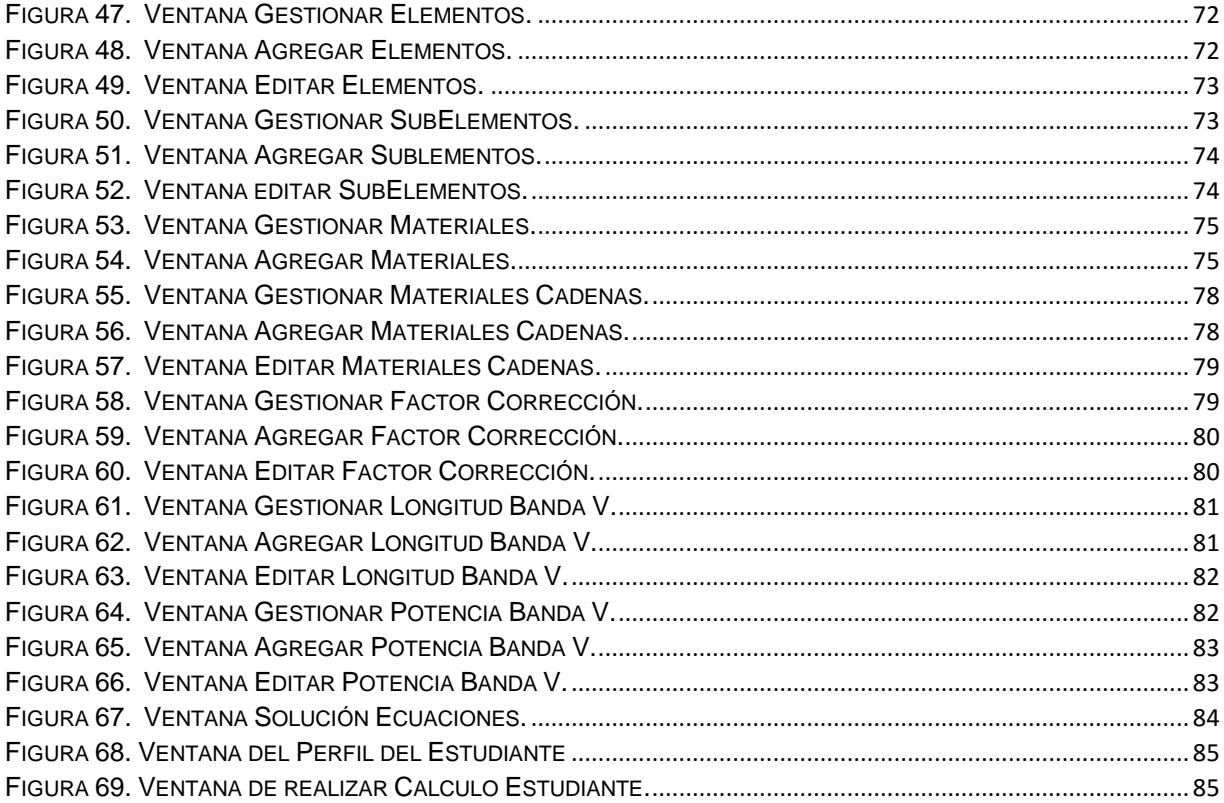

# **Lista de Tablas**

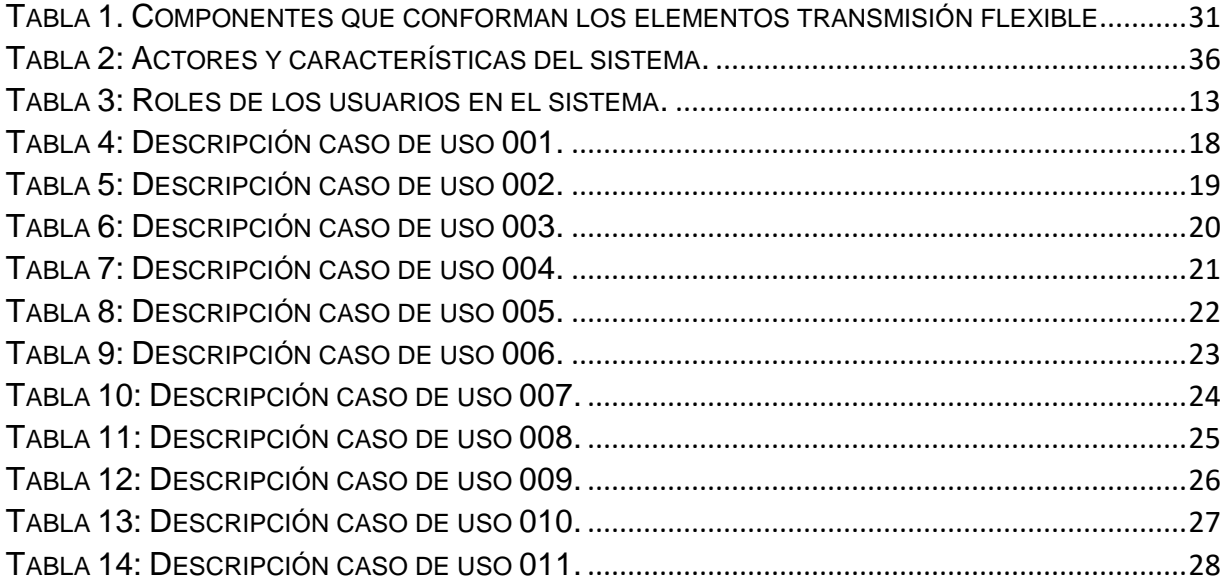

# **Tabla de Graficas**

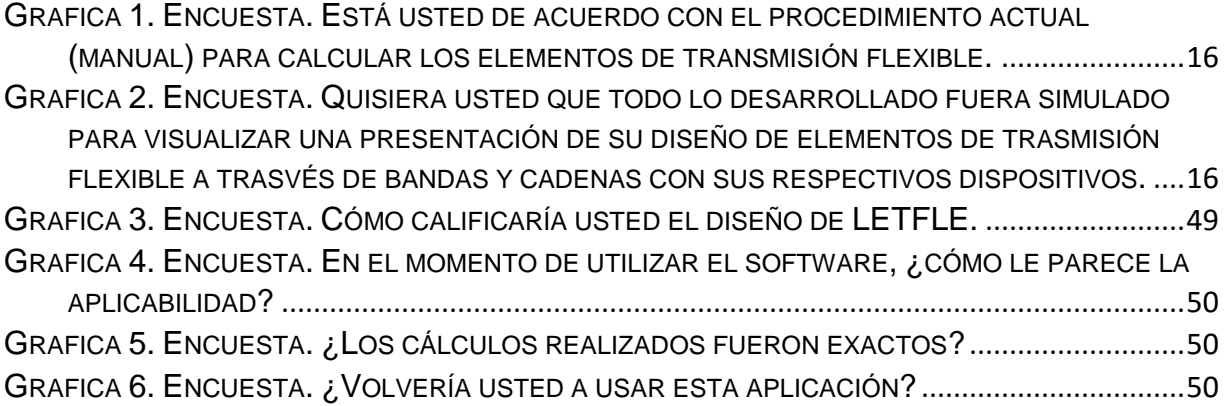

#### **1. OBJETIVOS**

#### <span id="page-11-1"></span><span id="page-11-0"></span>**1.1 OBJETIVO GENERAL**

Construir una herramienta software para el manejo y gestión del cálculo y simulación de parámetros en elementos de transmisión flexible con el fin de mejorar la comprobación de datos en los diseños de maquinaria.

## <span id="page-11-2"></span>**1.2 OBJETIVOS ESPECIFICOS**

- Hacer un análisis y selección de las herramientas a utilizar que permita calcular de forma eficaz el diámetro, ejes, velocidades, fuerzas ejercidas, distancia y los ángulos de los elementos de trasmisión que permitan una adecuada simulación de las poleas y correas o piñones y cadenas en potencia mecánica.
- Realizar un estudio de cada uno de los componentes que conforman los elementos transmisión flexible para el diseño de elementos de máquinas.
- Diseño de simulación para la observación y el estudio de los comportamiento de la transmisión flexible.
- Construir un software que por medio de validación de datos que permita a los usuarios determinar los elementos de transmisión flexible tanto en los ejes conductores y ejes conducidos.
- Realizar pruebas experimentales del software con estudiantes y profesionales del área de Ingeniera mecánica de la Universidad de Córdoba y sus ramas para optimizar dicho software.

# **2 INTRODUCCIÓN**

## <span id="page-12-1"></span><span id="page-12-0"></span>**2.1 AMBIENTACIÓN**

La desaceleración de la producción industrial se ha convertido en un fenómeno global, lo que ha afectado el ritmo de crecimiento del sector independientemente del bloque económicos o continente donde está ubicado, incluso China cuyo sector creció a dos dígitos durante la década anterior ha registrado crecimientos por debajo del 10% en el último trimestre. Esto se refleja en una disminución de los precios de los productos básicos y afectando las exportaciones de Latinoamérica, incluida Colombia.

La recuperación de la industria en Colombia después de la crisis económica mundial, destaca al sector automotor como uno de sus pioneros. En 2011, el comportamiento de este sector mostró los más altos resultados en ventas, producción y nivel de empleo en su historia. Las ventas tuvieron un año record en unidades nuevas (324.570 unidades) las cuales representaron un incremento del 28% con respecto al año anterior (253.869 unidades), superando el crecimiento de economías como Brasil, México, Argentina, Chile y Perú.

Esto muestra que Colombia se destaca como escenario ideal para generar una plataforma de fabricación y ensamble de vehículos, camiones, buses y autopartes, destinados a abastecer el mercado nacional y regional.

Actualmente, Colombia es el cuarto con mayor productor de vehículos en Latinoamérica, empleando el 2,6% (24.783 empleos directos) del personal ocupado dentro de la industria manufacturera. Adicionalmente, el sector representa el 4% del PIB industrial.

La industria automotriz en Colombia comprende la actividad de ensamblaje (vehículos ligeros, camiones, buses y motocicletas) y fabricación de partes y piezas utilizadas en dicho proceso así como el mercado de reposición. Así mismo, se involucran proveedores de insumos de otras industrias como metalmecánica, petroquímicos (plásticos - cauchos) y textiles.

La oferta Colombiana autopartista se concentra en gran parte en Bogotá (80%), seguida por otras ciudades principales como Medellín, Cali y Bucaramanga. Los principales productos manufacturados en el país son aires acondicionados, asientos y trim interior, bocelería exterior (bumpers), embragues (clutch), filtros de aire y aceite, llantas y neumáticos, mangueras de caucho, partes metalmecánicas, partes de dirección, partes eléctricas, partes de frenos, partes de suspensión, partes de transmisión, ruedas, sistema de escape, vidrios de seguridad, y accesorios.

Esta capacidad instalada de autopartistas Colombianos permite alcanzar el mínimo contenido regional (34,6% para vehículos livianos y 18% para vehículos de más de 16 personas) para acceder a preferencias arancelarias exigidas en los acuerdos de libre comercio. En general, el país cuenta con una oferta suficiente, variada y con las certificaciones requeridas para proveer a ensambladores de equipo original.

Por motivo de estos avances de Colombia en el sector industrias nace la necesidad que nuestros profesionales se capaciten con nuevas y novedosas herramientas para el diseño, cálculo y desarrollo de maquinarias, esto brinda la oportunidad de mayor precisión y calidad al momento de la elaboración de dichas maquinas.

# <span id="page-13-0"></span>**2.2 PROBLEMÁTICA**

La Ingeniería Mecánica mediante la aplicación de los principios físicos, ha permitido la creación de dispositivos útiles, como utensilios y [máquinas.](http://es.wikipedia.org/wiki/M%C3%A1quina) Los ingenieros mecánicos usan principios como el [calor,](http://es.wikipedia.org/wiki/Calor) las [fuerzas](http://es.wikipedia.org/wiki/Fuerza) y la [conservación de la](http://es.wikipedia.org/wiki/Conservaci%C3%B3n_de_la_masa)  [masa](http://es.wikipedia.org/wiki/Conservaci%C3%B3n_de_la_masa) y [la energía](http://es.wikipedia.org/wiki/Conservaci%C3%B3n_de_la_energ%C3%ADa) para analizar sistemas físicos, estáticos y dinámicos, contribuyendo a diseñar objetos. La Ingeniería Mecánica es la rama que estudia y desarrolla las máquinas, equipos e instalaciones, considerando siempre los aspectos ecológicos y económicos para el beneficio de la sociedad. Para cumplir con su labor, la Ingeniería Mecánica analiza las necesidades, formula y soluciona problemas técnicos mediante un trabajo multidisciplinario y se apoya en los desarrollos científicos traduciéndolos en elementos, máquinas, equipos e instalaciones que presten un servicio adecuado, mediante el uso racional y eficiente de los recursos disponibles.

Para un Ingeniero Mecánico es indispensable el uso de elementos flexibles en el análisis y diseño de transmisiones mecánicas. Cuando se habla de elementos flexibles se refiriere a bandas, cables o cadenas, que se utilizan para la transmisión de potencia a distancias comparativamente grandes. Cuando se emplean estos elementos, por lo general, sustituyen a grupos de engranajes, ejes y sus cojinetes o a dispositivos de transmisión similares.

Si bien es cierto ya mencionado lo anterior, el análisis y diseño de trasmisiones mecánicas mediante elementos de trasmisión flexibles requiere en la actualidad el uso de buena cantidad de ecuaciones y tablas, y son solucionados a través de la capacidad mental y la ayuda de una calculadora. Pero esto trae como consecuencia

una gran probabilidad de errores en los resultados de los cálculos realizados a través de los mecanismos ya mencionados. Estos errores se dan por lo complejo que puede ser resolver manualmente una buena cantidad de ecuaciones sin tener la certeza de que los resultados son los correctos, además a través de una encuesta que se le realizó a los estudiantes de Ingeniería Mecánica de la Universidad de Córdoba en donde se demostró que el 82% de los encuestados se sienten que son ortodoxos la forma en que les toca resolver ciertos ejercicios en el área de diseño de máquinas y diseño industrial, también se les hace una pregunta sobre si les gustaría tener una herramienta software que les facilite y ayude a tener un mejor desempeño al calcular con todo lo relacionado con elementos de trasmisión flexible de potencia mecánica, esta respuesta fue de un 96% con un si les agradaría, por último se les preguntó que sí todo lo desarrollado fuera simulado para visualizar una presentación de su diseño de elementos de trasmisión flexible a trasvés de bandas y cadenas con sus respectivos dispositivos, la respuesta fue de un 98% sí. Esto nos lleva a la probabilidad de que los estudiantes tienen falencias en la asignatura, por la metodología aplicada, que puede ser algo rustica y les gustaría tener métodos más eficaces y con mejores resultados. Es por ello que mediante este proyecto busca construir una herramienta software para el manejo y gestión del cálculo y simulación de parámetros en elementos de transmisión flexible de potencia mecánica, facilitando a los Ingenieros Mecánicos la adaptación y el estudio a este fenómeno, obteniendo una buena calidad en los objetivos propuestos, al ampliar y ejercer todos aquellos conocimientos obtenidos.

¿Se puede mediante la implementación de un software aplicativo reducir los errores que se dan en los resultados al momento de realizar el cálculo de parámetros que forman las trasmisiones mecánicas y además hacer una simulación que permita visualizar y estudiar los elementos de trasmisión flexible?

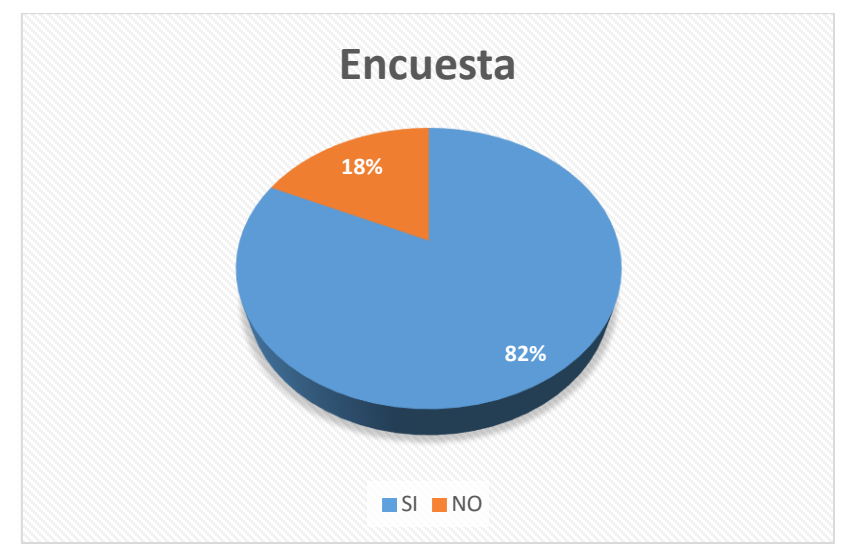

<span id="page-15-0"></span>**Grafica 1. Encuesta. Está usted de acuerdo con el procedimiento actual (manual) para calcular los elementos de transmisión flexible.**

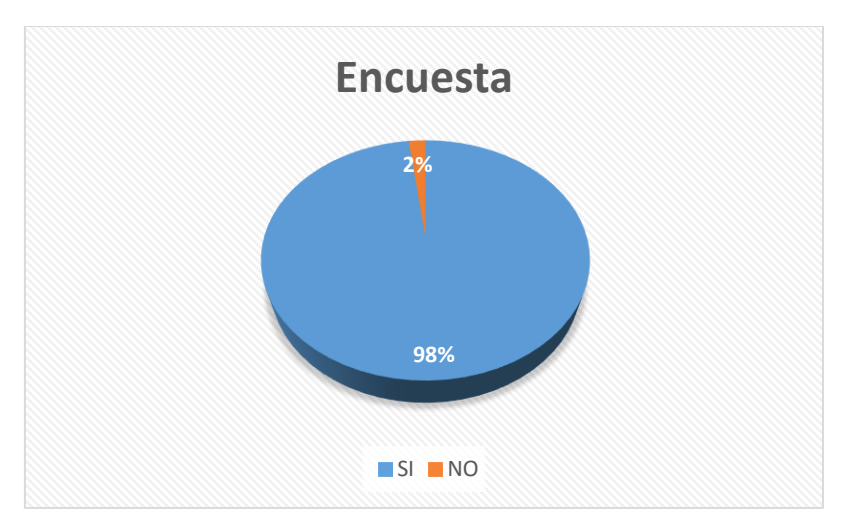

<span id="page-15-1"></span>**Grafica 2. Encuesta. Quisiera usted que todo lo desarrollado fuera simulado para visualizar una presentación de su diseño de elementos de trasmisión flexible a trasvés de bandas y cadenas con sus respectivos dispositivos.**

#### <span id="page-16-0"></span>**2.3 ANTECEDENTES**

#### <span id="page-16-1"></span>**2.3.1 Contexto Internacional**

En estados unidos en 1979 nació visicalc concebido por [Dan Bricklin,](http://es.wikipedia.org/wiki/Dan_Bricklin) refinado por [Bob Frankston,](http://es.wikipedia.org/w/index.php?title=Bob_Frankston&action=edit&redlink=1) desarrollado por su compañía [Software Arts,](http://es.wikipedia.org/w/index.php?title=Software_Arts&action=edit&redlink=1) y distribuido por [Personal Software](http://es.wikipedia.org/w/index.php?title=Personal_Software&action=edit&redlink=1) y posteriormente llamada [VisiCorp](http://es.wikipedia.org/w/index.php?title=VisiCorp&action=edit&redlink=1) para la computadora [Apple](http://es.wikipedia.org/wiki/Apple_II)  [II.](http://es.wikipedia.org/wiki/Apple_II) Fue la primera [aplicación](http://es.wikipedia.org/wiki/Aplicaci%C3%B3n_(inform%C3%A1tica)) de [hoja de cálculo](http://es.wikipedia.org/wiki/Hoja_de_c%C3%A1lculo) disponible para [computadores](http://es.wikipedia.org/wiki/Computador_personal)  [personales.](http://es.wikipedia.org/wiki/Computador_personal) Es considerada la aplicación que convirtió el microcomputador de un hobby para entusiastas de la computación en una herramienta seria de negocios. Se vendieron más de 700.000 copias de VisiCalc en seis años.

[Charles Babcock](http://es.wikipedia.org/w/index.php?title=Charles_Babcock&action=edit&redlink=1) de [InformationWeek,](http://es.wikipedia.org/w/index.php?title=InformationWeek&action=edit&redlink=1) en perspectiva, sostiene que, "VisiCalc era imperfecto y desgarbado, y no podía hacer muchas cosas que los usuarios querían que hiciera". Pronto, fueron lanzados más poderosos clones de VisiCalc, incluyendo [SuperCalc](http://es.wikipedia.org/wiki/SuperCalc) (1980), [Multiplan](http://es.wikipedia.org/wiki/Multiplan) de [Microsoft](http://es.wikipedia.org/wiki/Microsoft) (1982), [Lotus 1-2-3](http://es.wikipedia.org/wiki/Lotus_1-2-3) (1983), y el módulo de hoja de cálculo en [AppleWorks](http://es.wikipedia.org/w/index.php?title=AppleWorks&action=edit&redlink=1) (1984). Con [Microsoft Excel](http://es.wikipedia.org/wiki/Microsoft_Excel) (introducido para el [Mac OS](http://es.wikipedia.org/wiki/Mac_OS) en 1985 y para [Windows 2.0](http://es.wikipedia.org/wiki/Windows_2.0) en 1987), nació una nueva generación de hojas de cálculo. Debido a la carencia de una patente, ninguno de los desarrolladores de los clones VisiCalc tuvo que pagar cualquier derecho a [VisiCorp.](http://es.wikipedia.org/w/index.php?title=VisiCorp&action=edit&redlink=1)

En la actualidad se puede encontrar diversos software para el cálculo de elementos de trasmisión flexible de la potencia mecánica tales como DesignFlex, Belt calc y MazimePro

DesignFlex de Gates es un programa de cálculo de transmisiones basado en Windows que permite diseñar sistemas de transmisión por correa con mayor eficiencia y mejor rendimiento en menos tiempo. Ofrece un procedimiento paso a paso para calcular transmisiones por correas trapezoidales y síncronas, según los criterios y las limitaciones especificados por el usuario. Mediante un menú muy fácil de seguir, se calculan dos poleas y se generan múltiples soluciones de diseño de transmisiones. Por tratarse de una herramienta de diseño profesional, DesignFlex está dirigido a ingenieros de diseño y a otras personas que están muy familiarizadas con el diseño de transmisiones.

Belt Calc es una herramienta diseñada para realizar cálculos mecánicos en un sencillo sistema de dos poleas. Sus posibilidades te permitirán calcular la longitud de la correa necesaria para unir ambas poleas, las RPM necesarias para conseguir unas revoluciones específicas en la segunda polea y el diámetro necesario para conseguir, de igual modo, una consigna específica de RPM.

MaximizerPro es un interesante programa que permite al usuario tener las especificaciones de la correa Goodyear Engineered Products e información adecuada a su alcance. Es fácil de instalar y fácil de utilizar, hacer propuestas de unidad en un instante. Con MaximizerPro, requisitos de unidad especificados por el usuario coinciden con cinturones disponibles, ruedas dentadas, poleas y bujes. Trabajando como una ecuación para un mejor rendimiento, este toma específica datos físicos y calcula cómo el sistema se puede actualizar con múltiples opciones para los diseños de transmisión por correa. Frente a estas opciones a los objetivos de los usuarios finales relacionados con la eficiencia energética, un funcionamiento más silencioso, aumento de la producción, y la vida extendida para nombrar unos pocos.

- También se encuentran aplicaciones web tales como Pulley And Belt Information Calculator. Esta calculadora requiere el uso de Javascript habilitado y navegadores capaces. Esta calculadora está diseñada para devolver información de polea y correa, para un determinado conjunto de circunstancias. Las medidas son en milímetros o pulgadas consistentes, tanto tiempo como lo son la misma en todas partes. En esta calculadora, hay tres secciones principales que se ocupan de poleas, correas y velocidad. En cada sección, se calcula sólo una variable, basado en la casilla de verificación. En la primera, la polea motriz es la potencia (generalmente por un motor eléctrico) de la polea. La polea accionada es la polea reactiva para el conductor. Esto puede ser por un taladro, sierra, pulidor u otro dispositivo accionado. Una polea motriz más grande que la polea conducida producirá mayor conducirlos a cualquier velocidad de la polea conductor. Los tamaños se pueden establecer para ya sea para ser calculado, pero por lo general es para el cálculo de la relación de los dos de ellos. Ambos valores pueden ser cambiados manualmente y todavía tienen la proporción calculada.
- Existen otras calculadoras en online Belt Tensión Calculator, tribology-abc y V-Belt Length Calculator para el cálculo de correas de trasmisión, correas planas, longitud y tensión de correas.
- En el caso de la simulación por computadora se desarrolló a la par que se produjo el vertiginoso progreso del ordenador. Su primer despliegue a gran escala fue en el [Proyecto Manhattan,](http://es.wikipedia.org/wiki/Proyecto_Manhattan) durante la Segunda Guerra Mundial, para recrear una detonación nuclear. Se empleó el [Método de Montecarlo.](http://es.wikipedia.org/wiki/M%C3%A9todo_de_Montecarlo) Las simulaciones por computadora a veces complementan o incluso sustituyen a los sistemas de modelización para los que no es posible hallar soluciones analíticas de forma cerrada. Existen muchos tipos de simulación por computadora, pero todos ellos comparten una característica común: tratan de generar una muestra de escenarios representativos para un modelo en el que una relación completa de todos los estados posibles de este sería muy costoso o imposible. Los modelos

informatizados se emplearon inicialmente como suplemento de otros parámetros, pero más adelante su uso se extendió a otros ámbitos.

 En la actualidad con respecto a software de simulación de los elementos de trasmisión flexible se encuentran aplicaciones como Simulator mechanisms. Este programa facilita el diseño de mecanismos sencillos que incluyan engranajes, transmisiones por correa o cadena y ruedas de fricción. Las piezas se disponen sobre una zona de trabajo plana. Diversas piezas pueden situarse en un mismo eje, abarcando así una tercera dimensión. Las vistas esquema, detalle, perfil y 3D permiten una cómoda visualización de diferentes aspectos del mecanismo. El programa está dirigido a profesores y estudiantes de enseñanza secundaria por su sencillez y facilidad de uso. El tiempo de aprendizaje sobre el uso del programa es muy breve, gracias a los menús gráficos, barra de avisos, ejemplos de mecanismos, uso del ratón y un completo sistema de ayuda.

#### <span id="page-18-0"></span>**2.3.2 Contexto Nacional**

En Colombia, existe Evolución el cual inició con una propuesta del ingeniero Hugo Hernando Andrade Sosa profesor de la Universidad Industrial de Santander, fundador del grupo SIMON de Investigación en Modelamiento y Simulación adscrito a la Escuela de Ingeniería de Sistemas e Informática; el profesor es reconocido en muchas partes del mundo por sus aportes realizados en Dinámica de Sistemas (DS), Pensamiento Sistémico y otras áreas, entre sus principales aportes se encuentra Evolución, software producido en la UIS, y que ha sido de gran utilidad en diferentes instituciones educativas, para la enseñanza y la investigación en DS. Este proyecto agradece a él la idea inicial de Evolución y el incansable esfuerzo e interés por mejorarlo. Hasta la fecha el grupo SIMON de investigaciones de la UIS, ha creado diferentes productos de apoyo computacional para la simulación digital de sistemas dinámicos tales como:

- En el año 1990 se creó Dinámica de sistemas aplicada a la simulación de algunos fenómenos de transporte (SDS) la cual se Desarrollado como parte de un proyecto de magíster en informática que consiste básicamente en una rutina de simulación implementada en lenguaje Basic, con el fin de ser utilizada como medio didáctico en la enseñanza de la asignatura Sistemas Dinámicos II. Este proyecto fue realizado por Hugo Hernando Andrade Sosa y Luis Carlos Gómez Flórez.
- En 1995 se desarrolló una Herramienta software para construir y analizar modelos mediante dinámica de sistemas: "Evolución 2.0" Siguiendo el mismo objetivo del software anterior, utiliza la programación orientada a objetos para su desarrollo. Se caracteriza por una interfaz gráfica para la creación de diagramas de Forrester, que trabaja bajo ambiente Windows. Creado por Carlos Humberto Ardila Arango y Pedro Enrique Durán Sánchez
- En el año 1997 apareció Diseño y elaboración de la interface gráfica y material de marketing para la herramienta software Evolución 3.0. El resultado es una herramienta software para MS Windows que hace posible la formulación y evaluación de modelos de simulación. Está conformado por una interfaz gráfica que contribuye a la comunicación efectiva entre la herramienta software Evolución 3.0 y el usuario permitiéndole a este organizar su trabajo de manera que la atención se centre principalmente en su proyecto y no tanto en el soporte computacional. Autores Rosa Cecilia Martínez Beltrán y Jorge Heriberto Vanegas Vega.
- En el año 2000 tenemos Interfaz gráfica para Evolución 2.0 y Simuis 1.0. La interfaz gráfica visualiza mediante objetos de texto, objetos de valor, objetos de movimiento, imágenes, poblaciones, indicadores de luz, barras de crecimiento, vectores y gráficas, los resultados de las simulaciones hechas en Evolución 2.0 haciendo que el proceso cognoscitivo sea más agradable para el usuario, al poder ver y comprender algunos fenómenos observados. Creado por Amolfi Hernando Pineda y Gómez Blanca Inés Rueda Núñez
- En el mismo año se tiene Análisis y diseño de Evolución 32, herramienta software para la simulación con dinámica de sistemas. Herramienta que realiza la especificación de requerimientos, el diseño a nivel general de Evolución 3.0, la formulación de orientaciones metodológicas para construir el software y la creación de un simulador prototipo, enlazable a una interfaz gráfica que permite visualizar resultados por medio de animaciones. Autores Dilia Ester Torres Cantillo Gerardo Solórzano Dangond.
- Año 2000 se creó Evolución 3.0, herramienta software para el modelamiento y simulación con dinámica de sistemas. Programa software para MS-Windows que bajo el enfoque de la programación orientada a objetos, hace posible la formulación y evaluación de modelos de simulación, utilizando el lenguaje de flujos y niveles. Contiene los módulos de Editor de Diagramas de Forrester, Motor de Simulación y Graficador, los cuáles facilitan el trabajo de los usuarios de la dinámica de sistemas, aplicando todos los conceptos que ésta ofrece en un programa de computador que se constituye en una herramienta de apoyo para la construcción de modelos formales tanto en su estructuración como en su comportamiento. Autores María Isabel Ardila Arango y William Moreno Suárez.
- En el 2003 Evolución 3.5 herramienta software para el modelamiento y simulación con dinámica de sistemas. Herramienta software para el modelamiento y simulación con dinámica de sistemas a partir de la versión 3.0 de EVOLUCIÓN y de los parámetros estipulados en el proyecto de grado "Análisis y Diseño de EVOLUCIÓN 32, Herramienta Software para la Simulación con Dinámica de Sistemas", cambiando el diseño por uno orientado a componentes e incluyendo

además un módulo de presentación de resultados en 2D, 3D y mediante controles y animaciones. Realizado por Mario Cuellar Yeneris y Emiliano Lince Mercado.

- En el mismo año salió Análisis de sensibilidad y diagramas de influencias para la herramienta de modelado y simulación, Evolución. Angélica María Alfonso Higuera y Jaqueline calderón Ramírez.
- En el año 2006: Componente de sistema de inferencia difusa (FIS) para Evolución 3.5. El software está dotado de dos componentes, un editor que permite al usuario la creación y puesta a punto de Sistemas de Inferencia basados en lógica borrosa tipo Mandani, además de un componente de nombre FIS, el cuál es el encargado de realizar los cálculos pertinentes a éste elemento. Realizado por Gesman David Machado Mendoza y César Eduardo González Pérez
- El desarrollo de estas versiones del software "Evolución" es el resultado del trabajo de proyectos de pregrado y está enmarcado dentro de los lineamientos de investigación en modelamiento y simulación del Grupo SIMON de Investigación.

En Colombia en agosto del 2008 la facultad de Ingeniería publico modelamiento y simulación de dispositivos FACTS para estudios eléctricos de estado estable. Este trabajo ha seleccionado el dispositivo FACYS tipo UPFC, (Unified Power Flow Controller) como el dispositivo a estudiar para ser incluido en un software para estudios eléctricos en sistemas de potencias como flujo de carga, y hace una descripción detallada tanto de los modelos implementa dos como de su inclusión en un software de flujo de sistemas de potencia. Para validar la eficiencia de los modelos obtenidos, ha seleccionado un sistema de potencia de pruebas adecuadas para ver los efectos esperados en la inclusión del UPFC en el sistema. El desarrollo de este trabajo ha sido un aporte muy significativo al grupo GIMEL dada la necesidad del grupo de incursionar en el análisis avanzado de sistemas de potencia con dispositivos FACTS, y el departamento de Ingeniería Eléctrica en la Universidad de Antioquia, que está en continua actualización de su programa de enseñanza en sistemas de potencia.

# <span id="page-21-0"></span>**2.4 JUSTIFICACIÓN**

La Ingeniería Mecánica ha mostrado ser una rama importante de la ingeniería por sus grandes aportes a la humanidad, caracterizada por su utilidad, versatilidad e importancia en diversas áreas de la tecnología moderna.

El ingeniero mecánico es quien combina el conocimiento, la experiencia y su habilidad creadora para resolver problemas técnicos; sus planes, métodos, procedimientos y diseños le permiten construir máquinas, equipos o complejos sistemas mecánicos que transforman los recursos materiales en formas útiles de aprovechamiento para el ser humano y la sociedad.

El Ingeniero Mecánico representa un factor esencial para el desarrollo de la industria en general y está destinado a ocupar posiciones jerárquicas pues su formación está fundamentada en la creación de un profesional multidisciplinario, altamente capacitado, que pueda desarrollar sus actividades en diferentes áreas.

Estos aportes que ofrece han sido debido fundamentalmente a la industrialización del país, a la cual han contribuido diversas instancias, pero su materialización ha sido realizada fundamentalmente por los ingenieros formados en nuestras Universidades. Es esa buena formación y base teórica de los ingenieros la que ha actuado como tractora para hacer avanzar el nivel tecnológico de nuestra industria. Sin embargo las herramientas utilizadas en las Universidades son un poco ortodoxos dificultados el aprendizaje, para este caso se observa la dificultad que poseen los estudiantes de Ingeniería Mecánica de la Universidad de Córdoba al momento de estudiar los elementos de trasmisión flexible en la Mecánica de Potencia.

De estas falencias nace la necesidad de desarrollar nuevas herramientas tecnológicas y novedosas para mejorar y facilitar el cálculo y el estudio de elementos de trasmisión flexible haciendo un diseño de los componentes que forman las diferentes trasmisiones mecánicas. El estudio es relevante porque busca solucionar un problema que aqueja a la comunidad estudiantil y profesional en el programa de Ingeniería Mecánica. Por otro lado, la investigación es pertinente ya que se enmarca en una de las líneas de investigación definidas por la universidad y que tiene que ver con el diseño de software, implementados en áreas poco trabajadas y de muchas necesidades para los Ingenieros Mecánicos y así ayudar a la formación y el desempeño de excelentes y competitivos profesionales.

También se tiene que tener en cuenta que los materiales para los laboratorios de diseño de maquina en Ingeniería Mecánica son algo costosos y esta herramienta software le reduciría gastos al programa. Por último, un aspecto importante más que justifica la presente investigación es que con esto se puede dar inicio a un manejo tecnológico más eficiente en el desarrollo de las actividades realizadas en el área de diseño de máquinas y diseño de plantas industriales trabajada por estudiantes y profesionales de Ingeniería Mecánica.

#### **3 MARCO TEORICO.**

#### <span id="page-22-1"></span><span id="page-22-0"></span>**3.1 CINEMÁTICA**

La cinemática es una rama de la física dedicada al estudio del movimiento de los cuerpos en el espacio, sin atender a las causas que lo producen (lo que llamamos fuerzas). Por tanto la cinemática sólo estudia el movimiento en sí, a diferencia de la dinámica que estudia las interacciones que lo producen. El [Análisis Vectorial](http://es.wikibooks.org/w/index.php?title=An%C3%A1lisis_Vectorial&action=edit&redlink=1) es la herramienta matemática más adecuada para ellos.

La magnitud vectorial de la Cinemática fundamental es el "desplazamiento" Δ*s*, que experimenta un cuerpo durante un lapso Δ*t*. Como el desplazamiento es un vector, por consiguiente, sigue la ley del paralelogramo, o la ley de suma vectorial. Así si un cuerpo realiza un desplazamiento "consecutivo" o "al mismo tiempo" dos desplazamientos '**a'** y '**b'**, nos da un deslazamiento igual a la suma vectorial de '**a'**+'**b'** como un solo desplazamiento.

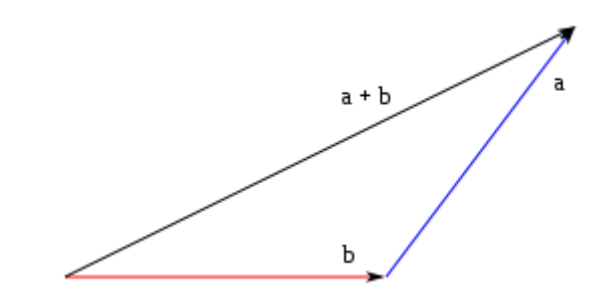

**Figura 1. Cinemática, desplazamiento de vectores.**

<span id="page-22-3"></span>Dos movimientos al mismo tiempo entran principalmente, cuando un cuerpo se mueve respecto a un sistema de referencia y ese sistema de referencia se mueve relativamente a otro sistema de referencia. Ejemplo: El movimiento de un viajero en un tren en movimiento, que está siendo visto por un observador desde el terraplén, o cuando uno viaja en coche y observa las montañas y los arboles a su alrededor.

#### <span id="page-22-2"></span>**3.2 APLICACIONES DE LA CINEMÁTICA**

Una de las primeras tareas al resolver cualquier problema de diseño de máquinas es determinar la configuración cinemática necesaria para producir los movimientos deseados. En general, los análisis de fuerzas y esfuerzos no pueden ser realizados hasta que los problemas cinemáticos hayan sido resueltos. Este texto aborda el diseño de dispositivos cinemáticos tales como eslabonamiento, levas y engranes.

Virtualmente cualquier maquina o dispositivos que se mueve contiene uno o más elementos cinemáticos. Tales como eslabonamientos, leves, engranes, bandas, cadenas. La bicicleta puede ser un ejemplo simple de un sistema cinemático que contiene una transmisión de cadena para generar la multiplicación del par de torsión, y eslabonamientos operados por cables simples por el frenado. Un automóvil contiene muchos más dispositivos cinemáticos. Su sistema de dirección, la suspensión de las llantas y el motos de pistones contiene eslabonamientos; las válvulas del motor son abiertas por leves, y la transmisión tiene muchos engranes. Incluso los limpiaparabrisas son operadores por eslabonamientos.

Equipos de construcción como tractores, grúas y retroexcavadoras utilizan extensamente eslabonamientos en su diseño. Otras aplicaciones que utilizan eslabonamiento es la del equipo ejercitado. Muchos otros ejemplos cinemáticas se dan en el domino de los elementos de producción, maquinas utilizadas para la fabricación los diversos bienes de consumo que se puede utilizar. Es menos probable encontrarlos fuera del ambiente industrial. Una vez asimilados los términos y principios de la cinemática, el lector ya no podría mirar cualquier máquina o producto sin distinguir sus aspectos cinemáticos.

#### <span id="page-23-0"></span>**3.3 TRANSMISIÓN FLEXIBLE**

Es un [mecanismo](http://es.wikipedia.org/wiki/Mecanismo) encargado de transmitir [potencia](http://es.wikipedia.org/wiki/Potencia_(f%C3%ADsica)) entre dos o más elementos dentro de una [máquina.](http://es.wikipedia.org/wiki/M%C3%A1quina) Son parte fundamental de los elementos u órganos de una máquina, muchas veces clasificados como uno de los dos subgrupos fundamentales de estos elementos de transmisión y elementos de sujeción.

En la gran mayoría de los casos, estas transmisiones se realizan a través de elementos rotantes, ya que la transmisión de energía por rotación ocupa mucho menos espacio que aquella por [traslación.](http://es.wikipedia.org/wiki/Traslaci%C3%B3n_(f%C3%ADsica))

Una transmisión mecánica es una forma de intercambiar [energía mecánica](http://es.wikipedia.org/wiki/Energ%C3%ADa_mec%C3%A1nica) distinta a las transmisiones neumáticas o hidráulicas, ya que para ejercer su función emplea el movimiento de cuerpos sólidos, como lo son los engranajes y las correas de transmisión.

Típicamente, la transmisión cambia la velocidad de [rotación](http://es.wikipedia.org/wiki/Movimiento_de_rotaci%C3%B3n) de un eje de entrada, lo que resulta en una velocidad de salida diferente. En la vida diaria se asocian habitualmente las transmisiones con los [automóviles.](http://es.wikipedia.org/wiki/Autom%C3%B3vil) Sin embargo, las transmisiones se emplean en una gran variedad de aplicaciones, algunas de ellas estacionarias. Las transmisiones primitivas comprenden, por ejemplo, [reductores](http://es.wikipedia.org/wiki/Reductores) y engranajes en ángulo recto en [molinos](http://es.wikipedia.org/wiki/Molino) de viento o agua y [máquinas de vapor,](http://es.wikipedia.org/wiki/M%C3%A1quina_de_vapor) especialmente para tareas de bombeo, molienda o elevación [\(norias\)](http://es.wikipedia.org/wiki/Noria).

En general, las transmisiones reducen una rotación inadecuada, de alta velocidad y bajo [par motor,](http://es.wikipedia.org/wiki/Par_motor) del eje de salida del impulsor primario a una velocidad más baja con [par de giro](http://es.wikipedia.org/wiki/Par_de_giro) más alto, o a la inversa. Muchos sistemas, como las transmisiones empleadas en los automóviles, incluyen la capacidad de seleccionar alguna de varias relaciones diferentes. En estos casos, la mayoría de las relaciones (llamadas usualmente «marchas» o «cambios») se emplean para reducir la velocidad de salida del motor e incrementar el par de giro; sin embargo, las relaciones más altas pueden ser sobre marchas que aumentan la velocidad de salida.

También se emplean transmisiones en equipamiento naval, agrícola, industrial, de construcciones y de minería. Adicionalmente a las transmisiones convencionales basadas en engranajes, estos dispositivos suelen emplear transmisiones hidrostáticas y accionadores eléctricos de velocidad ajustable.

#### <span id="page-24-0"></span>**3.3.1 Transmisiones Mediante Bandas y Poleas.**

Las transmisiones mediante bandas son mecanismos formados por bandas y poleas que se encargan de transferir la rotación (con una cierta potencia) entre dos ejes (paralelos o no), por medio de la fuerza de rozamiento generada entre las poleas y la banda (excepto en las bandas de sincronización en que la transferencia se asegura por empuje). El mecanismo (Figura 2) está constituido por dos poleas (elementos 2 y 4) que giran sobre los correspondientes rodamientos del bastidor (elemento l) y que están unidos por medio del elemento flexible o banda (elemento 3).

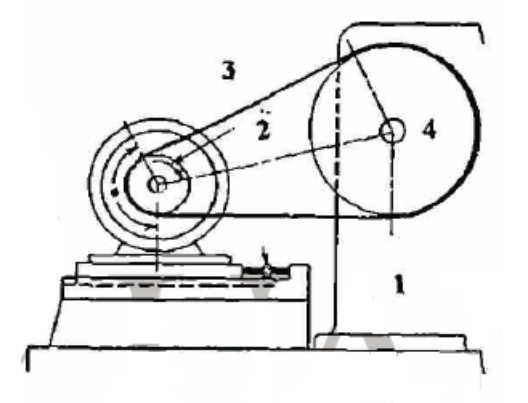

<span id="page-24-1"></span>**Figura 2.** Ejemplo de transmisión por banda.

# <span id="page-25-0"></span>**3.3.1.1 Transmisiones Mediante Bandas en V.**

Cuando se requiere transmitir elevados régimen de potencia, en transmisiones que son compactas, lo cual va a suponer el empleo de poleas de reducido diámetro y elevadas velocidades de giro, lo normal es utilizar poleas dentadas o síncronas.

Las poleas dentadas garantizan una relación de transmisión constante al disminuir el riesgo de deslizamiento sobre la polea.

Por otro lado, la incorporación del dentado a la correa le confiere de una mayor flexibilidad longitudinal lo que le permite poder adaptarse a poleas de diámetros más pequeños.

En definitiva, para aplicaciones donde se requiera exactitud en la relación de transmisión, unido a exigencias de altas velocidades de giro, o que por consideraciones de diseño no sea posible el engrase o lubricación de los componentes de la transmisión, entonces el empleo de correas dentadas o síncronas es la mejor opción.

Por último indicar que los requerimientos de un tensado inicial de la correa, como ocurre con las correas trapezoidales, no son tan exigentes para el caso de las dentadas.

#### <span id="page-25-1"></span>**3.3.2 Transmisiones Mediante Cadenas y Piñones.**

Las transmisiones mediante cadenas son mecanismos formados por cadenas y ruedas dentadas (conocidas como catarinas) que se encargan de transferir un movimiento de rotación entre dos ejes paralelos, por medio del empuje generado entre los dientes de las catarinas y los eslabones de la cadena. El mecanismo consta de dos catarinas y un elemento deformable formado por una serie de eslabones rígidos que pueden tener un giro relativo entre ellos.

#### <span id="page-25-2"></span>**3.3.3 Transmisiones Mediante Cadenas y Piñones.**

Las transmisiones mediante cadenas son mecanismos formados por cadenas y ruedas dentadas (conocidas como catarinas) que se encargan de transferir un movimiento de rotación entre dos ejes paralelos, por medio del empuje generado entre los dientes de las catarinas y los eslabones de la cadena. El mecanismo consta de dos catarinas y un elemento deformable formado por una serie de eslabones rígidos que pueden tener un giro relativo entre ellos.

## **4 METODOLOGÍA DE LA INVESTIGACIÓN**

#### <span id="page-26-1"></span><span id="page-26-0"></span>**4.1.1 Población**

En este proyecto se tomó como población a los estudiantes de 7, 8, 9 y 10 semestre del programa de Ingeniería Mecánica de la Universidad de Córdoba con un total de 73 estudiantes.

#### <span id="page-26-2"></span>**4.1.2 Muestra**

Como muestra para el desarrollo de este proyecto se tomó específicamente los salones de séptimo y octavo semestre en los cuales el pensum ofrece la materia de diseño de máquinas y se trabaja con elementos de trasmisión flexible.

#### <span id="page-26-3"></span>**4.1.3 Línea De Investigación**

Este proyecto está bajo la línea de investigación de Ingeniería de Software debido a que se busca la creación e implementación de una herramienta software basándose en conocimientos dados por un experto en el área de Ingeniería Mecánica.

#### <span id="page-26-4"></span>**4.1.4 Diseño Metodológico**

El tipo de investigación de este proyecto es descriptivo ya que consiste en llegar a conocer las situaciones, costumbres y actitudes predominantes en la población estudiada del área de ingeniería mecánica a través de la descripción exacta de las actividades, objetos, procesos y personas. Este proyecto no se limita a la recolección de datos, sino a la predicción e identificación de las relaciones que existen entre dos o más variables. No solo se tabula, sino que también se recogen los datos sobre la base de una hipótesis o teoría, se expone y se resume la información de manera cuidadosa y luego analizamos minuciosamente los resultados, a fin de extraer generalizaciones significativas que contribuyan al conocimiento.

# **4.2 FASES DEL PROYECTO**

## <span id="page-27-0"></span>**FASE I: Investigación Previa**

<span id="page-27-1"></span>Obtener información sobre los elementos de transmisión flexible.

Recolectar datos necesarios para el diseño e implementación de una herramienta software.

#### **FASE II: Planeación**

<span id="page-27-2"></span> En esta etapa se elaborara un documento en donde se detallaran las características, aspectos, desventajas, ventajas, costo y funcionalidad del proyecto.

#### **FASE III: Análisis del sistema Actual**

- <span id="page-27-3"></span> En esta fase se especifica los pasos a utilizar al recolectar el conocimiento necesario para la elaboración de la aplicación.
- Se adquiere el conocimiento impartido por el experto en el área de ingeniería mecánica.
- Se analiza el conocimiento
- Se clasifica

#### <span id="page-27-4"></span>**FASE IV: Diseño Del Sistema Actual.**

- Pasos para la elaboración del diseño del software:
- Clasificar el conocimiento obtenido en hechos y normas.
- Tener un control en la organización de las normas a seguir para su mejor condicionamiento.
- Tener una estructura interna de hechos que permitan comparar los resultados.
- Determinar una respuesta por ausencia o presencia de características o patrones, aplicando una estructura de conocimiento.

# **FASE V: Desarrollo del Software.**

- <span id="page-28-0"></span> Se codifica la representación del conocimiento adquirido en un lenguaje lógico que permita procesar los hechos y las normas para la realización de sugerencias y toma de decisiones.
- Contar con una configuración de navegabilidad de software la cual esté representada por la ausencia o presencia de características o patrones.
- Diseño ágil de una interfaz de usuario que sea capaz de tomar la información necesaria para la simulación de los elementos de trasmisión flexible, satisfaciendo las necesidades del interesado.
- Implementar y realizar pruebas del sistema para comprobar su correcto funcionamiento, demostrando el buen encadenamiento de las normas y la correcta interpretación de la información.

#### <span id="page-28-1"></span>**FASE VI: Evaluación del sistema de software.**

- Esta verificación se hace con datos reales para tener un buen diagnóstico con respecto al buen desempeño del sistema.
- Comprobar el diagnostico obtenido mediante la opinión de un experto en diseño de máquinas.

#### <span id="page-28-2"></span>**FASE VII: Evaluación Del Sistema.**

- Realizar una prueba al sistema obteniendo un resultado sin errores.
- Realizar un manual de usuario que facilite el manejo de dicho sistema

## <span id="page-29-0"></span>**4.2.1 RESULTADOS**

 Hacer un análisis y selección de las herramientas a utilizar que permita calcular de forma eficaz el diámetro, ejes, velocidades, fuerzas ejercidas, distancia y los ángulos de los elementos de trasmisión que permitan una adecuada simulación de las poleas y correas o piñones y cadenas en potencia mecánica.

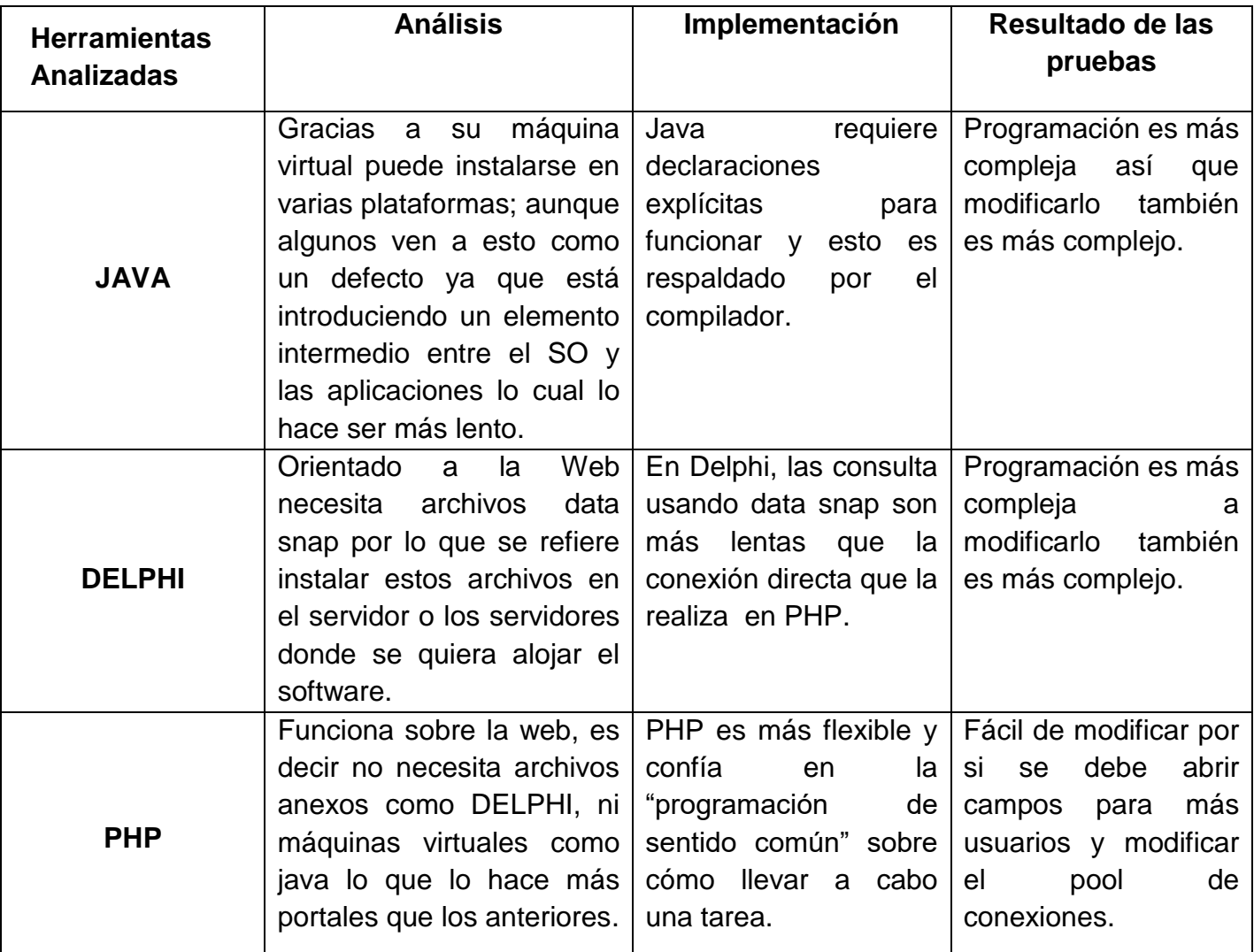

Observando lo anterior se escogió PHP como herramienta de desarrollo por su eficacia, portabilidad y Escalabilidad, además siendo Open Source el usuario no depende de una compañía específica para arreglar cosas que no funcionan, además no estás forzado a pagar actualizaciones anuales para tener una versión que funcione.

 Realizar un estudio de cada uno de los componentes que conforman los elementos transmisión flexible para el diseño de elementos de máquinas.

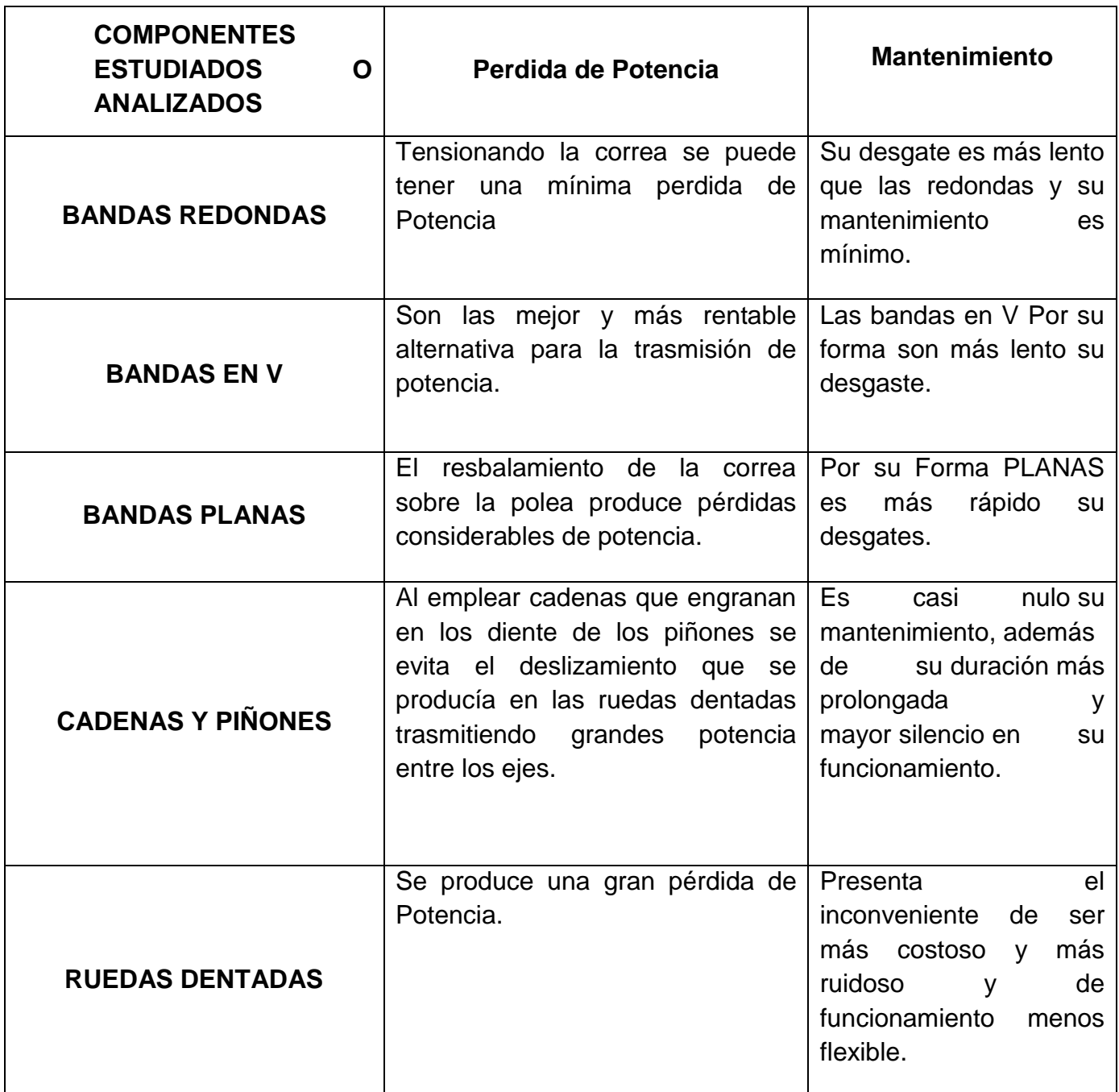

<span id="page-30-0"></span>**Tabla 1. Componentes que conforman los elementos transmisión flexible**

Después de un estudio profundo de los elementos de trasmisión flexible se estableció que las más viables a trabajar para este proyecto son las bandas planas, bandas en V y las cadenas, por su resistencia, poca pérdida de potencia y su mínimo mantenimiento.

 Diseño de simulación para la observación y el estudio de los comportamiento de la transmisión flexible.

Para el diseño de las simulaciones lo primordial fue hacer la investigación previa del tema y destacar los puntos fundamentales para esta, mediante la asesoría de un profesional del área se realizaron bosquejos de los elementos a utilizar (Bandas y Poleas, Cadenas Y piñones) y de las diversas arreglos y direcciones en las cual pueden ser ejecutado (Abierta y cruzada, En dirección a las manecillas del reloj y en contra a las manecillas del reloj), después de esto se estableció la herramienta en la cual se realizaría los diseño de as simulación, para este caso se utilizó Flash siendo una herramienta dinámica y fácil de manipular. Esta simulación es presentada haciendo una llamado en la base de datos al tipo de subelemento, dirección y arreglos que se requiere.

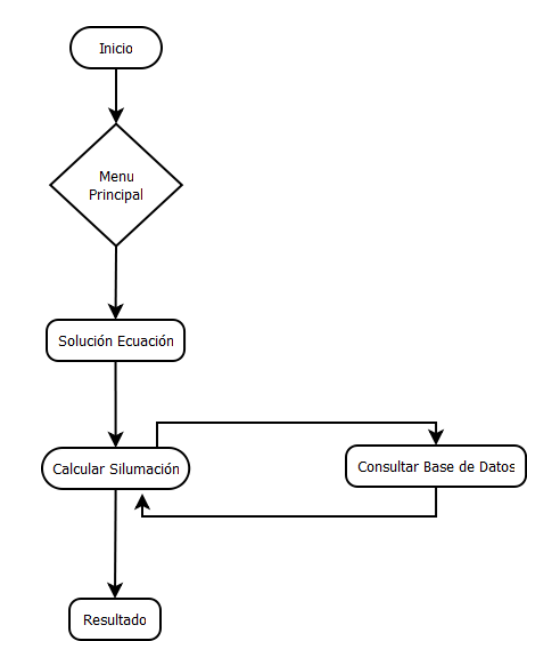

**Figura 3. Diagrama de flujo de la simulación.**

<span id="page-31-0"></span> Construir un software que por medio de validación de datos que permita a los usuarios determinar los elementos de transmisión flexible tanto en los ejes conductores y ejes conducidos.

Se realizó Satisfactoriamente el software, cumpliendo los objetivos trazados.

 Realizar pruebas experimentales del software con estudiantes y profesionales del área de Ingeniera mecánica de la Universidad de Córdoba y sus ramas para optimizar dicho software.

Mediante pruebas que se realizaron con Profesionales y Estudiantes del área de Ingeniería Mecánica se pudo hacer correcciones a las ecuaciones utilizadas (Resultados y unidades métricas) y simulaciones generadas mediantes ejercicios propuestos en los libros consultados referente al Diseño de Maquina mejorando el sistemas para que sea eficiente y fácil de manejar por parte del usuario

# **4.3 DESARROLLO DEL PRODUCTO**

## <span id="page-33-1"></span><span id="page-33-0"></span>**4.3.1 ÁMBITO DEL SISTEMA.**

El software aplicativo se caracteriza por el cálculo y simulación de parámetros en elementos de transmisión flexible de potencia mecánica con el fin de mejorar la comprobación de datos y minimizar el margen de errores.

Deberá cumplir con las siguientes especificaciones:

- Hacer un análisis y selección de las herramientas a utilizar que permita calcular de forma eficaz el diámetro, ejes, velocidades, fuerzas ejercidas, distancia y los ángulos de los elementos de trasmisión que permitan una adecuada simulación de las poleas y correas o piñones y cadenas en potencia mecánica.
- Generar simulaciones para la observación y el estudio de los comportamientos de la transmisión flexible.

# <span id="page-33-2"></span>**4.3.2 DEFINICIONES, ACRÓNIMOS Y ABREVIATURAS.**

- **Letfle:** Laboratorios de Elementos de Trasmisión Flexible.
- **Gestión (GP):** Encierra los procesos de sistematizar, registrar, modificar y eliminar usuarios.
- **Administrador:** Hace referencia a la persona que va a sistematizar la información, crear, modifica y/o eliminar todo los módulos
- **Docente:** Hace referencia al Docente encargado de un grupo de Estudiantes que puede crear y/o eliminar el módulo estudiante y puede interactuar con el modulo Ecuaciones.
- **Estudiantes:** Hace referencia al estudiante que va a realizar los cálculos del módulo Ecuaciones.

# <span id="page-34-0"></span>**4.3.3 DESCRIPCIÓN GENERAL**

#### <span id="page-34-1"></span>**4.3.3.1 Perspectiva Del Producto**

Es un software aplicativo creado para el área de diseño de maquinaria y elaborado para el cálculo y simulación de elementos de trasmisión flexible de potencia mecánica con el fin de mejorar la comprobación de datos y minimizar el margen de errores.

#### <span id="page-34-2"></span>**4.3.3.2 Funciones Del Producto**

Es una herramienta software para el manejo y gestión del cálculo y simulación de parámetros en elementos de transmisión flexible de potencia mecánica con el fin de mejorar la comprobación de datos y minimizar el margen de errores en los diseños de maquinaria, está enmarcado para cumplir las siguientes funciones:

- Administrar la información.
- Calcular el diámetro, los ejes, la velocidad, las fuerzas que se ejercen, las distancias y los ángulos de los elementos de transmisión (correa, poleas, cadenas y piñones)
- Realizar cálculos precisos que minimicen el margen de errores.
- validar datos que permitan a los usuarios determinar los elementos de transmisión flexible tanto en los ejes conductores y ejes conducidos.
- Generar simulaciones para el análisis de los datos obtenidos mediante los cálculos.

Para describir de forma más precisa las funcionalidades identificadas para el Sistema de Información, se han organizado de la siguiente manera:

| Actores y características del<br>sistema | <b>Funciones</b>                                                    |
|------------------------------------------|---------------------------------------------------------------------|
|                                          | $\checkmark$ Administrar información.                               |
|                                          | $\checkmark$ Crea, modifica y/o elimina Usuarios.                   |
| <b>Administrador</b>                     | $\checkmark$ Crea, modifica y/o elimina ecuaciones y<br>simulación. |
|                                          |                                                                     |
|                                          | $\checkmark$ Registrar su usuario.                                  |
| <b>Docente</b>                           | $\checkmark$ Realiza cálculos.                                      |
|                                          | $\checkmark$ Genera simulaciones.                                   |
|                                          | $\checkmark$ Registrar su usuario.                                  |
| <b>Estudiante</b>                        | $\checkmark$ Realiza cálculos.                                      |
|                                          | Genera simulaciones.                                                |

Tabla 2: Actores y características del sistema.

#### <span id="page-35-1"></span><span id="page-35-0"></span>**4.3.3.3 Características De Los Usuarios**

Las características de los usuarios se expresa de la siguiente jerarquía: El sistema estará construido para realizar cálculos y simulaciones de los elementos de transmisión flexible.

En todo lo que concierne al acceso al sistema el encargado principal es el administrador que podrá crear, modificar y eliminar los módulos del sistema, el usuario Docente y el Usuario Estudiante solo podrá hacer cálculos y simulaciones en la aplicación.
# **4.3.4 ESPECÍFICACIÓN DE REQUISITOS**

### **4.3.4.1 Interfaces Externas**

El sistema web al no tener conexión con ningún otro tipo de Aplicación no necesita de interfaces externas de comunicación con ningún otro sistema, pero de cierto modo va poder ser interoperable.

El Sistema web, está enfocado en el área de la Ingeniería Mecánica por lo tanto tiene una interfaz clara, sencilla y fácil de utilizar, puesto que se está trabajando con cálculos y simulación, a la vez debe ser una aplicación de fácil uso para el Administrador, Docentes y Estudiantes.

## **5 DESARROLLO**

### **5.1 ARQUITECTURA DEL SISTEMA**

#### **5.1.1 Modelo Cliente-Servidor**

Desde el punto de vista funcional, se puede definir la computación Cliente/Servidor como una arquitectura distribuida que permite a los usuarios finales obtener acceso a la información en forma transparente aún en entornos multiplataforma.

En el modelo cliente servidor, el cliente envía un mensaje solicitando un determinado servicio a un servidor (hace una petición), y este envía uno o varios mensajes con la respuesta (provee el servicio). En un sistema distribuido cada máquina puede cumplir el rol de servidor para algunas tareas y el rol de cliente para otras. Este tipo de arquitectura es la más utilizada en la actualidad, debido a que es la más avanzada y la que mejor ha evolucionado en estos últimos años.

El proceso del cliente proporciona la interfaz entre el usuario y el resto del sistema y el proceso del servidor actúa como un motor de software que maneja recursos compartidos tales como bases de datos, impresoras, módems, etc. Las tareas del cliente y del servidor tienen diferentes requerimientos en cuanto a recursos de cómputo como velocidad del procesador, memoria, velocidad, capacidades del disco y los dispositivos de entrada-rendimiento (input-output devices).

Uno de los aspectos que más ha promovido el uso de sistemas Cliente/Servidor, es la existencia de plataformas de hardware cada vez más baratas. Esta constituye a su vez una de las más palpables ventajas de este esquema, la posibilidad de utilizar máquinas considerablemente más baratas que las requeridas por una solución centralizada, basada en sistemas grandes. Además, se pueden utilizar componentes, tanto de hardware como de software, de varios fabricantes, lo cual contribuye considerablemente a la reducción de costos y favorece la flexibilidad en la implantación y actualización de soluciones. El esquema Cliente/Servidor facilita la integración entre sistemas diferentes y comparte información permitiendo, por ejemplo que las máquinas ya existentes puedan ser utilizadas pero utilizando interfaces más amigables al usuario. Tanto los Estudiantes como el Docente, podrán tener acceso al sistema web, siempre y cuando estén conectados a internet, con un usuario y contraseña, gestionando de esta manera las historias clínicas prenatales.

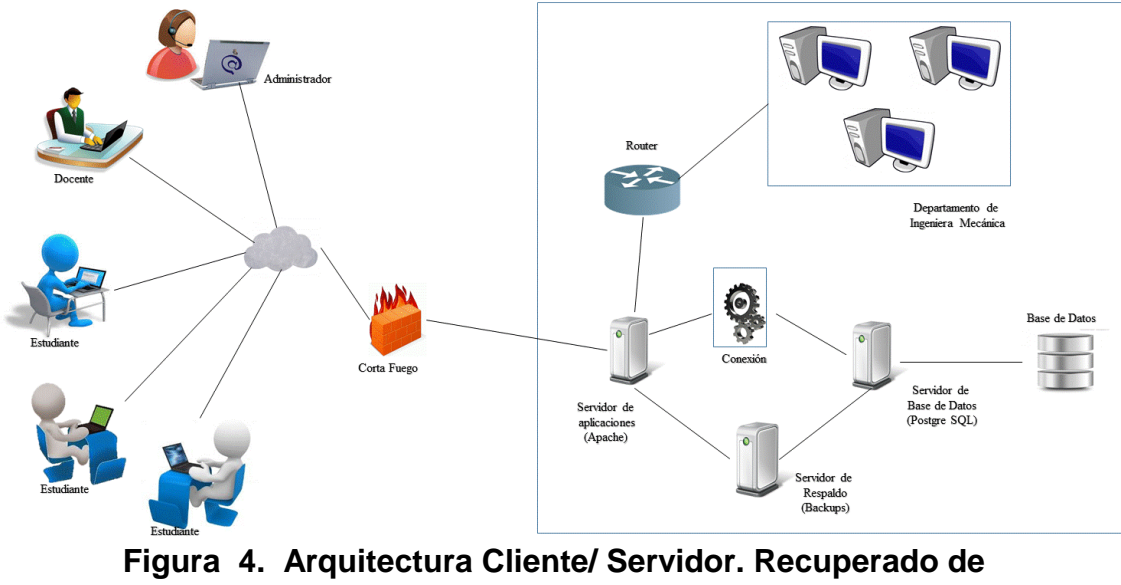

**<http://dominiopublico.com/>**

### **5.2 DISEÑO DEL SISTEMA**

### **5.2.1 DIAGRAMA ENTIDAD RELACIÓN**

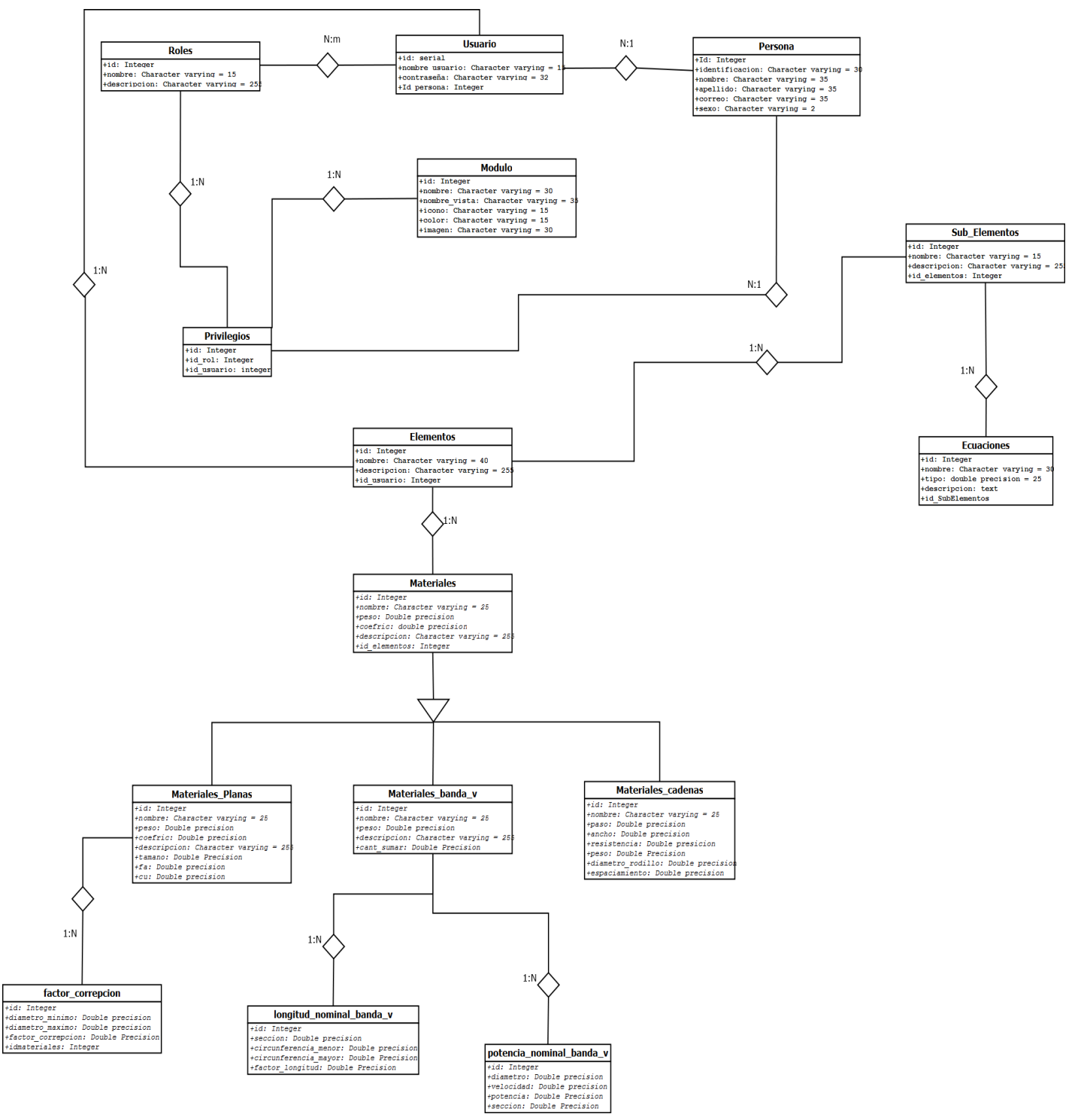

**Figura 5. Diagrama Entidad Relación**

## **5.2.2 Diagrama de Clase**

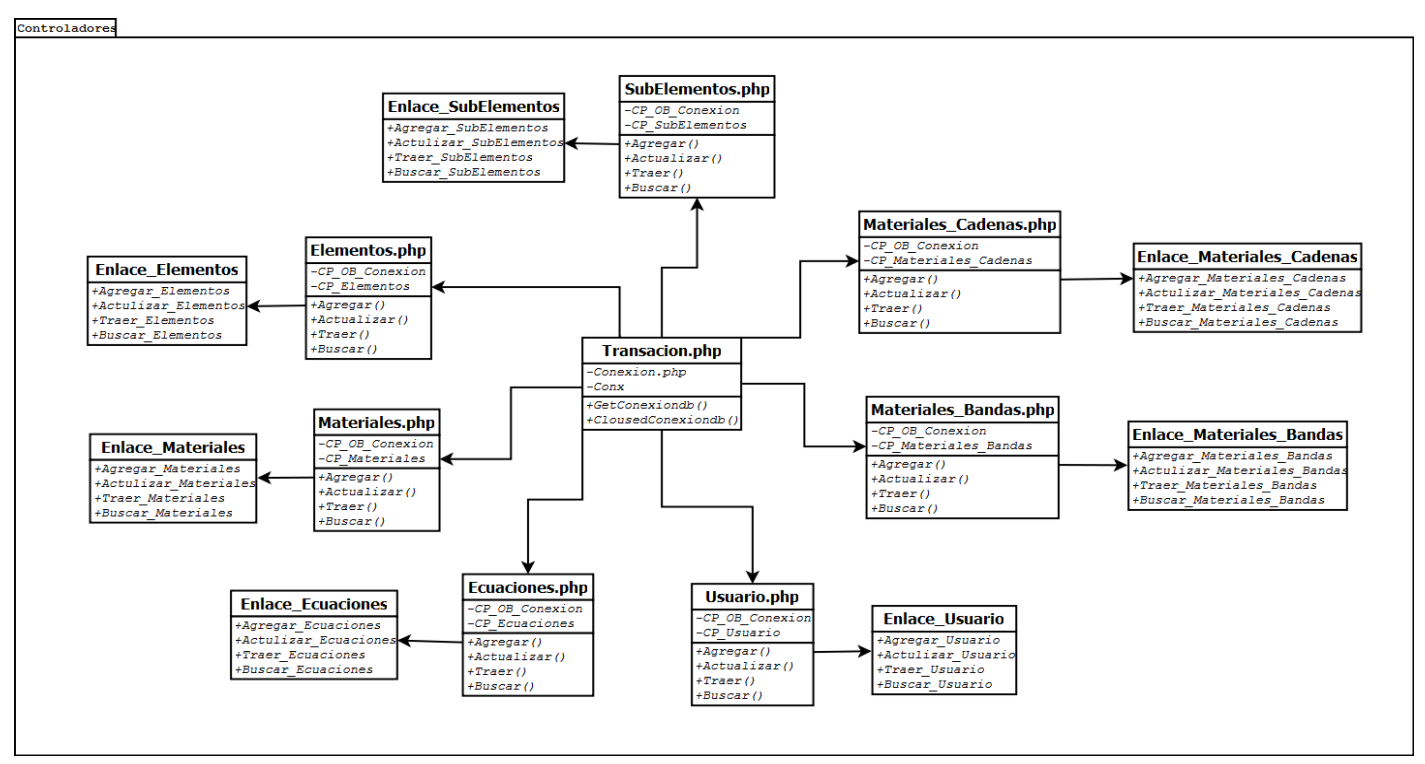

**Figura 6. Diagrama de Clase**

En el anterior diagrama de clase de usos podemos observar la relación que existe entre las clases, también muestra detalladamente la relación que existe entre los métodos y sus atributos.

En este caso para toda las Clases Enlace\_ enlaza los controladores (Elemento.php, Subelemento.php, Materiales.php, Ecuaciones.php, Usuario.php, Materiles\_Cadenas, Materiales\_Bandas.php) con la vista donde se encuentra los formularios y pueden ser llamadas en cualquier instante para realizar cualquier procedimiento y la encargada de hacer la conexión con la base de datos es la clase Transacion.php.

### **5.2.2.1 Roles De Los Usuarios En El Sistema**

| <b>Rol</b>        | <b>Función</b>                                                                                |
|-------------------|-----------------------------------------------------------------------------------------------|
| Administrador     | $\checkmark$ Administrar el sistema                                                           |
| <b>Docente</b>    | $\checkmark$ Agregar los elementos<br>$V \mid$<br>materiales para el cálculo y<br>simulación. |
| <b>Estudiante</b> | cálculos<br>General<br>simulaciones                                                           |

Tabla 3: Roles de los usuarios en el sistema.

## **5.2.3 REQUISITOS FUNCIONALES DEL SISTEMA**

### **5.2.3.1 Diagramas De Caso De Uso**

Los diagramas de casos de uso documentan el comportamiento de un sistema desde el punto de vista del usuario. Por lo tanto los casos de uso determinan los requisitos funcionales del sistema, es decir, representan las funciones que un sistema puede ejecutar.

Su ventaja principal es la facilidad para interpretarlos, lo que hace que sean especialmente útiles en la comunicación con el cliente, a continuación se presenta los casos de uso más Principales que son requerimientos funcionales del Sistema.

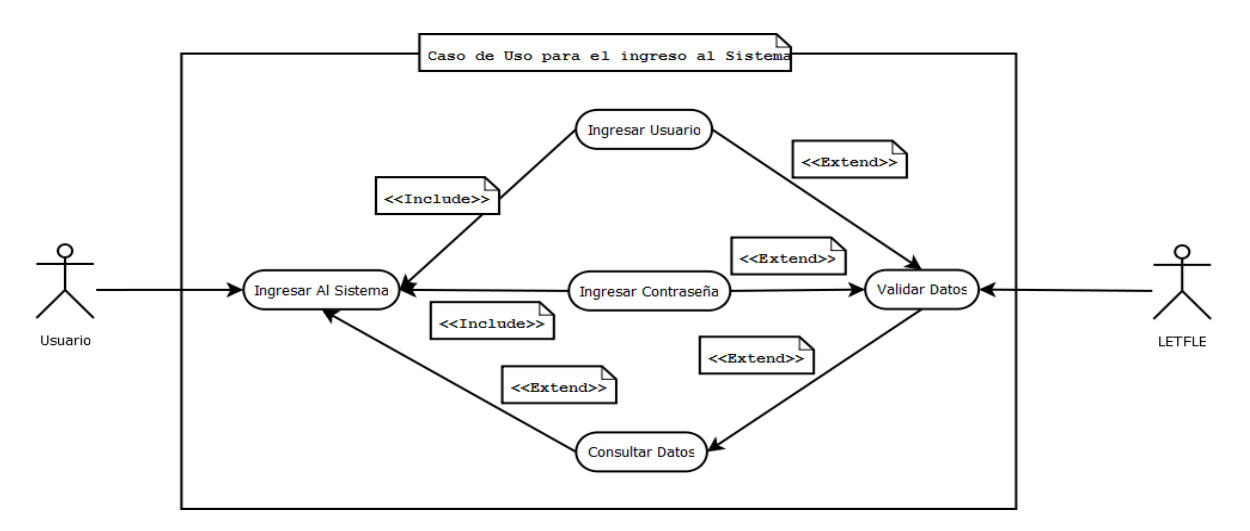

**Figura 7. Diagrama para ingresar al sistema**

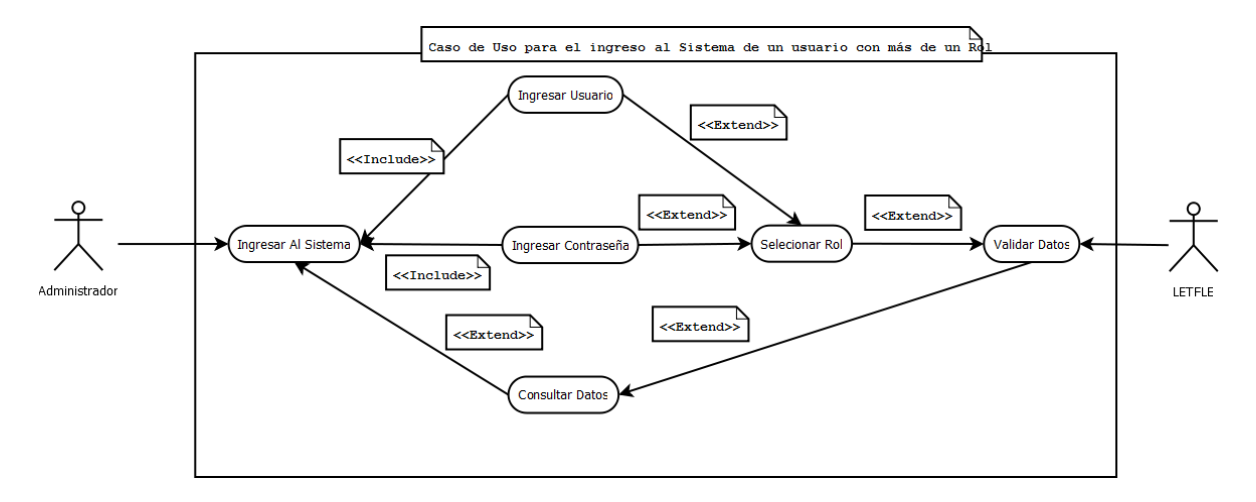

**Figura 8. Diagrama para ingresar al sistema de un usuario con más de un rol.**

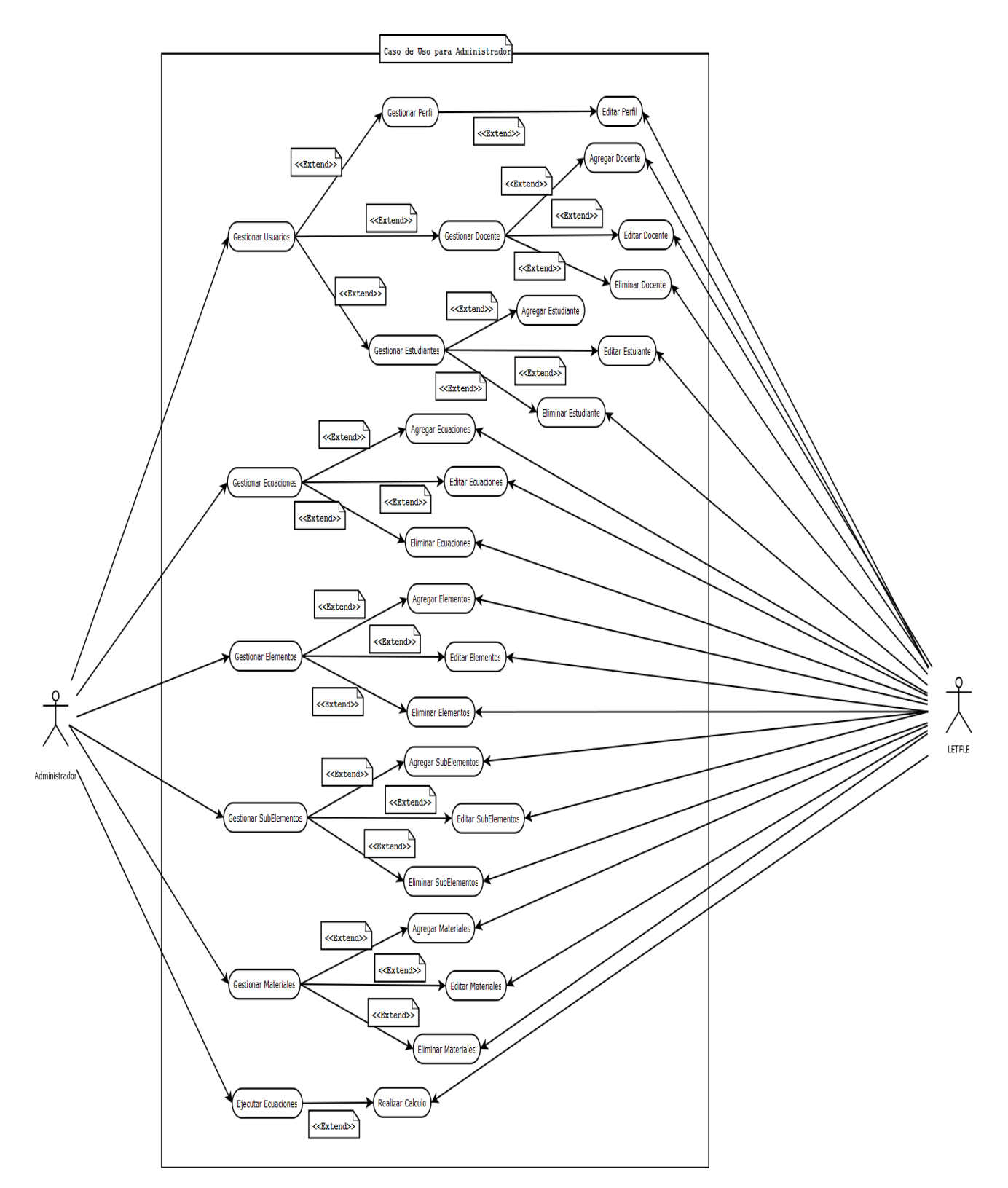

**Figura 9**. **Diagrama Caso de Uso para el Administrador**

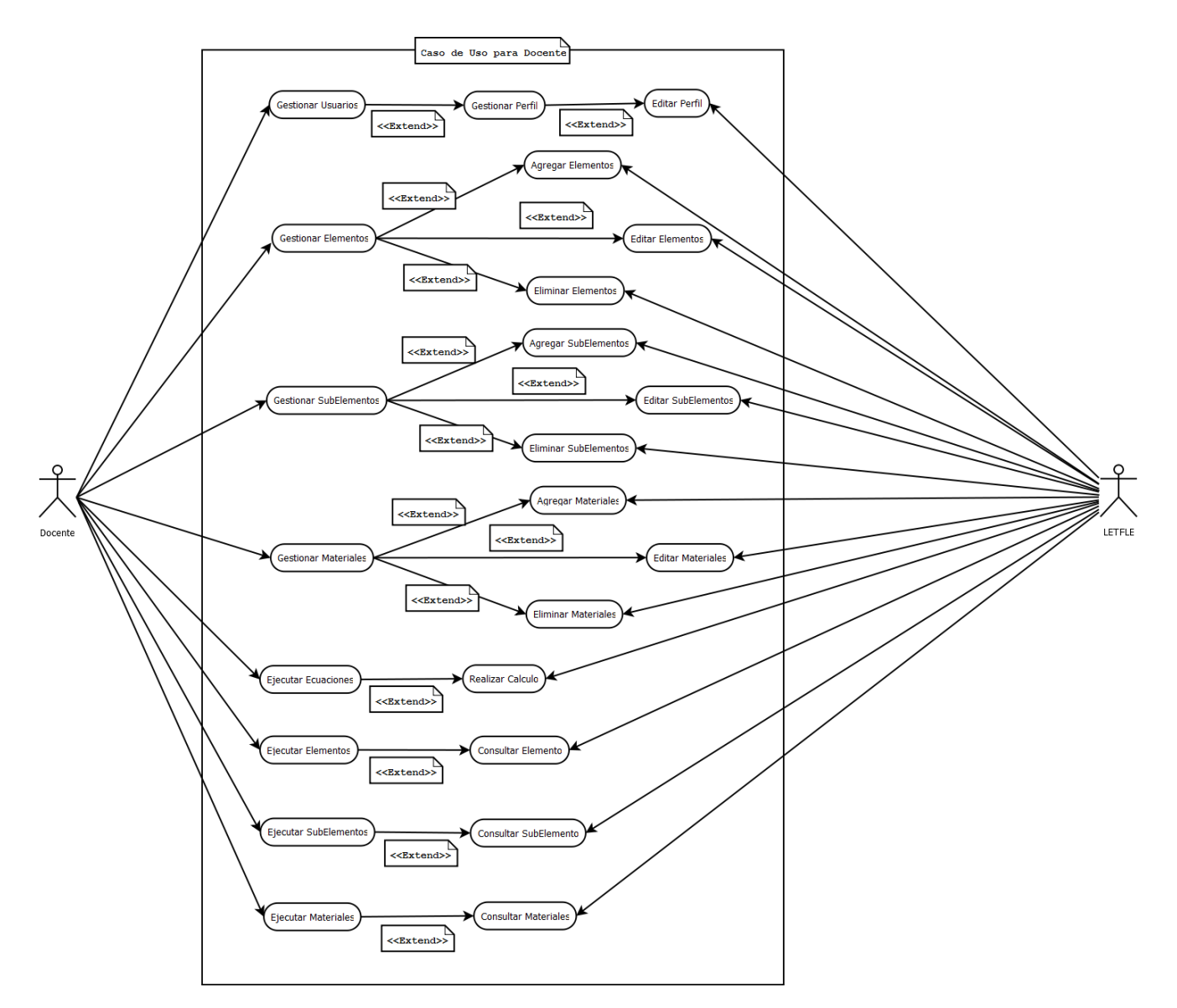

**Figura 10. Diagrama Caso de Uso para el Docente**

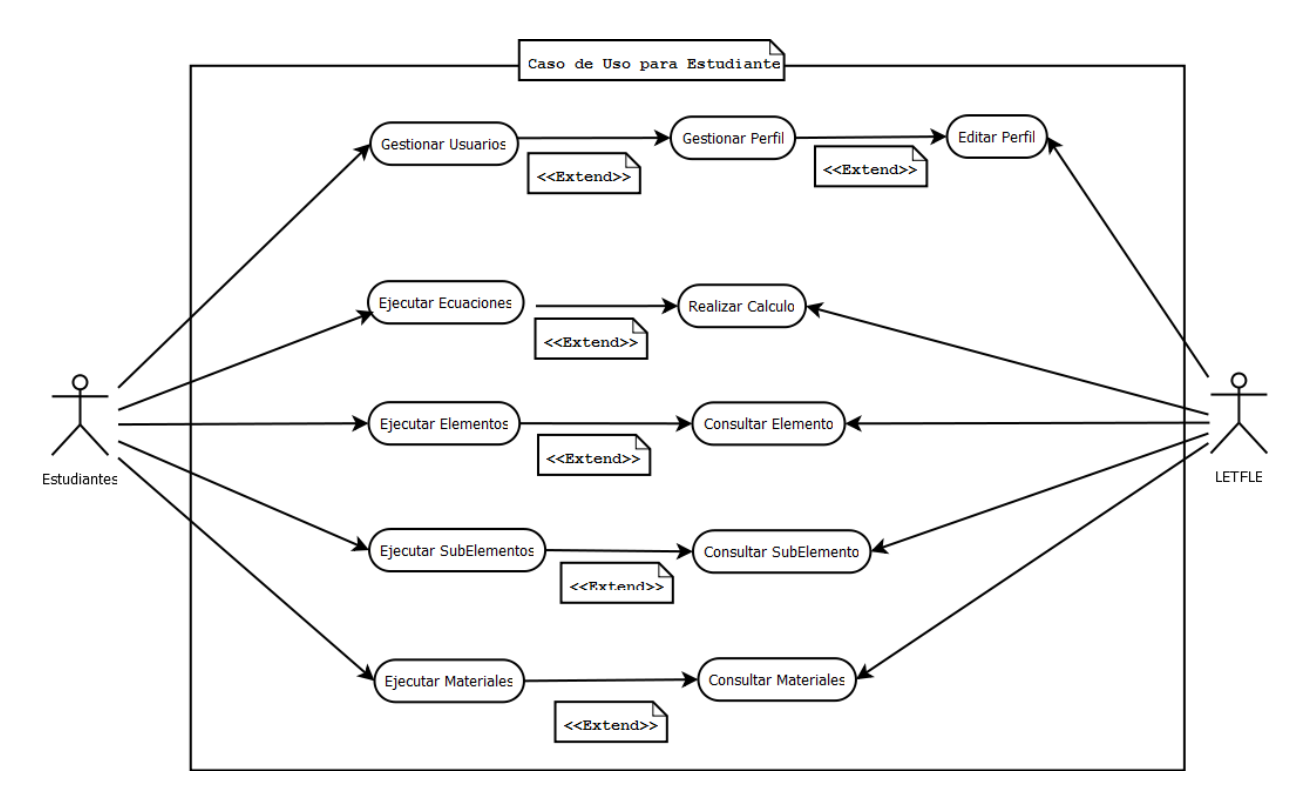

**Figura 11. Diagrama Caso de Uso para el Estudiante**

## **5.2.3.2 Descripción de Caso de Uso**

Un caso de uso es una secuencia de iteraciones entre un sistema y alguien o algo que usa algunos de sus servicios. A continuación las descripciones de los casos de usos anteriores:

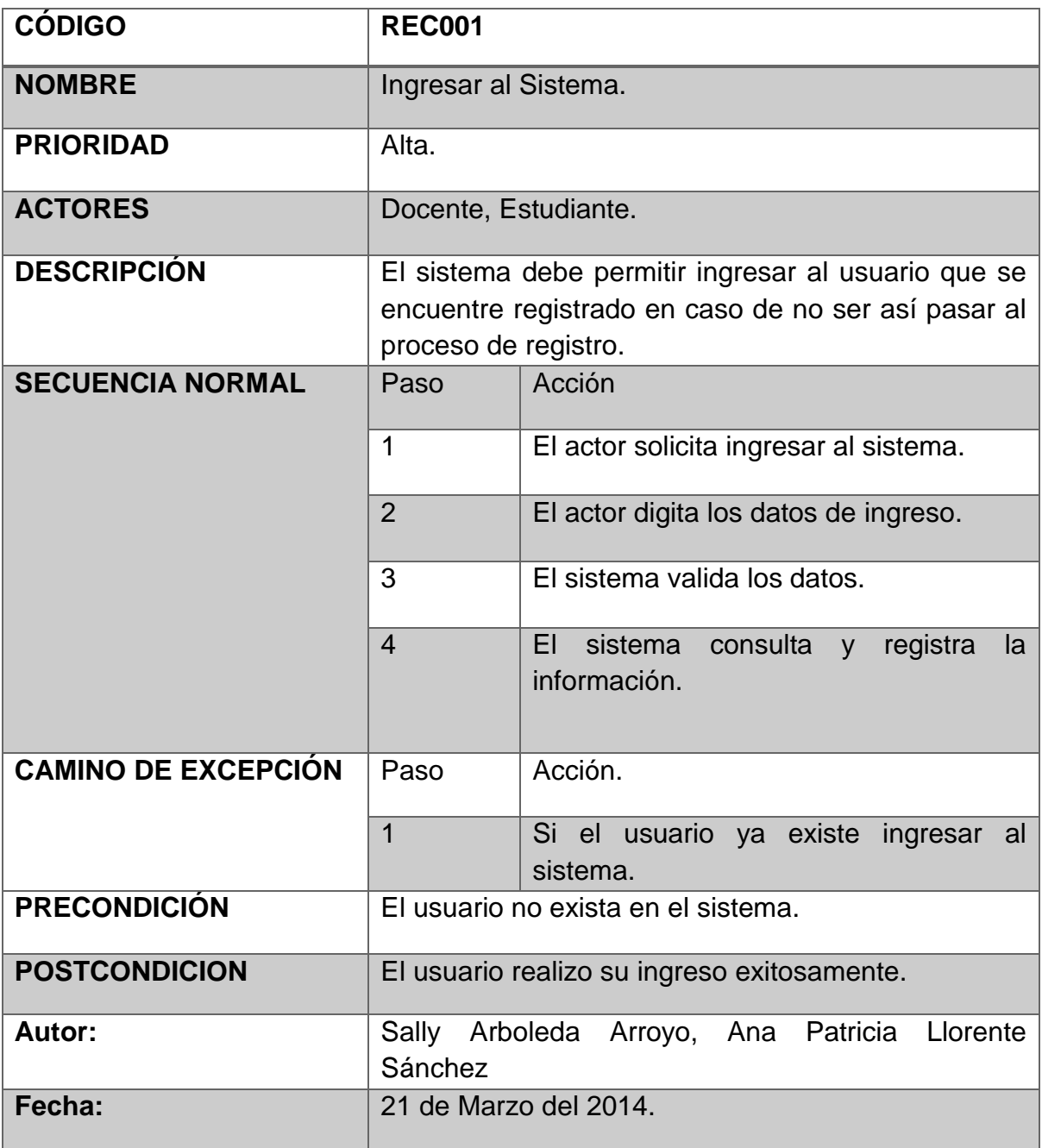

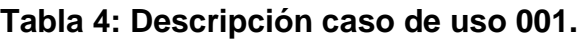

# **Tabla 5: Descripción caso de uso 002.**

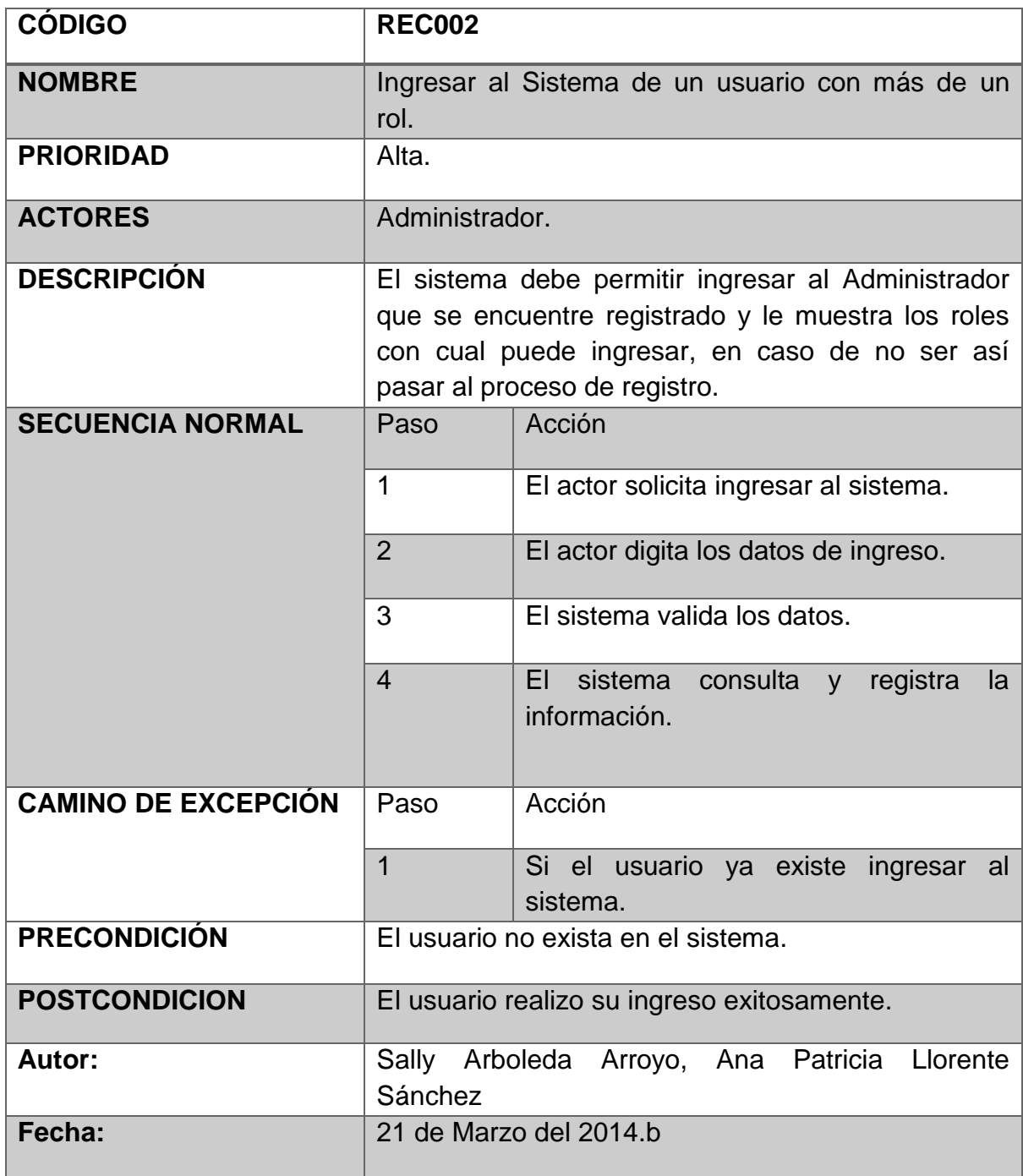

# **Tabla 6: Descripción caso de uso 003.**

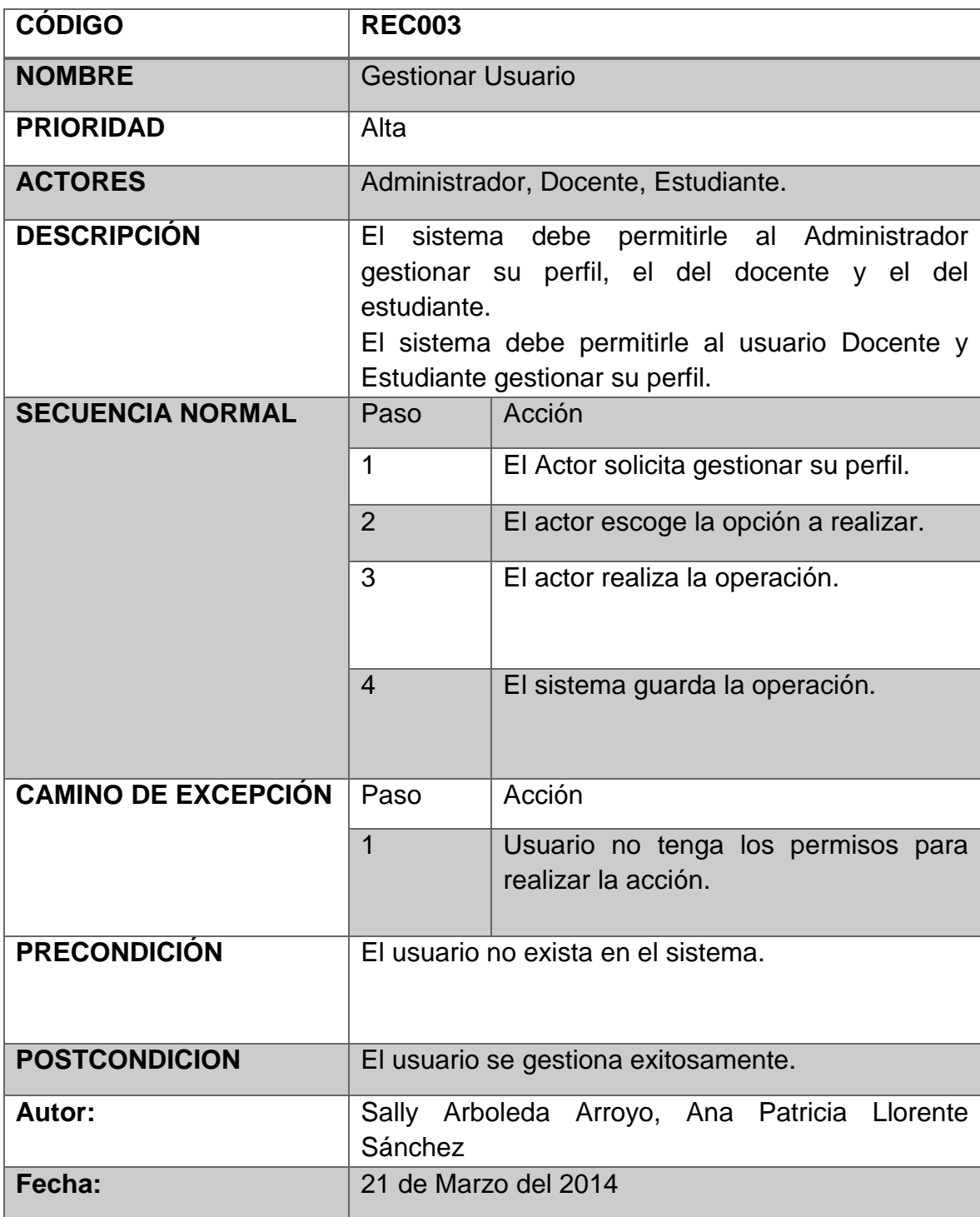

# **Tabla 7: Descripción caso de uso 004.**

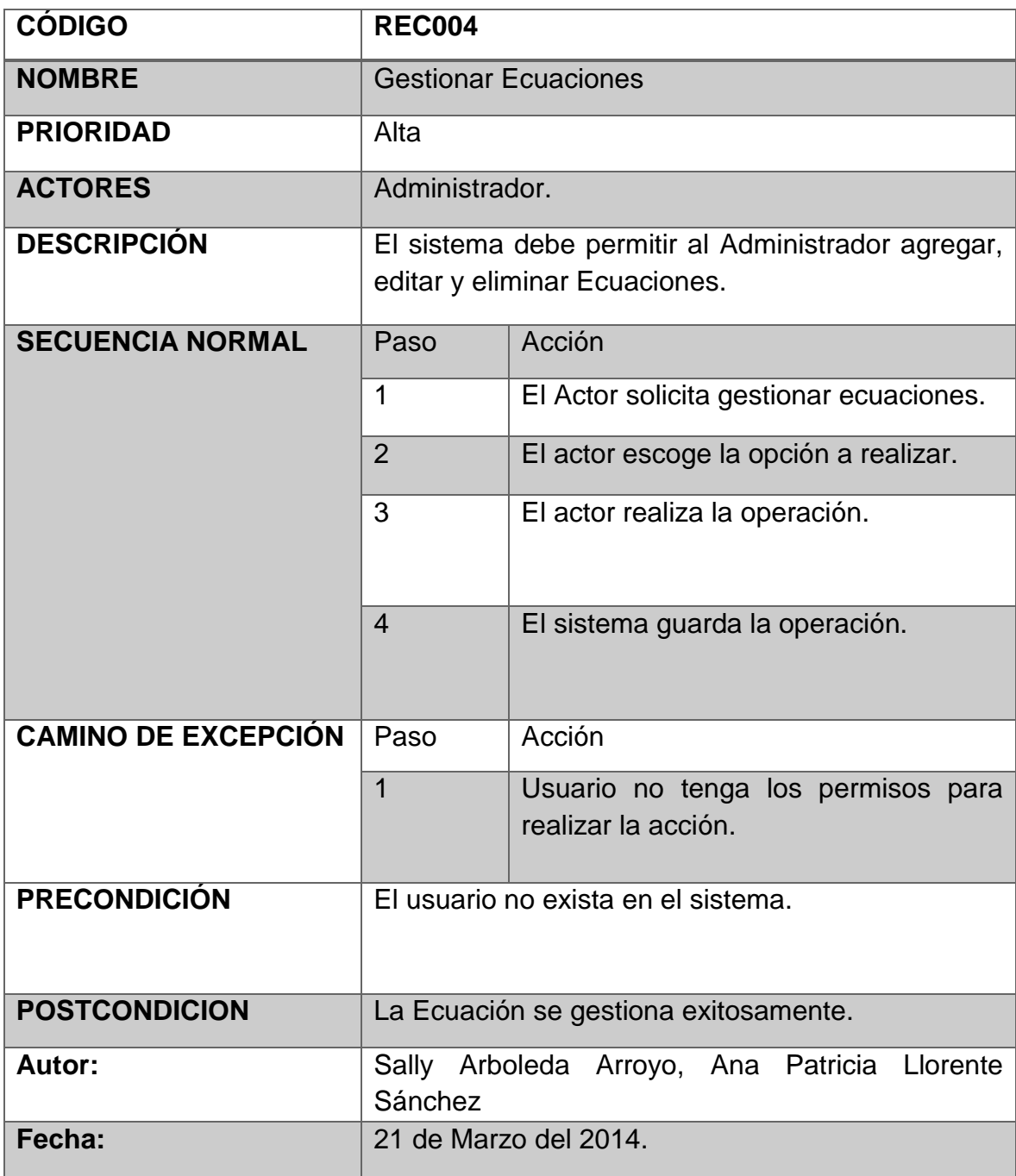

# **Tabla 8: Descripción caso de uso 005.**

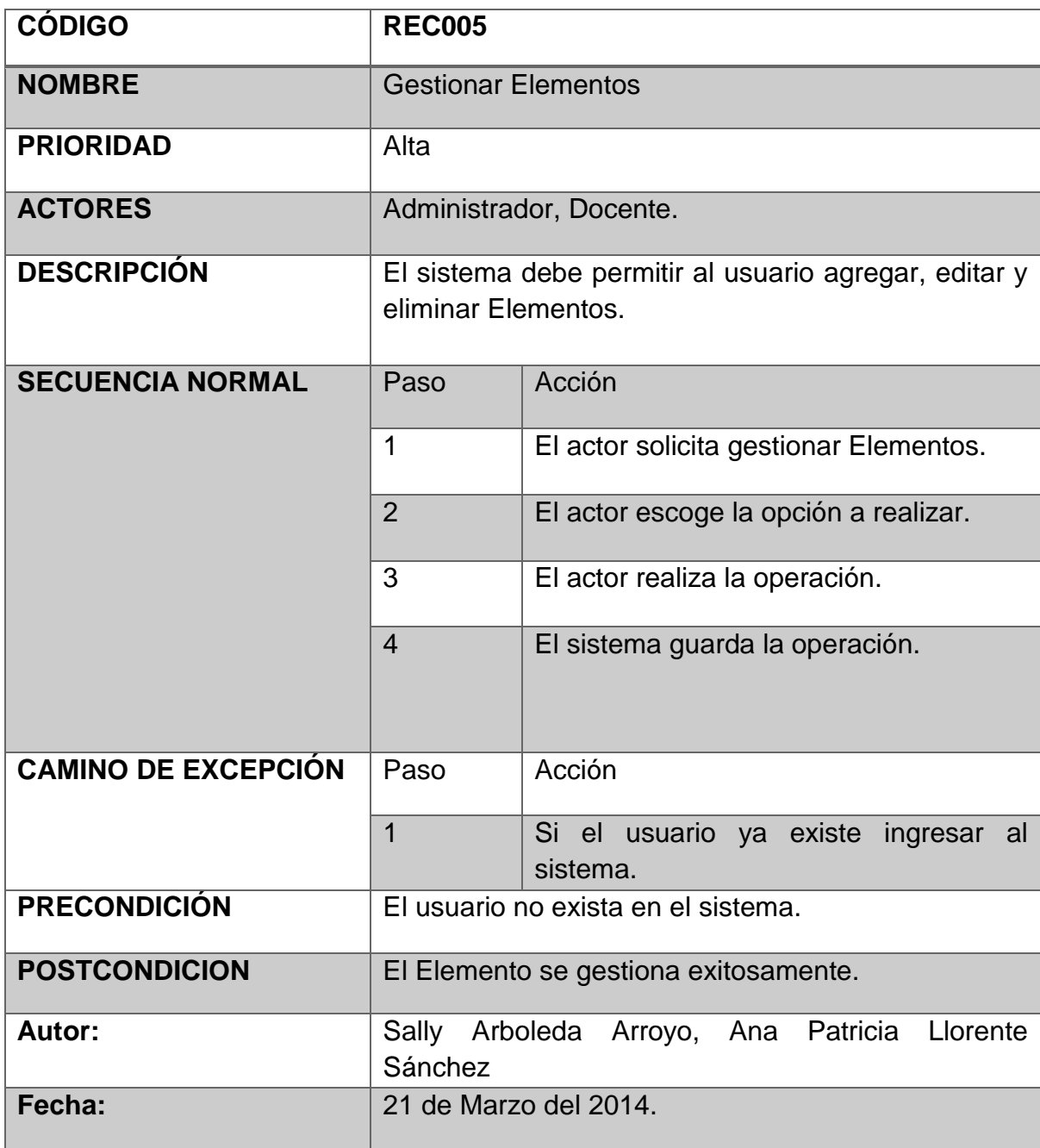

# **Tabla 9: Descripción caso de uso 006.**

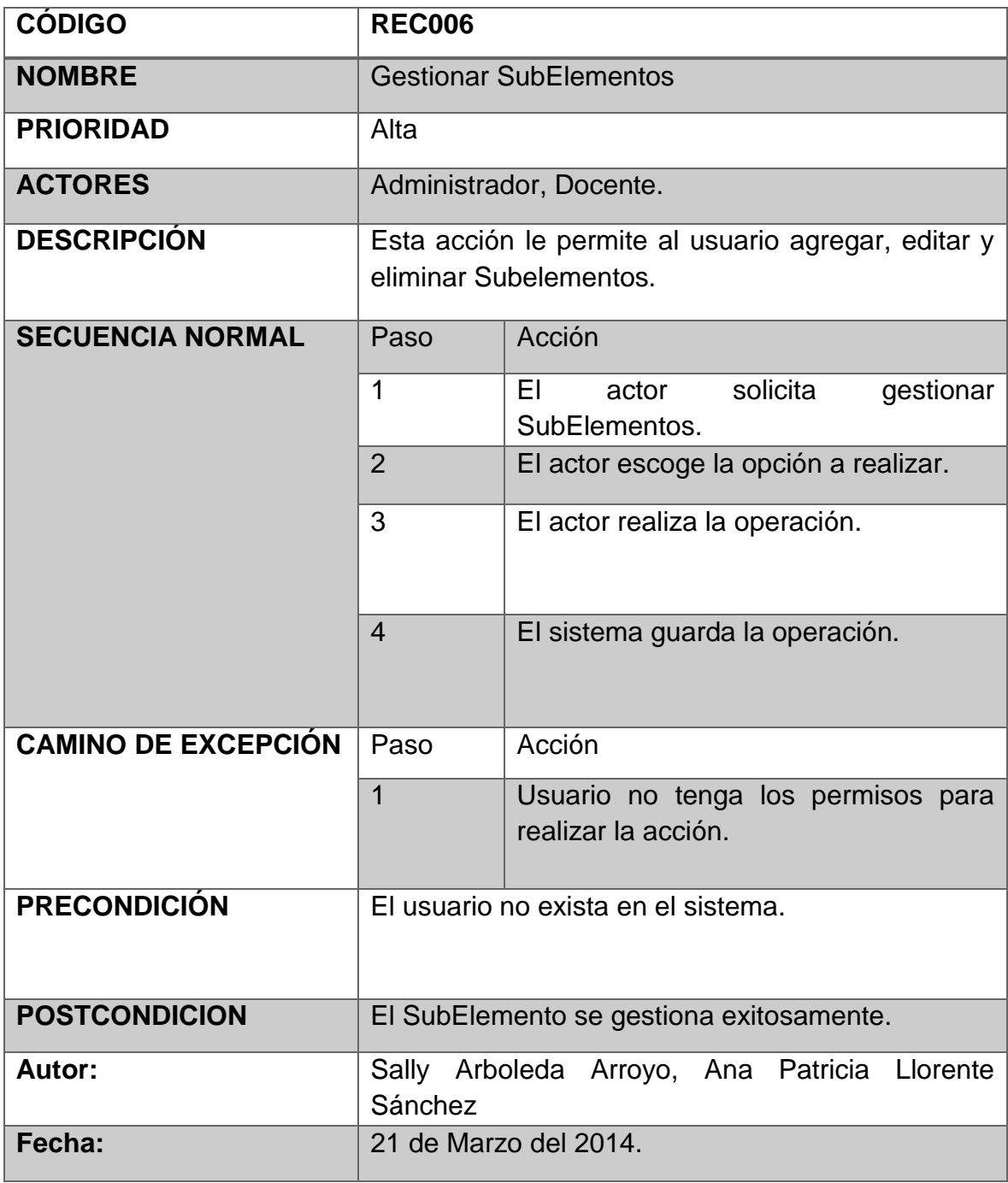

# **Tabla 10: Descripción caso de uso 007.**

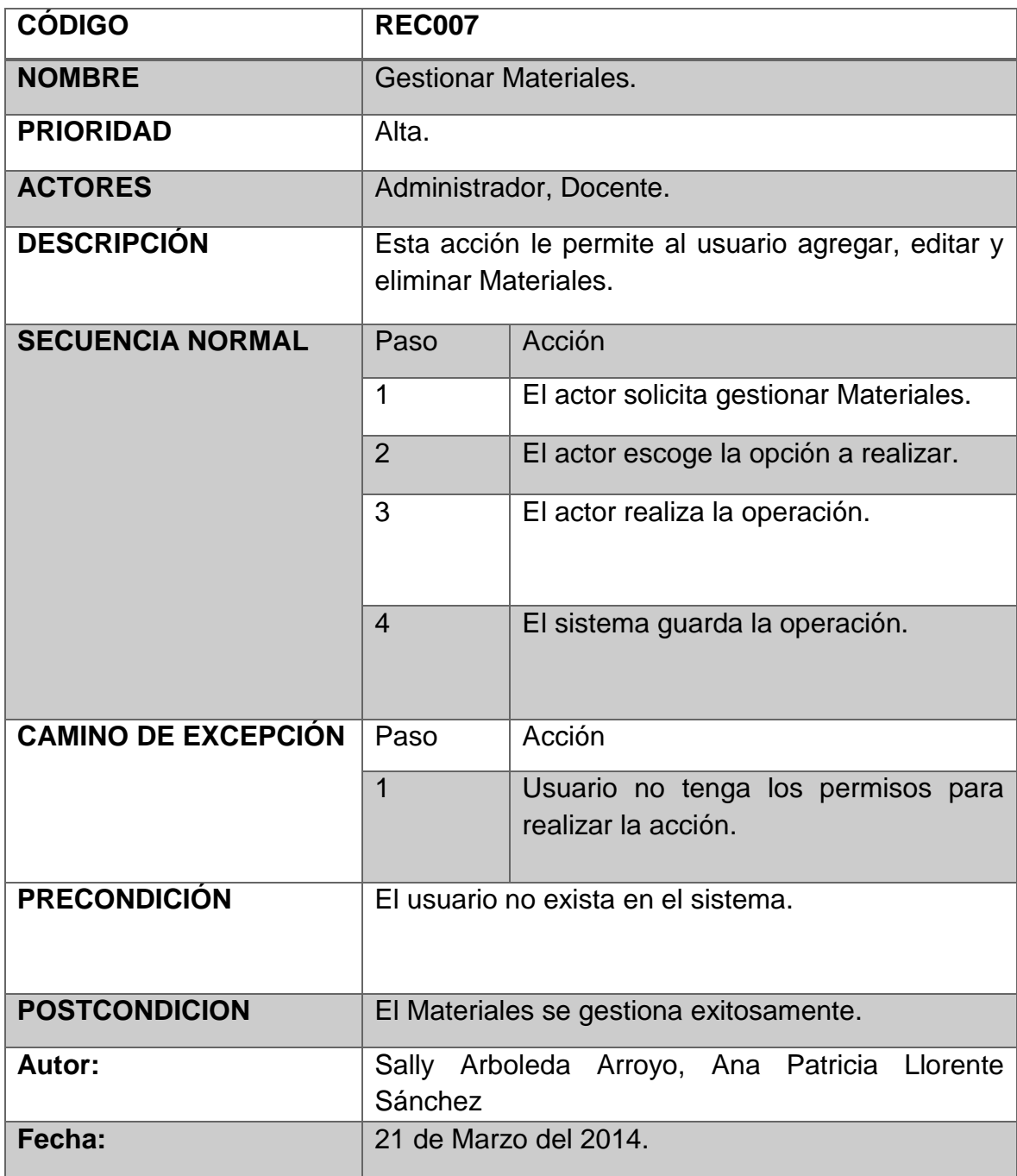

# **Tabla 11: Descripción caso de uso 008.**

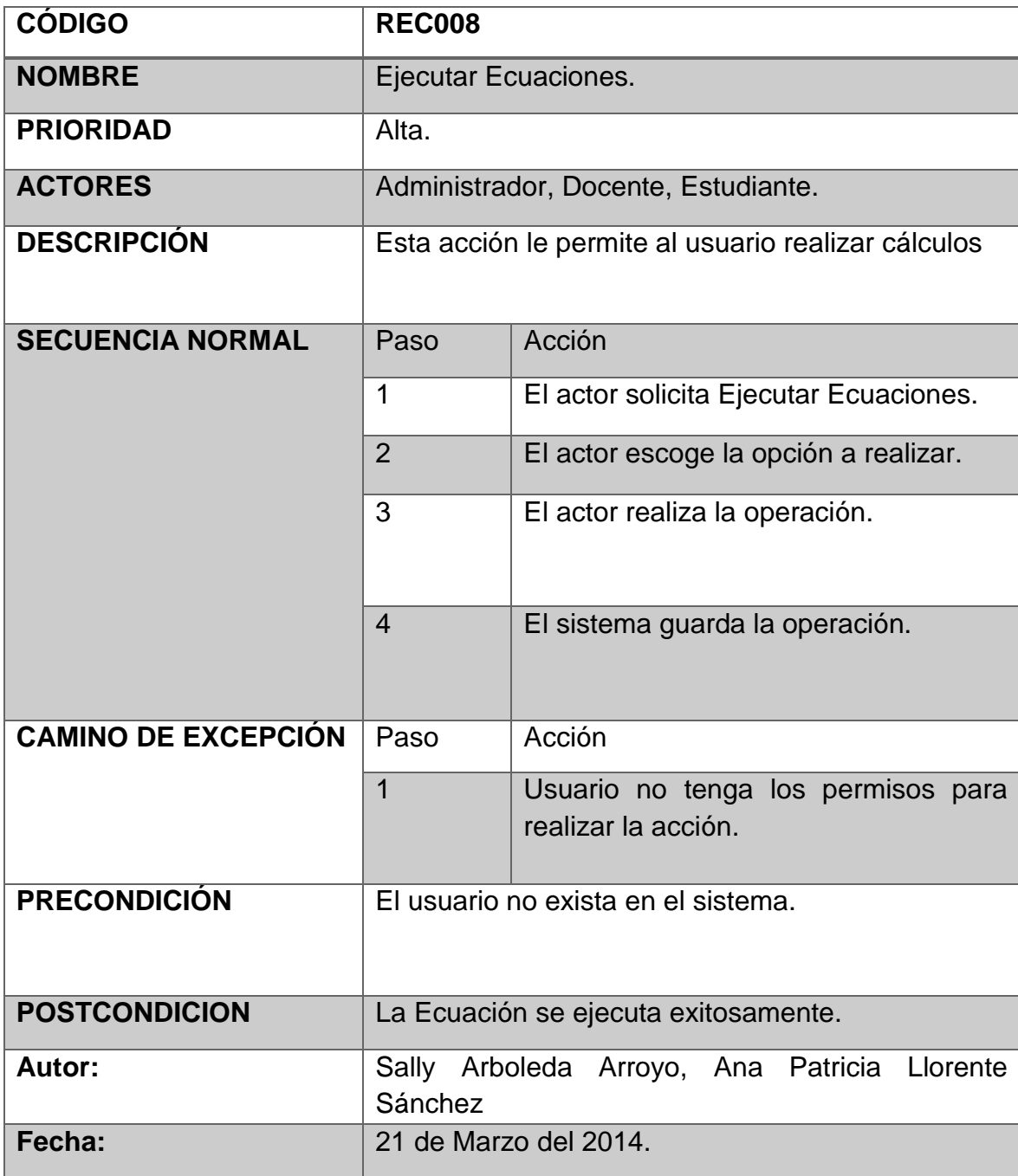

# **Tabla 12: Descripción caso de uso 009.**

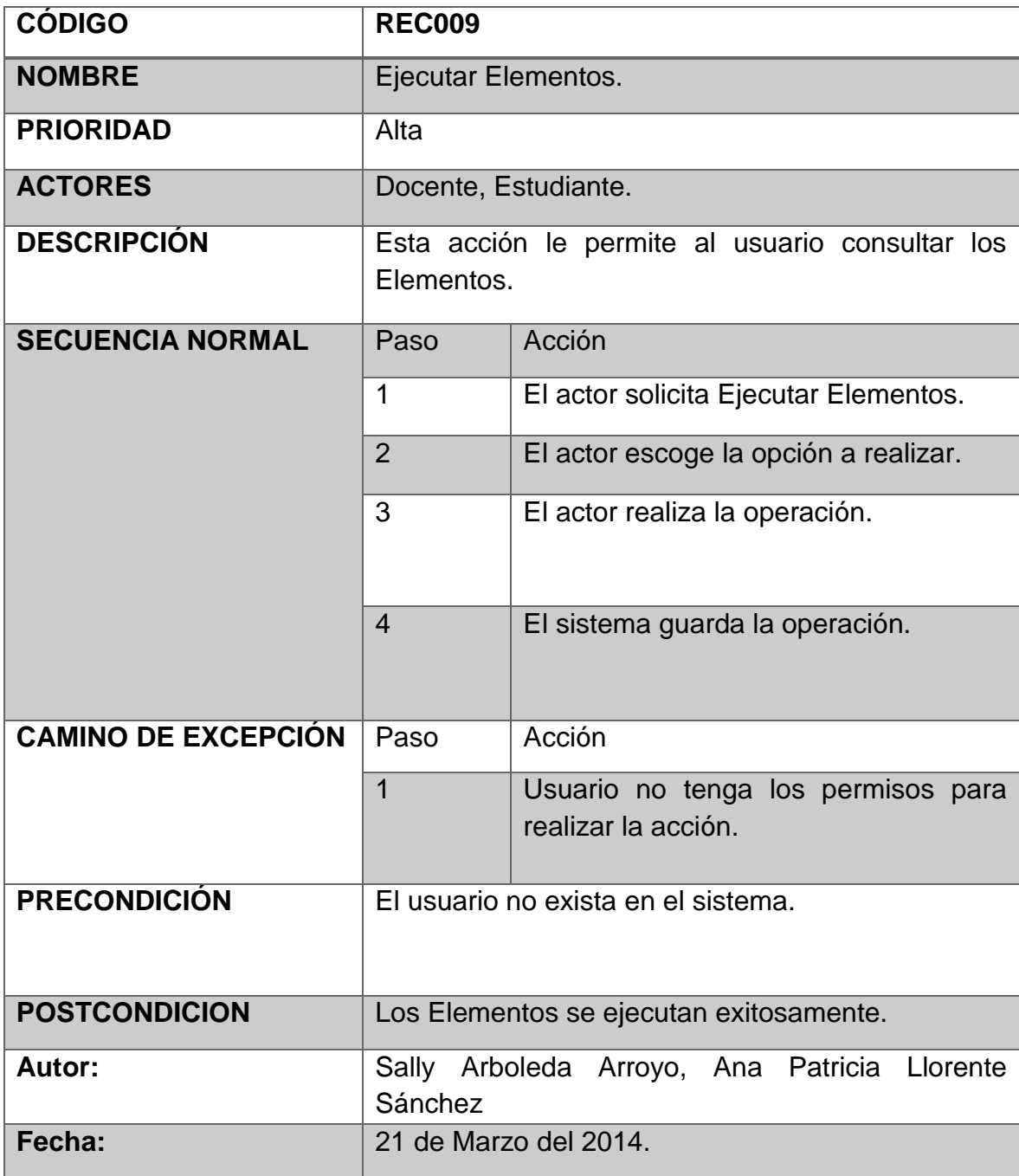

# **Tabla 13: Descripción caso de uso 010.**

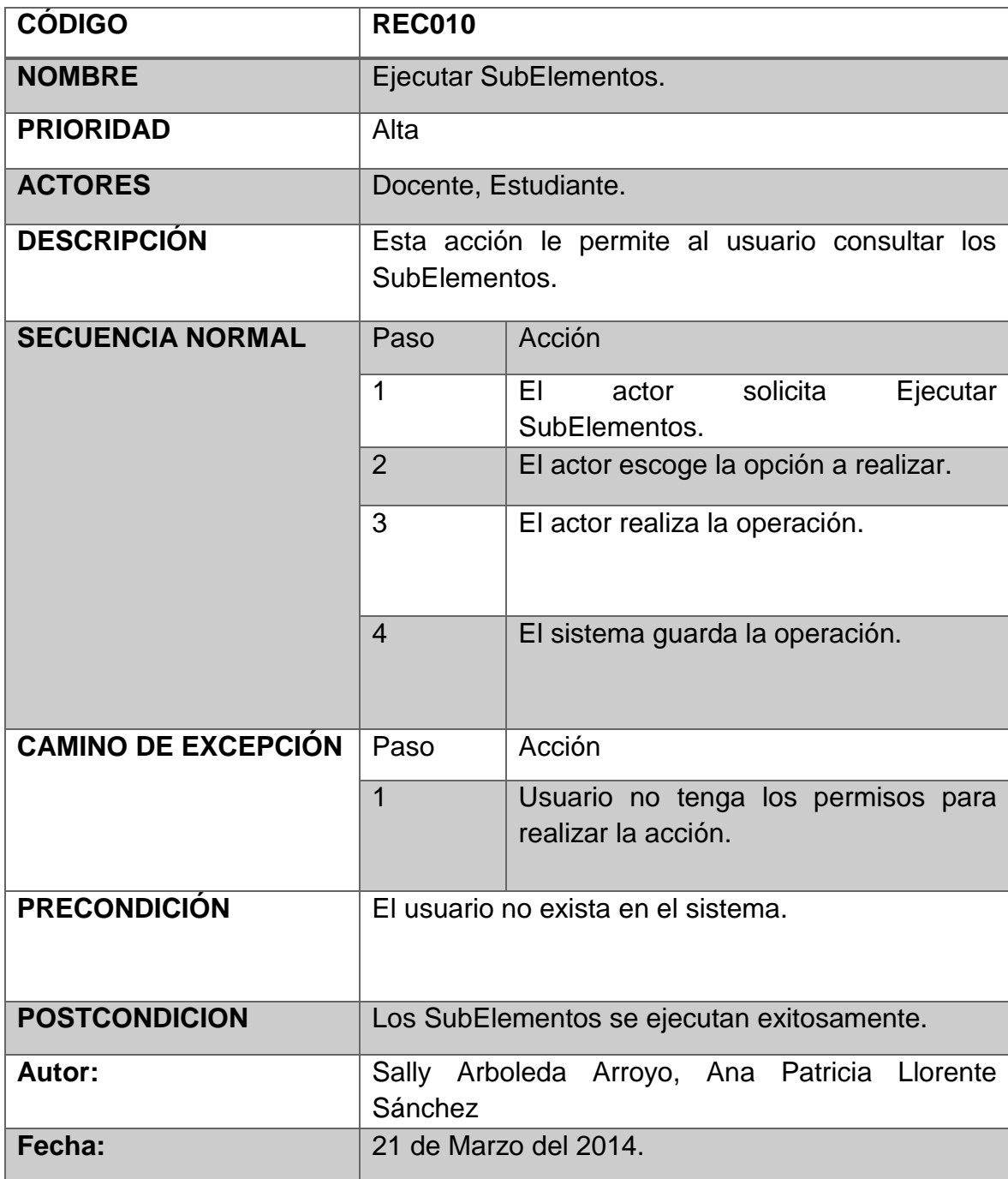

# **Tabla 14: Descripción caso de uso 011.**

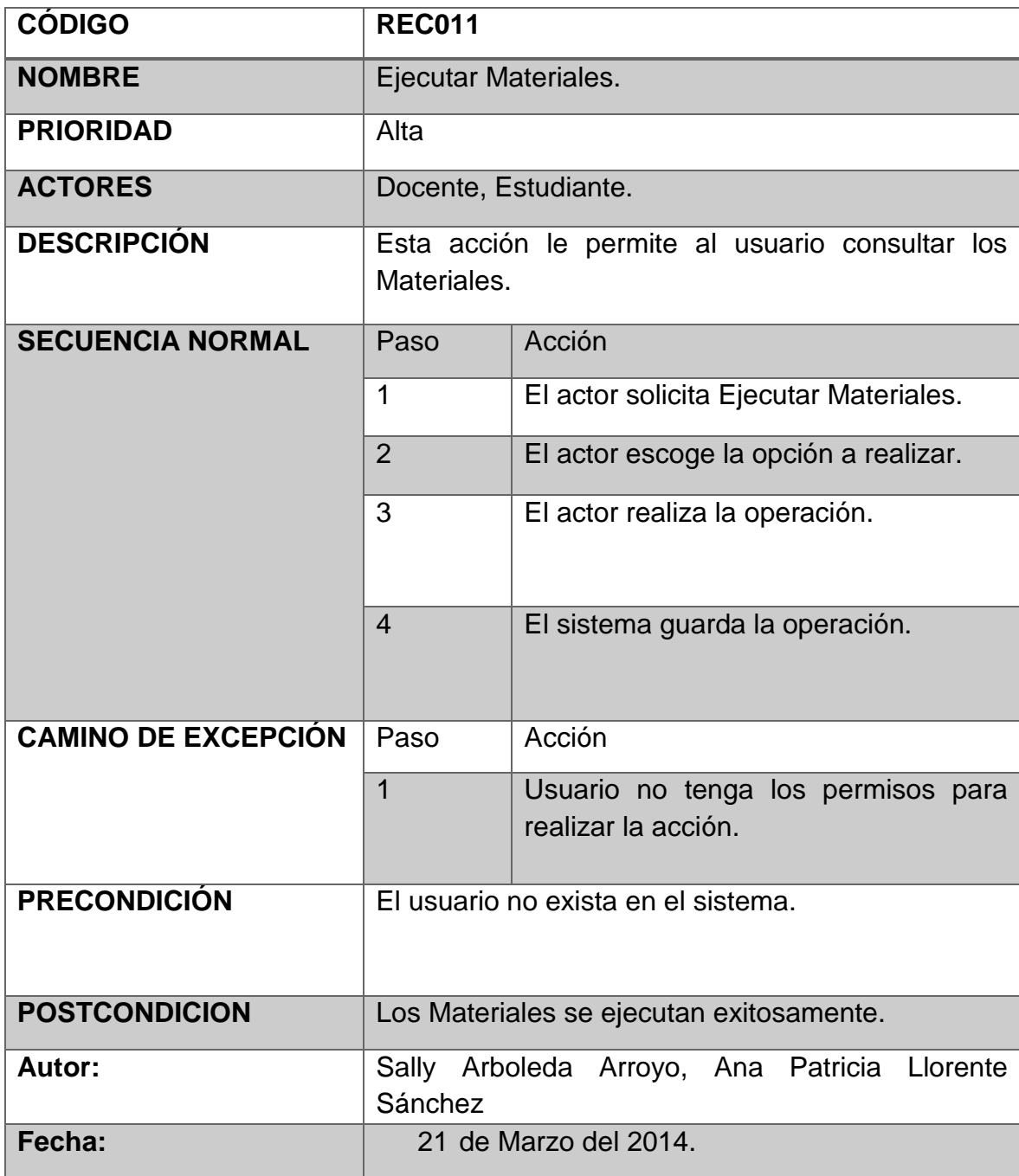

#### **5.2.4 REQUISITOS NO FUNCIONALES**

En cuanto al hardware, para ascender a la aplicación se requiere un dispositivo electrónico que tenga acceso a la red de Internet.

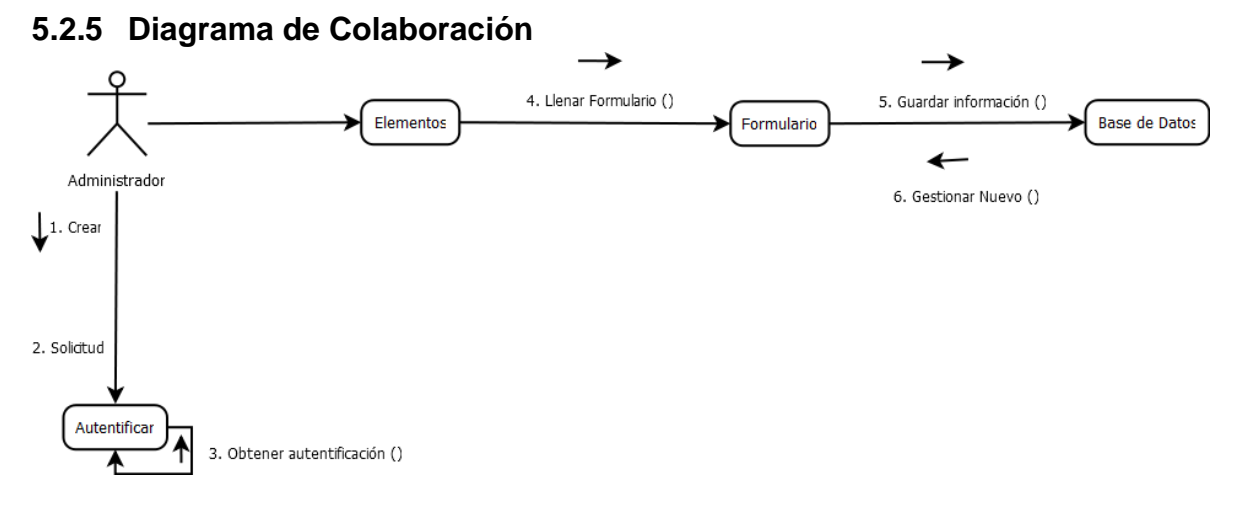

#### **Figura 12. Diagramas De Colaboración Del Administrador Para Agregar Elementos.**

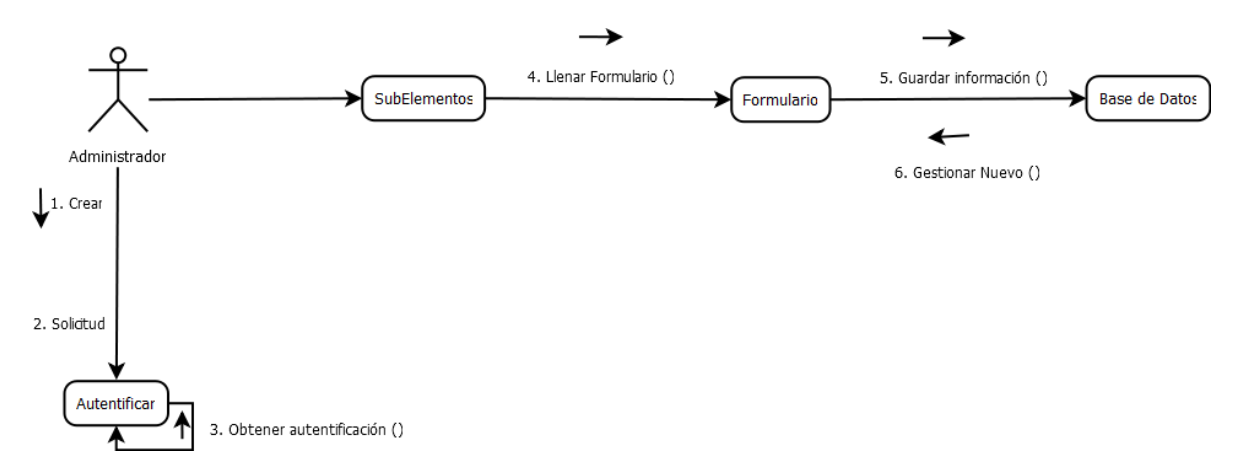

#### **Figura 13. Diagramas De Colaboración Del Administrador Para Agregar SubElementos.**

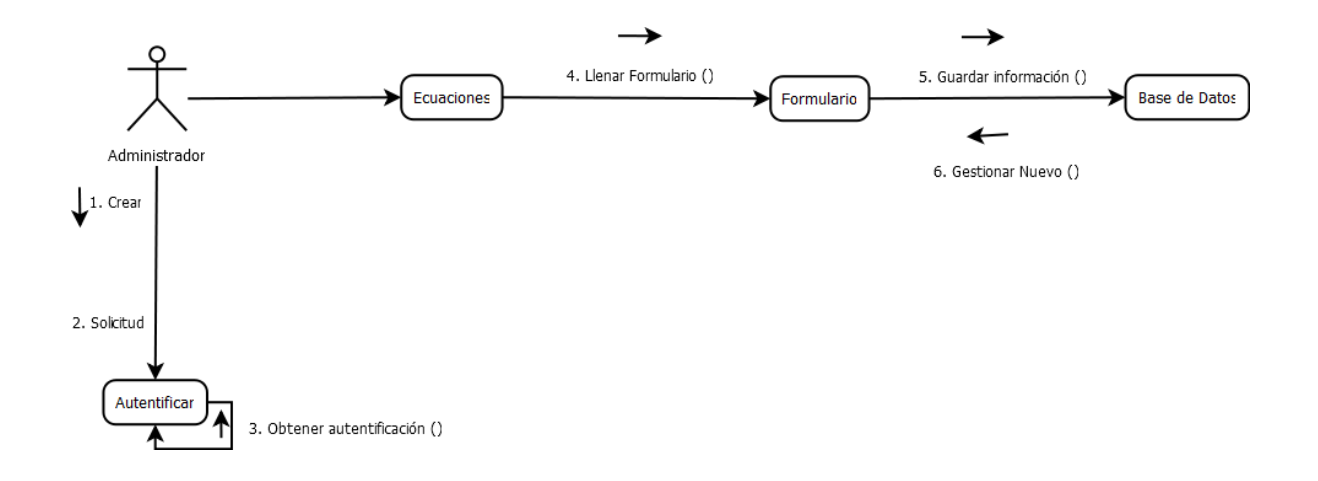

**Figura 14. Diagramas De Colaboración Del Administrador Para Agregar Ecuaciones.**

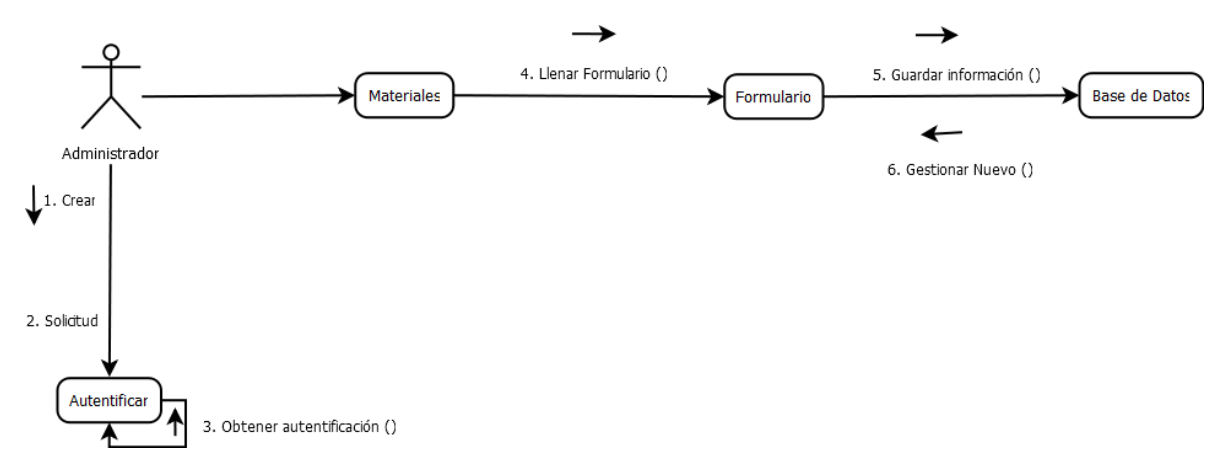

**Figura 15. Diagramas De Colaboración Del Administrador Para Agregar Materiales.**

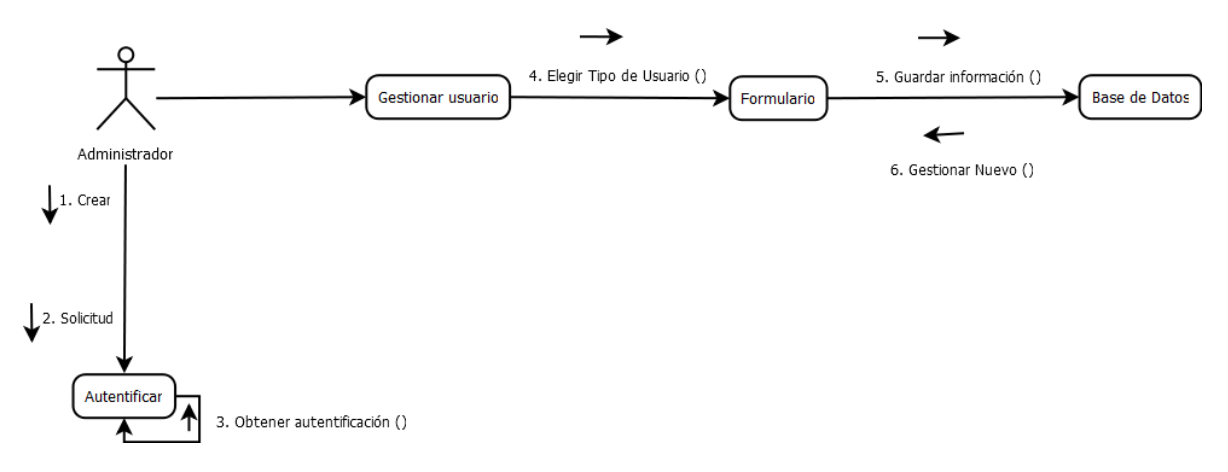

**Figura 16. Diagramas De Colaboración Del Administrador Para Agregar Usuario.**

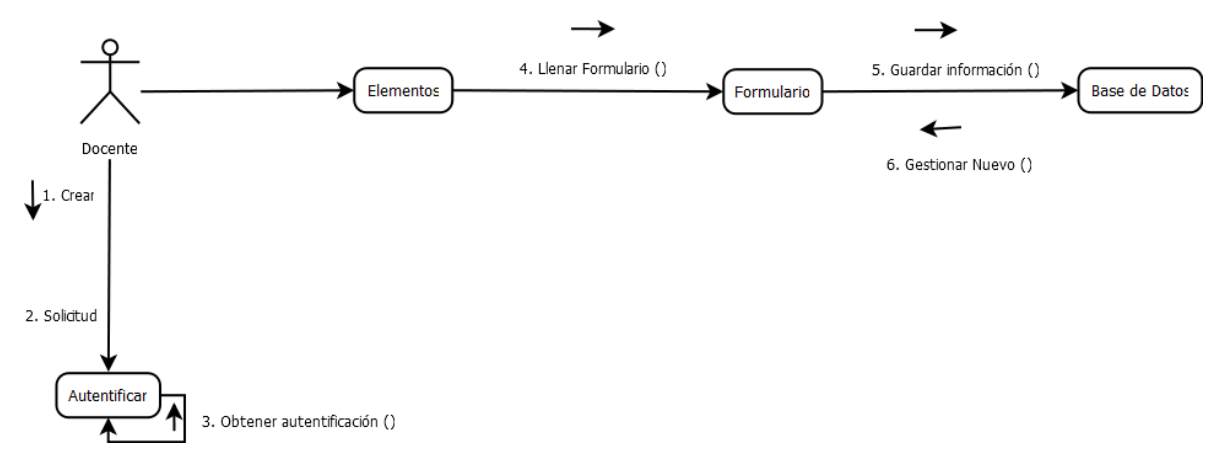

**Figura 17. Diagramas De Colaboración Del Docente Para Agregar Elementos.**

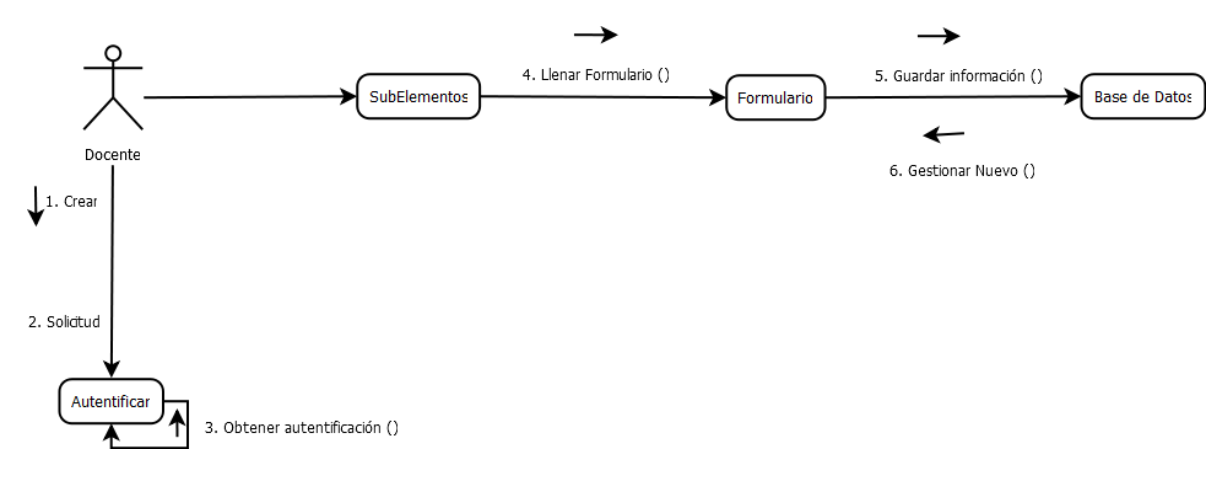

**Figura 18. Diagramas De Colaboración Del Docente Para Agregar SubElementos.**

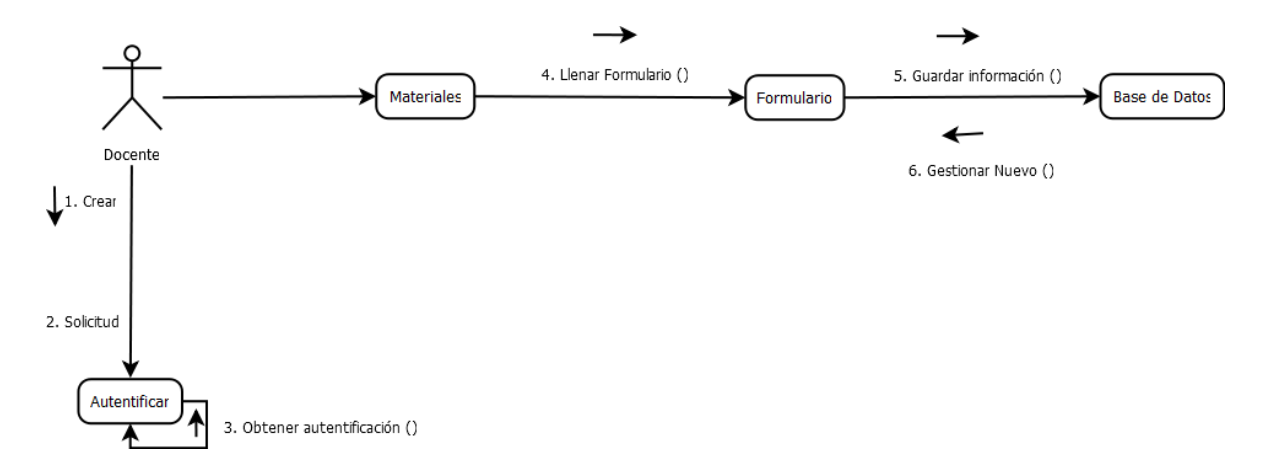

**Figura 19. Diagramas De Colaboración Del Docente Para Agregar Materiales.**

### **5.2.6 Diagrama de Actividades**

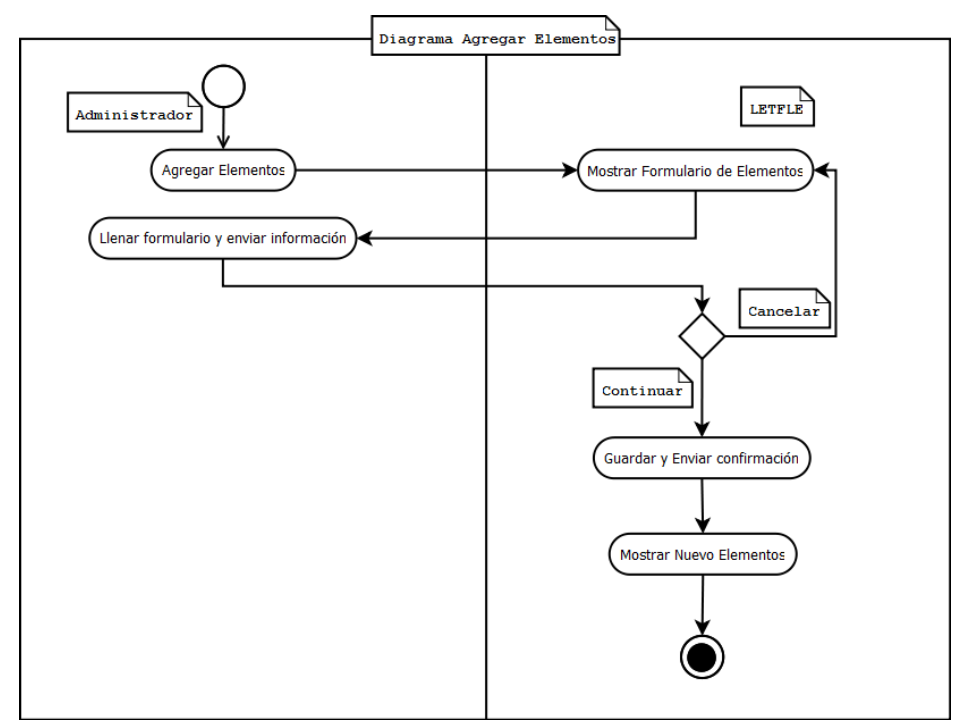

**Figura 20. Diagramas de Actividades Del Administrador Para Agregar Elementos.**

En el anterior diagrama podemos observar la secuencia que realiza el usuario Administrador al agregar Elementos, así cuando el Administrador le envié el mensaje al Software que desea agregar un Elemento este le mostrar el formulario que debe ser llenado pro el usuario y el software tomara la decisión de continuar o cancelar, en el caso de cancelar le envía de nuevo al formulario de lo contrario continuara, guardara, enviara y mostrara un nuevo Elemento. Cada actividad se realizar al terminar la anterior. Por ejemplo antes de guardar y enviar confirmación se debe llenar formulario.

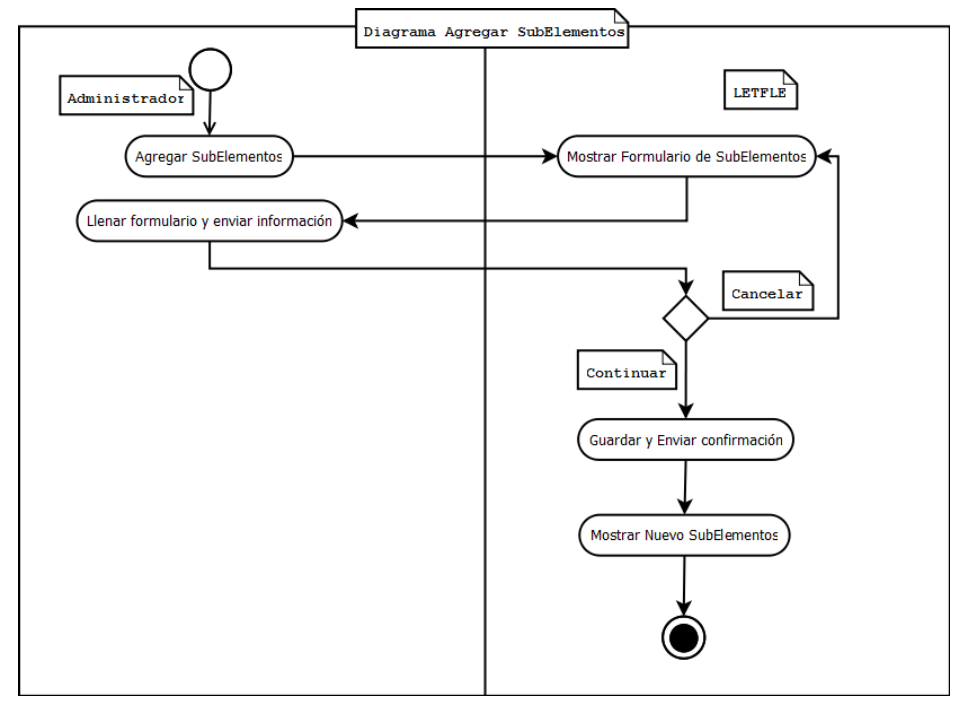

**Figura 21. Diagramas de Actividades Del Administrador Para Agregar SubElementos.**

En el anterior diagrama podemos observar la secuencia que realiza el usuario Administrador al agregar SubElementos, así cuando el Administrador le envié el mensaje al Software que desea agregar un SubElemento este le mostrar el formulario que debe ser llenado pro el usuario y el software tomara la decisión de continuar o cancelar, en el caso de cancelar le envía de nuevo al formulario de lo contrario continuara, guardara, enviara y mostrara un nuevo SubElemento. Cada actividad se realizar al terminar la anterior. Por ejemplo antes de guardar y enviar confirmación se debe llenar formulario.

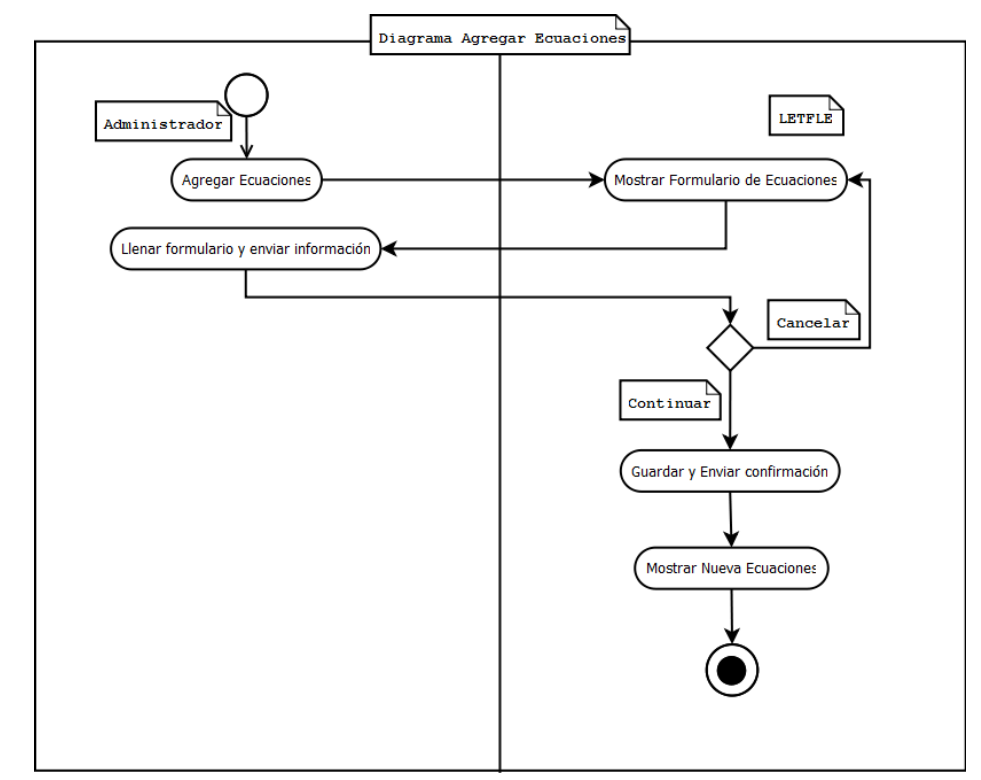

**Figura 22. Diagramas de Actividades Del Administrador Para Agregar Ecuaciones.**

En el anterior diagrama podemos observar la secuencia que realiza el usuario Administrador al agregar Ecuaciones, así cuando el Administrador le envié el mensaje al Software que desea agregar un Ecuaciones este le mostrar el formulario que debe ser llenado pro el usuario y el software tomara la decisión de continuar o cancelar, en el caso de cancelar le envía de nuevo al formulario de lo contrario continuara, guardara, enviara y mostrara un nuevo Ecuaciones. Cada actividad se realizar al terminar la anterior. Por ejemplo antes de guardar y enviar confirmación se debe llenar formulario.

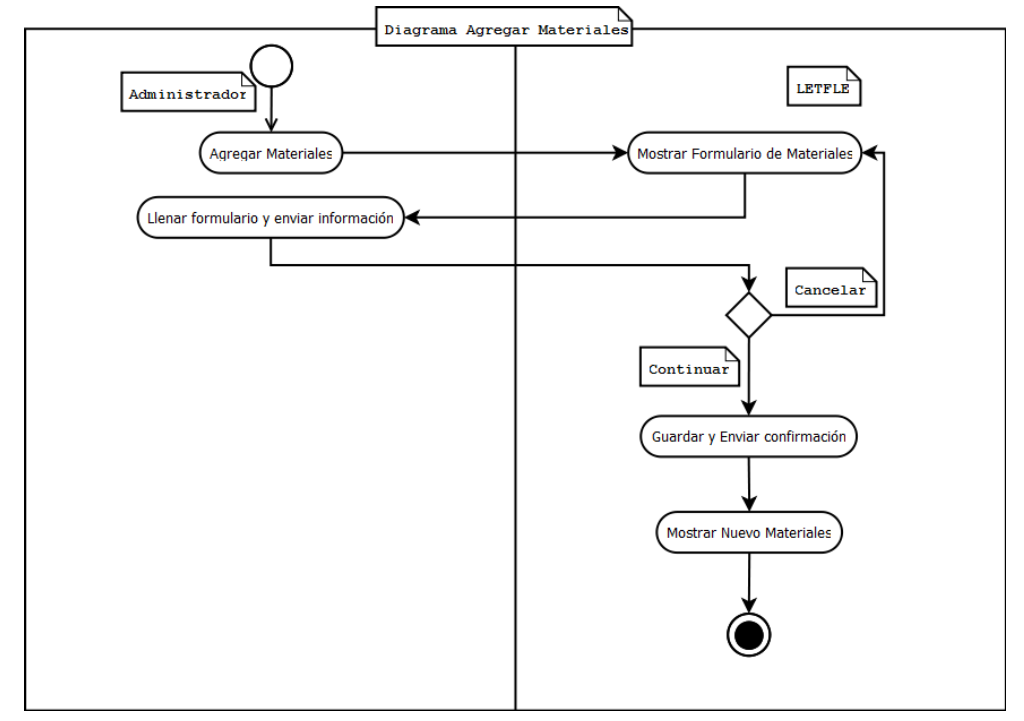

**Figura 23. Diagramas de Actividades Del Administrador Para Agregar Materiales.**

En el anterior diagrama podemos observar la secuencia que realiza el usuario Administrador al agregar Materiales, así cuando el Administrador le envié el mensaje al Software que desea agregar un Materiales este le mostrar el formulario que debe ser llenado pro el usuario y el software tomara la decisión de continuar o cancelar, en el caso de cancelar le envía de nuevo al formulario de lo contrario continuara, guardara, enviara y mostrara un nuevo Materiales. Cada actividad se realizar al terminar la anterior. Por ejemplo antes de guardar y enviar confirmación se debe llenar formulario.

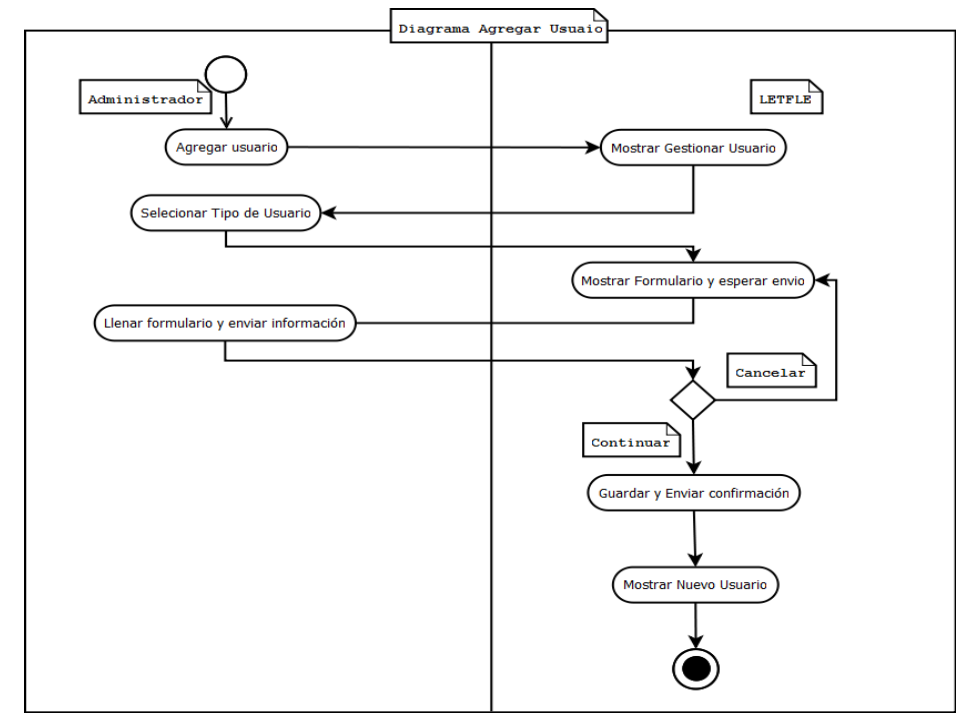

**Figura 24. Diagramas de Actividades Del Administrador Para Agregar Usuario.**

En el anterior diagrama podemos observar la secuencia que realiza el usuario Administrador al agregar Usuario, así cuando el Administrador le envié el mensaje al Software que desea agregar un Usuario este le mostrar el formulario que debe ser llenado pro el usuario y el software tomara la decisión de continuar o cancelar, en el caso de cancelar le envía de nuevo al formulario de lo contrario continuara, guardara, enviara y mostrara un nuevo Usuario. Cada actividad se realizar al terminar la anterior. Por ejemplo antes de guardar y enviar confirmación se debe llenar formulario

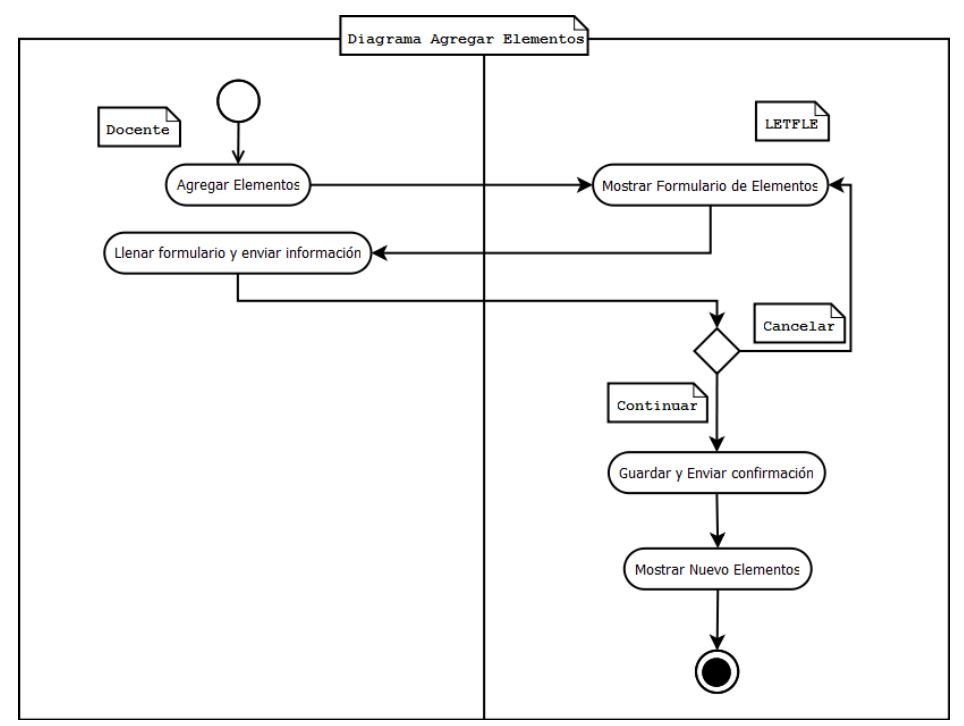

**Figura 25. Diagramas de Actividades Del Docente Para Agregar Elementos.**

En el anterior diagrama podemos observar la secuencia que realiza el usuario Docente al agregar Elementos, así cuando el Docente le envié el mensaje al Software que desea agregar un Elemento este le mostrar el formulario que debe ser llenado pro el usuario y el software tomara la decisión de continuar o cancelar, en el caso de cancelar le envía de nuevo al formulario de lo contrario continuara, guardara, enviara y mostrara un nuevo Elemento. Cada actividad se realizar al terminar la anterior. Por ejemplo antes de guardar y enviar confirmación se debe llenar formulario.

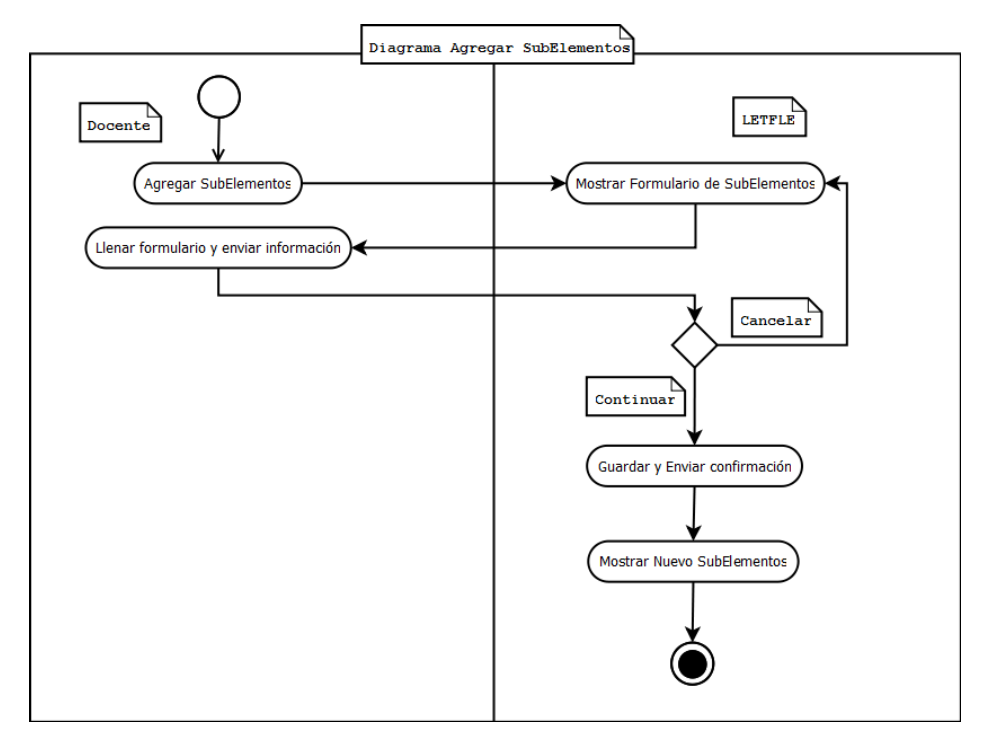

**Figura 26. Diagramas de Actividades Del Docente Para Agregar SubElementos.**

En el anterior diagrama podemos observar la secuencia que realiza el usuario Docente al agregar SubElementos, así cuando el Docente le envié el mensaje al Software que desea agregar un SubElemento este le mostrar el formulario que debe ser llenado pro el usuario y el software tomara la decisión de continuar o cancelar, en el caso de cancelar le envía de nuevo al formulario de lo contrario continuara, guardara, enviara y mostrara un nuevo SubElemento. Cada actividad se realizar al terminar la anterior. Por ejemplo antes de guardar y enviar confirmación se debe llenar formulario.

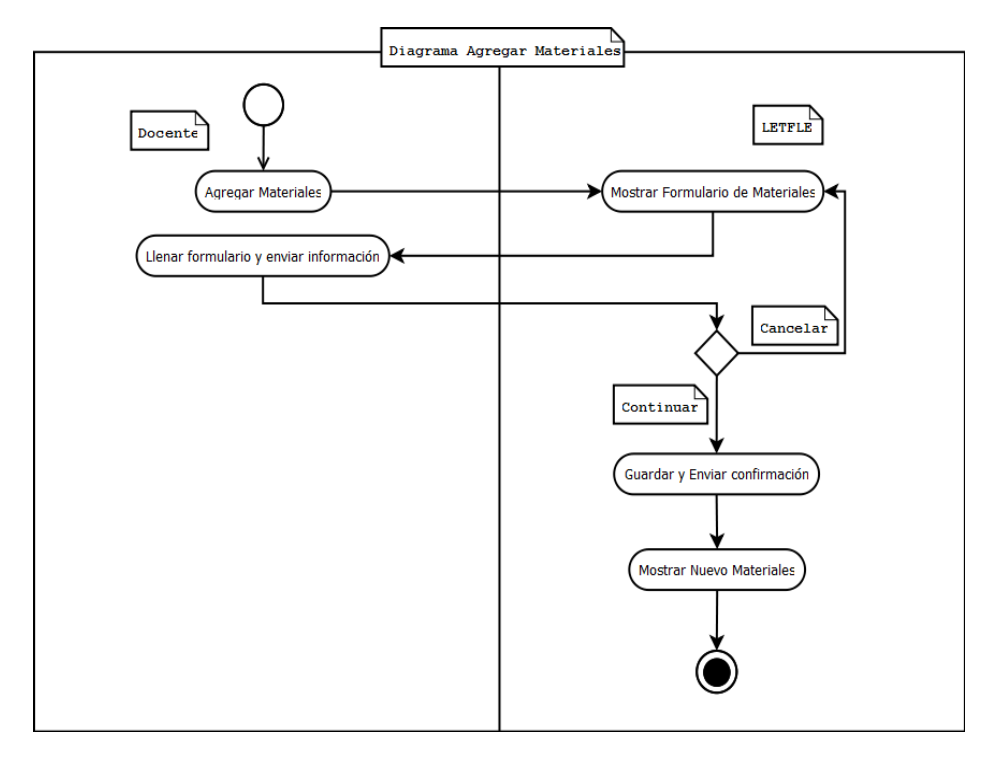

**Figura 27. Diagramas de Actividades Del Docente Para Materiales.**

En el anterior diagrama podemos observar la secuencia que realiza el usuario Docente al agregar Materiales, así cuando el Docente le envié el mensaje al Software que desea agregar un Materiales este le mostrar el formulario que debe ser llenado pro el usuario y el software tomara la decisión de continuar o cancelar, en el caso de cancelar le envía de nuevo al formulario de lo contrario continuara, guardara, enviara y mostrara un nuevo Materiales. Cada actividad se realizar al terminar la anterior. Por ejemplo antes de guardar y enviar confirmación se debe llenar formulario.

#### **5.2.7 Diagrama de Secuencia**

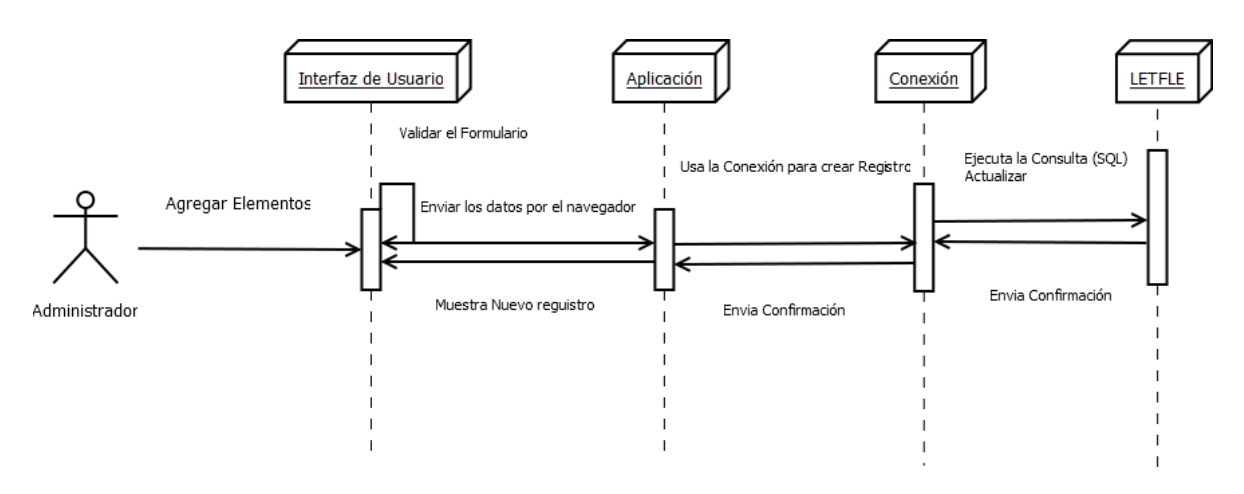

**Figura 28. Diagramas De Secuencia Del Administrador Para Agregar Elementos.**

En el anterior diagrama se muestra el intercambio de mensajes en un momento dado. En este caso el Administrador envía un mensaje al interfaz del usuario que desea agregar un Elemento, este valida y envía los datos por el navegador a la aplicación y este usa la conexión para crear el registro que ejecuta la consulta (Actualizar) y se envía la confirmación a cada uno de los objetos que realizaron el procedimiento, claro está resaltar que esto se realiza en una línea de tiempo.

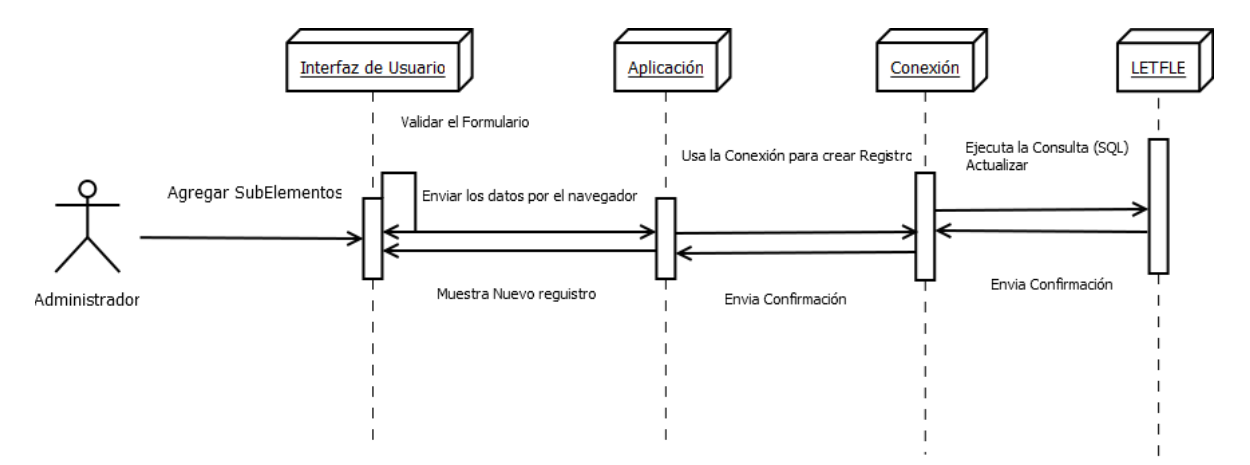

**Figura 29. Diagramas de Secuencia Del Administrador Para Agregar SubElementos.**

En el anterior diagrama se muestra el intercambio de mensajes en un momento dado. En este caso el Administrador envía un mensaje al interfaz del usuario que desea agregar un SubElemento, este valida y envía los datos por el navegador a la aplicación y este usa la conexión para crear el registro que ejecuta la consulta (Actualizar) y se envía la confirmación a cada uno de los objetos que realizaron el procedimiento, claro está resaltar que esto se realiza en una línea de tiempo.

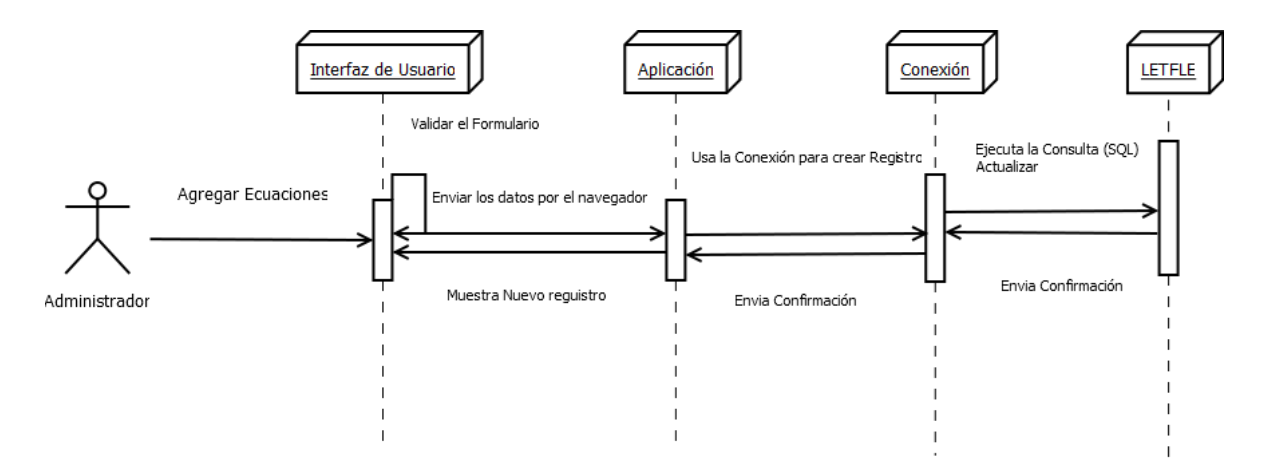

**Figura 30. Diagramas De Secuencia Del Administrador Para Agregar Ecuaciones.**

En el anterior diagrama se muestra el intercambio de mensajes en un momento dado. En este caso el Administrador envía un mensaje al interfaz del usuario que desea agregar un Ecuación, este valida y envía los datos por el navegador a la aplicación y este usa la conexión para crear el registro que ejecuta la consulta (Actualizar) y se envía la confirmación a cada uno de los objetos que realizaron el procedimiento, claro está resaltar que esto se realiza en una línea de tiempo.

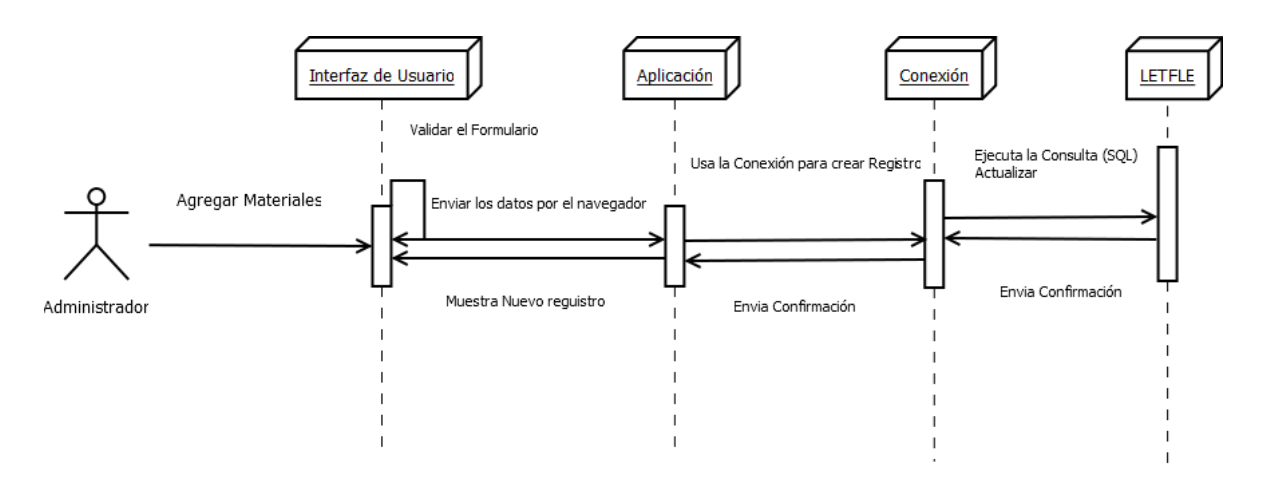

**Figura 31. Diagramas De Secuencia Del Administrador Para Agregar Materiales.**

En el anterior diagrama se muestra el intercambio de mensajes en un momento dado. En este caso el Administrador envía un mensaje al interfaz del usuario que desea agregar un Materiales, este valida y envía los datos por el navegador a la aplicación y este usa la conexión para crear el registro que ejecuta la consulta (Actualizar) y se envía la confirmación a cada uno de los objetos que realizaron el procedimiento, claro está resaltar que esto se realiza en una línea de tiempo.

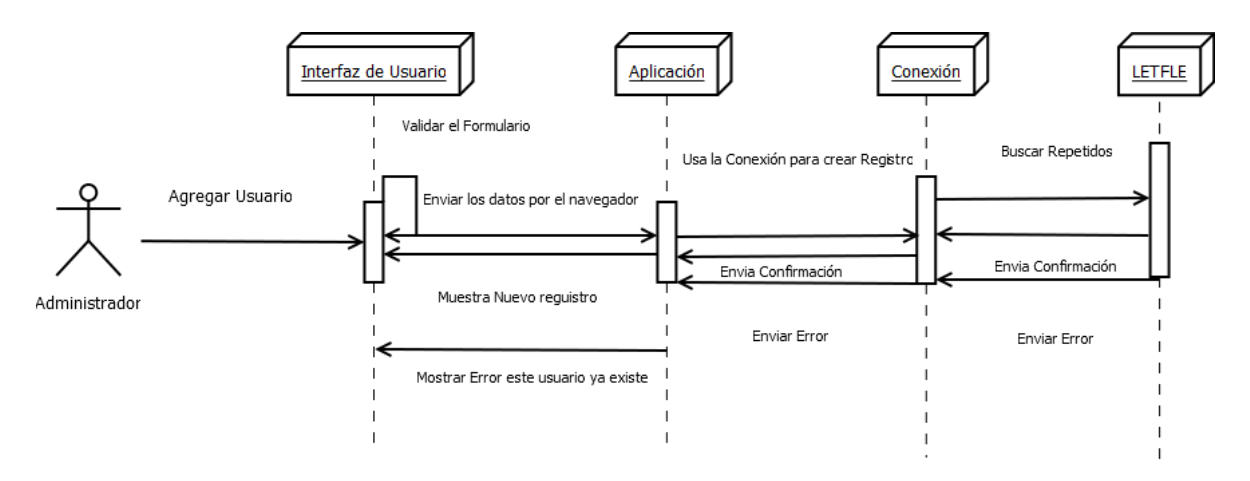

**Figura 32. Diagramas De Secuencia del Administrador Para Agregar Usuario.**

En el anterior diagrama se muestra el intercambio de mensajes en un momento dado. En este caso el Administrador envía un mensaje al interfaz del usuario que desea agregar un Usuario, este valida y envía los datos por el navegador a la aplicación y este usa la conexión para crear el registro que ejecuta la consulta (Actualizar) y se envía la confirmación a cada uno de los objetos que realizaron el procedimiento, en el caso que Usuario ya exista se mostrara un mensaje de error, claro está resaltar que esto se realiza en una línea de tiempo.

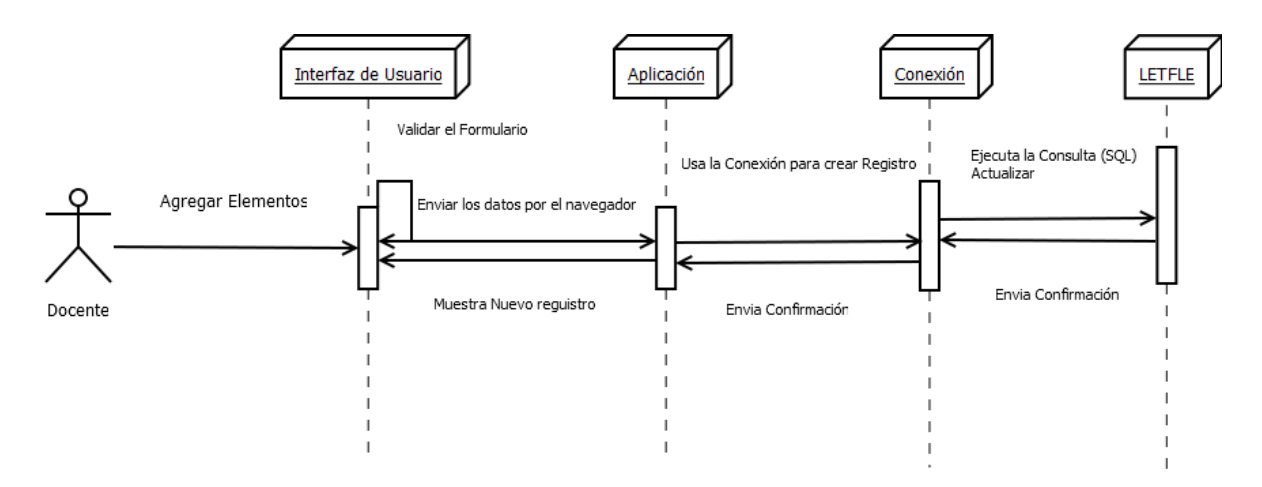

#### **Figura 33. Diagramas De Secuencia del Docente Para Agregar Elementos.**

En el anterior diagrama se muestra el intercambio de mensajes en un momento dado. En este caso el Docente envía un mensaje al interfaz del usuario que desea agregar un Elemento, este valida y envía los datos por el navegador a la aplicación y este usa la conexión para crear el registro que ejecuta la consulta (Actualizar) y se envía la confirmación a cada uno de los objetos que realizaron el procedimiento, claro está resaltar que esto se realiza en una línea de tiempo.

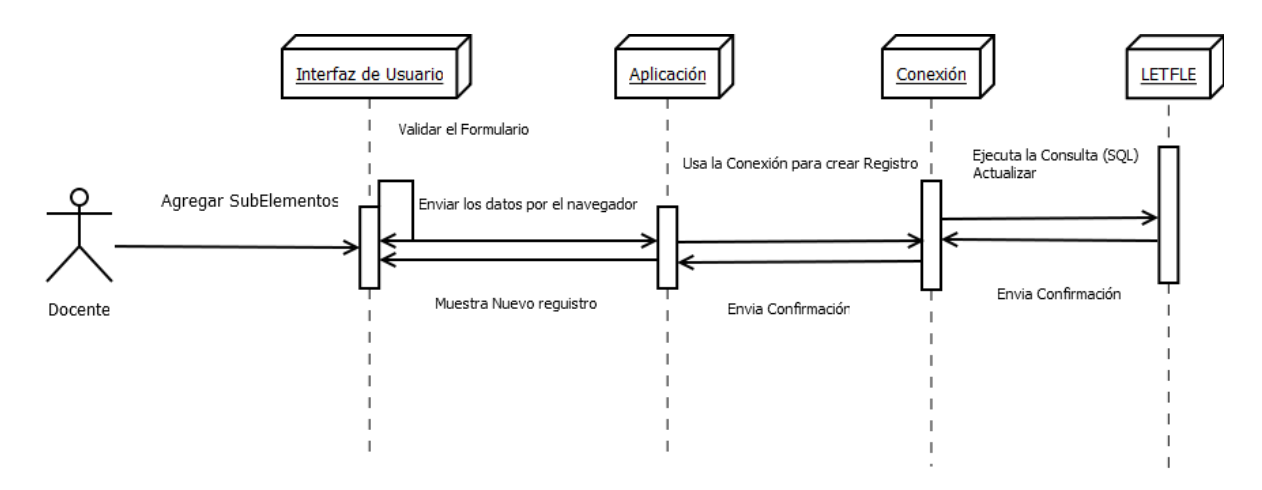

#### **Figura 34. Diagramas De Secuencia del Docente Para Agregar SubElementos.**

En el anterior diagrama se muestra el intercambio de mensajes en un momento dado. En este caso el Docente envía un mensaje al interfaz del usuario que desea agregar un SubElemento, este valida y envía los datos por el navegador a la aplicación y este usa la conexión para crear el registro que ejecuta la consulta (Actualizar) y se envía la confirmación a cada uno de los objetos que
realizaron el procedimiento, claro está resaltar que esto se realiza en una línea de tiempo.

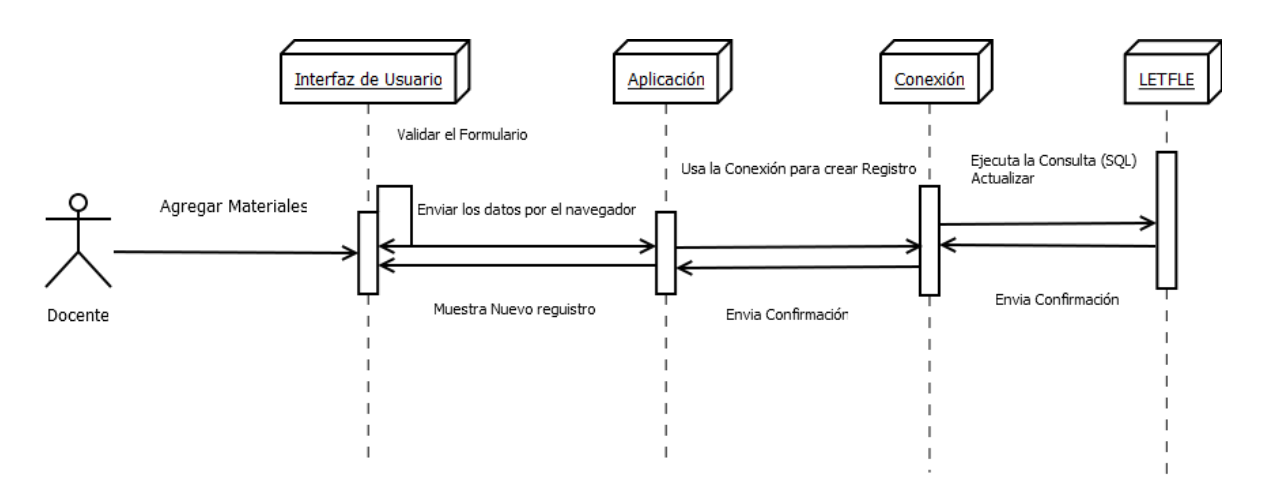

**Figura 35. Diagramas De Secuencia del Docente Para Agregar Materiales.**

En el anterior diagrama se muestra el intercambio de mensajes en un momento dado. En este caso el Docente envía un mensaje al interfaz del usuario que desea agregar un Materiales, este valida y envía los datos por el navegador a la aplicación y este usa la conexión para crear el registro que ejecuta la consulta (Actualizar) y se envía la confirmación a cada uno de los objetos que realizaron el procedimiento, claro está resaltar que esto se realiza en una línea de tiempo.

# **5.2.8 Diagrama de Estado**

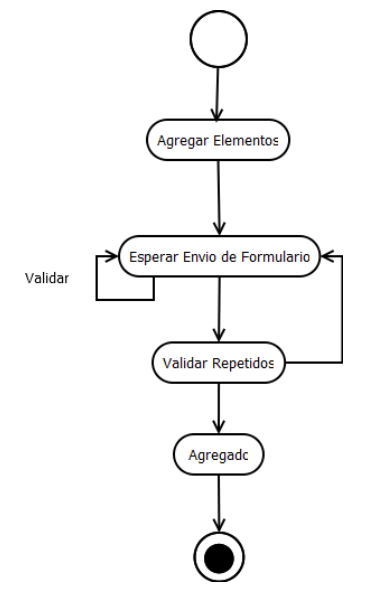

#### **Figura 36. Diagramas De Estado Para Agregar Elementos.**

En el anterior diagrama podemos observar los eventos que causan que un estado cambie a otro, para este caso se muestra la transición de la clase Elemento. Al ingresar un elemento el sistema enviara un formulario que será validado antes de agregado.

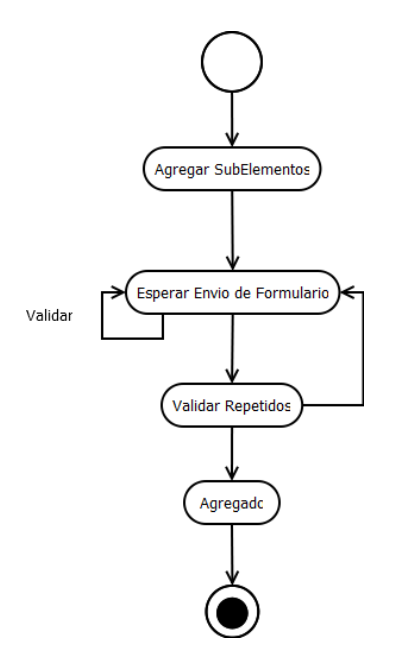

**Figura 37. Diagramas De Estado Para Agregar SubElementos.**

En el anterior diagrama podemos observar los eventos que causan que un estado cambie a otro, para este caso se muestra la transición de la clase SubElemento. Al ingresar un SubElemento el sistema enviara un formulario que será validado antes de ser agregado.

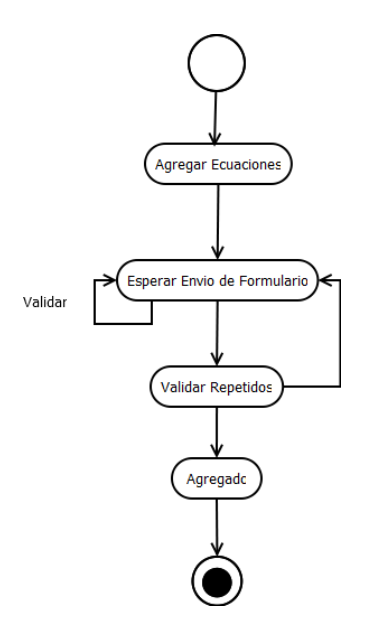

### **Figura 38. Diagramas De Estado Para Agregar Ecuaciones.**

En el anterior diagrama podemos observar los eventos que causan que un estado cambie a otro, para este caso se muestra la transición de la clase Ecuaciones. Al ingresar una Ecuación el sistema enviara un formulario que será validado antes de ser agregada.

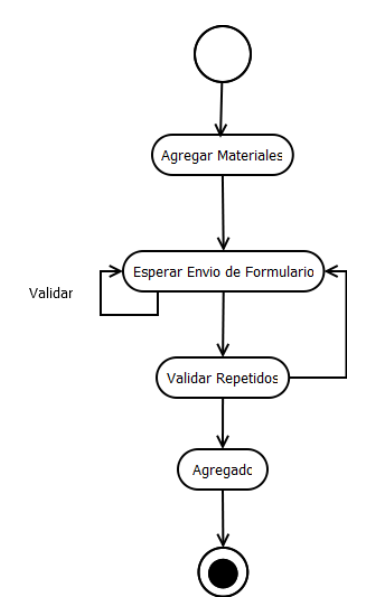

#### **Figura 39. Diagramas De Estado Para Agregar Materiales.**

En el anterior diagrama podemos observar los eventos que causan que un estado cambie a otro, para este caso se muestra la transición de la clase Materiales. Al ingresar un Material el sistema enviara un formulario que será validado antes de ser agregado.

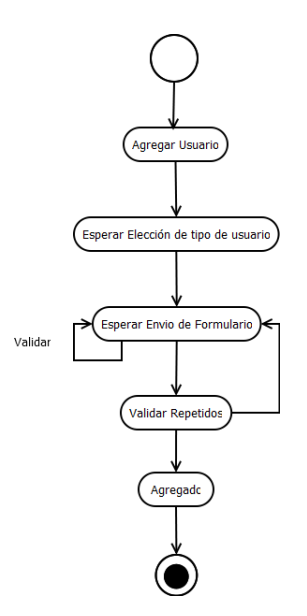

# **Figura 40. Diagramas De Estado Para Agregar Usuario.**

En el anterior diagrama podemos observar los eventos que causan que un estado cambie a otro, para este caso se muestra la transición de la clase Usuario. Al ingresar un Usuario el sistema enviara un formulario que será validado antes de ser agregado.

# **6 TRABAJOS A FUTUROS**

Al finalizar el desarrollo del sistema software se realizó una evaluación completa del sistema con el fin de verificar y encontrar posible fallas para futuras mejoras. Esto se realizó mediante pruebas realizadas con el docente y estudiantes de la asignatura de Diseño de Maquina de Ingeniería Mecánica de la Universidad de Córdoba.

En la pruebas del sistemas se realizaron mediante ejercicios expuestos en el salón de clase, con ayuda del docente de la asignatura el estudiante comprobó el resultado de la practica establecidos por su asesor, demostrando el buen funcionamiento del Software.

Durante las pruebas el docente y los estudiantes sugirieron mejoras a futuras tales como:

- Diseñar el sistema para que resuelva automáticamente cualquier ecuación sin necesidad de programar la solución por separado para cada una de las ecuaciones.
- Diseñar e implementar una aplicación para sistemas móviles, para el cálculo y simulación de parámetros en elementos de transmisión flexible, teniendo en cuenta el sistema web ya diseñado.

# **7 IMPACTO DEL PROYECTO**

Al finalizar la prueba con estudiantes de asignatura de diseño de mecánica de la Facultad de Ingeniería Mecánica de la Universidad de Córdoba, se realizó una encuesta de satisfacción, en la cual se observó que 80% de estudiantes calificaron como bueno la diseño de LETFLE y 20% piensa que es regular, apreciando que para los usuarios es llamativo.

En cuanto a la facilidad del manejo de la aplicación un 85% les pareció fácil el manejo de la aplicación dando un 15% de estudiantes que se les dificulto utilizarlo.

Al realizar los cálculos se tuvo un 100% de acierto al momento de comprobar los datos con los ejercicios planteados en el aula, y esto conlleva que el 90% de estudiantes seguirían utilizando a LETFLE como herramienta de cálculo de los elementos de transmisión flexible para los diseños de máquinas.

Con estos resultados se comprobó que esta aplicación es una herramienta muy útil para docentes y estudiantes de la universidad de Córdoba cumpliendo satisfactoriamente todos los objetivos trazados.

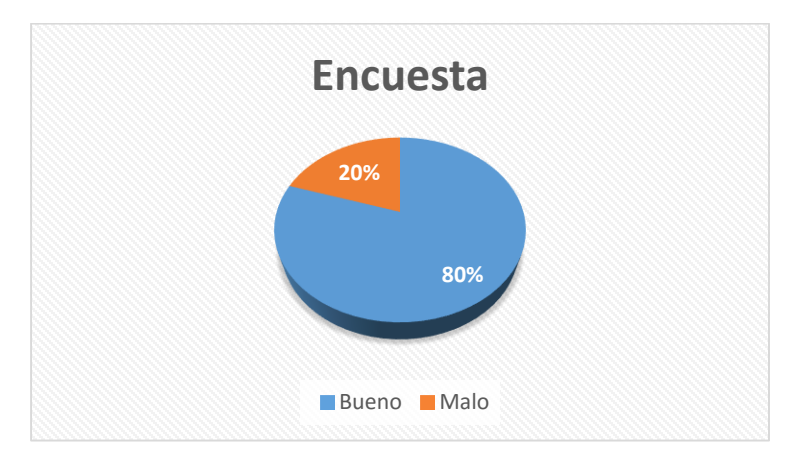

**Grafica 3. Encuesta. Cómo calificaría usted el diseño de LETFLE.**

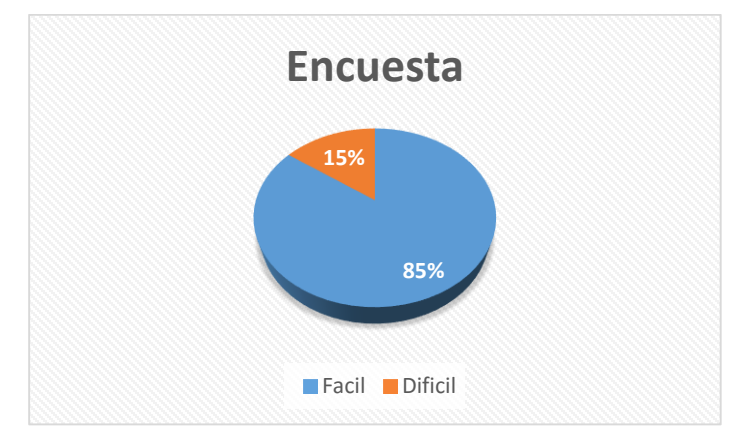

**Grafica 4. Encuesta. En el momento de utilizar el software, ¿cómo le parece la aplicabilidad?**

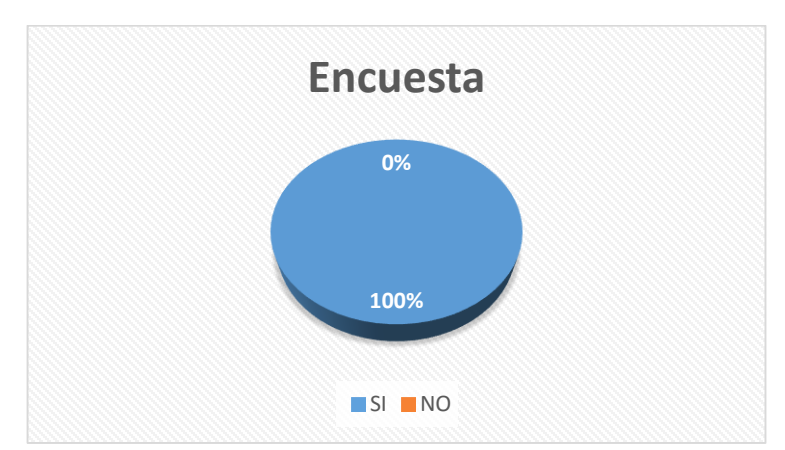

**Grafica 5. Encuesta. ¿Los cálculos realizados fueron exactos?**

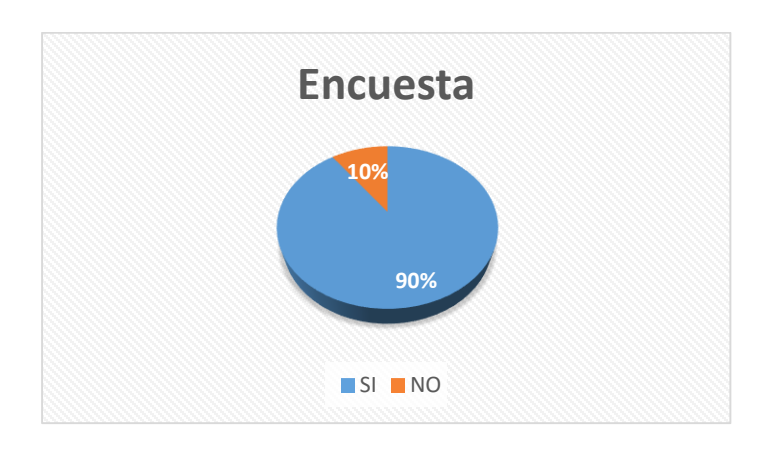

**Grafica 6. Encuesta. ¿Volvería usted a usar esta aplicación?**

## **8 CONCLUSIONES**

Construcción de una herramienta software para el manejo y gestión del cálculo y simulación de parámetros en elementos de transmisión flexible con el fin de mejorar la comprobación de datos y minimizar el margen de errores en los diseños de maquinaria, ha sido muy útil y de gran importancia para los estudiantes y profesionales en el área de Ingeniería Mecánica de la Universidad de Córdoba, puesto que ha mejorado la forma de realizar los calculo que anteriormente se resolvían en forma manual, y por medio de estos se realiza un análisis más detallado de los comportamientos de los elementos de trasmisión flexible por medio de las simulaciones generada por los cálculo, reduciendo margen de errores al momento de diseñar maquinarias.

Los objetivos propuestos, para la Construcción de una herramienta software para el manejo y gestión del cálculo y simulación de parámetros en elementos de transmisión flexible con el fin de mejorar la comprobación de datos y minimizar el margen de errores en los diseños de maquinaria, ha sido alcanzados, puesto que se logró a través de este proyecto la Construcción de un software que por medio de validación de datos que permita a los usuarios determinar los elementos de transmisión flexible tanto en los ejes conductores y ejes conducidos, también se mostraron los beneficios del diseño de simulaciones para la observación y el estudio de los comportamiento de la transmisión flexible.

El modelo propuesto para el cálculo y simulación de elementos de transmisión flexible, sería de gran importancia para las demás instituciones educativas Universitaria que se interese en adoptar o implementar el sistema, ya que este sistema es totalmente manejable y configurable dándole la opción al usuario de crear nuevas ecuaciones.

Los resultados esperados del software fueron producto de los objetivos trazados, permitiendo el diseño y desarrollo de la aplicación para lograr la finalización del proyecto como tal.

# **BIBLIOGRAFÍA.**

[1] NORTON, Robert L. Diseño de máquinas. Ed. Prentice Hall.

[2] SHIGLEY, Joseph E. Diseño en Ingeniería Mecánica. Me Graw Hill.

[3] FAIRES. Virgil M. Diseño de Elementos de Maquina.

[4] Mott, Robert L. Diseño de Elementos de Maquina.

[5] RAMIREZ Lozano, José (2000) Diseño de elementos flexibles para la transmisión de potencia mecánica mediante el uso de la computadora. México

[6] Historia del software. [En Línea]. <http://html.rincondelvago.com/historia-del-software.html>

[7] Física/Cinemática. [En Línea]. <http://es.wikibooks.org/wiki/F%C3%ADsica/Cinem%C3%A1tica>

[8] Correas de Transmisión Cálculo y Diseño. http://ingemecanica.com/tutorialsemanal/tutorialn121.html

[9] Historia de la Tecnología: VisiCalc, el primer software de hojas de cálculo. [En Línea].

<http://hipertextual.com/2014/01/visicalc-primera-hoja-calculo>

[10] DRIVE CHANGE (2011). Productos de Transmisión de potencia.

[11] ARISMENDI, José R. ANDRADE, Hugo H. (2011) Reflexiones sobre el diseño de experimentos con Dinámica de Sistemas en Educación.

[12] PROEXPORT COLOMBIA (2012) Industria Automotriz en Colombia.

[13] VisulaCalc. [En Línea]. <https://es.wikipedia.org/wiki/VisiCalc> [14] MOTT, Robert L. (2006) Diseño de elementos de Maquinas.

[15] ANDRADE, Hugo, LINCE, Emiliano, HERNANDEZ, Alexander (2006) Evolución: herramienta software para modelo y Simulación con dinámica dele sistemas.

[16] ALCAZAR, J., LUBO, S., URIBE, J., Zuñiga, N., (2004), Integrando Dinámica de Sistemas y Lógica Fuzzy, en Tiempo de Modelado y de Simulación, un Ejercicio de Clase. Memorias del II Encuentro Colombiano de Dinámica de Sistemas. Santa Marta, Agosto de 2004.

[17] ANDRADE, H., LINCE, E., GÓMEZ, U., (2009), Framework para el Desarrollo de Ambientes Software de Aprendizaje y Toma de Decisiones con Modelos en Dinámica de Sistemas. XIII Congreso de Informática en la Educación "InforEdu 2009". Habana (Cuba). 2009.

[18] ANDRADE, H., NAVAS, X., (2002), La Informática y el Cambio en la Educación. Una Propuesta Ilustrada con Ambientes de Modelado y Simulación con Dinámica de Sistemas: Proyecto MAC. Memorias del I Encuentro Colombiano de Dinámica de Sistemas: Dinámica de Sistemas en la Práctica. Medellín. 2002

# **ANEXO A. ENCUESTA REALIZADA A ESTUDIANTES DE INGENIERÍA DE MECÁNICA DE LA UNIVERSIDAD DE CÓRDOBA.**

# **ENCUESTA DIRIGIDAD A LA POBLACION EN GENERAL, CON EL FIN RECOLECTAR INFORMACION NECESARIA PARA LA REALIZACIÓN DE ESTE PROYECTO**

#### **Preguntas**

- **1.** Está usted de acuerdo con el procedimiento actual (manual) para calcular los elementos de transmisión flexible.
- **2.** les gustaría tener una herramienta software que les facilite y ayude a tener un mejor desempeño al calcular todo lo relacionado con elementos de trasmisión flexible de potencia mecánica.
- **3.** Quisiera usted que todo lo desarrollado fuera simulado para visualizar una presentación de su diseño de elementos de trasmisión flexible a trasvés de bandas y cadenas con sus respectivos dispositivos
- **4.** usuaria usted esta herramienta de software.

# **ANEXO C. ENCUESTA REALIZADA A ESTUDIANTES DE INGENIERÍA DE MECÁNICA DE LA UNIVERSIDAD DE CÓRDOBA.**

# **ENCUESTA DE SATISFACIÓN LETFLE**

# **Preguntas**

- **1.** Cómo calificaría usted el diseño de LETFLE.
- **2.** En el momento de utilizar el software, ¿cómo le parece la aplicabilidad?
- **3.** ¿Los cálculos realizados fueron exactos?
- **4.** ¿Volvería usted a usar esta aplicación?

#### **ANEXO C (MANUAL DE INSTALACION EN WINDOWS)**

Para instalar el Sistema web para el monitoreo de embarazos de alto riesgo utilizando HL7 es necesario contar con las siguientes herramientas: POSTGRESQL9.0 para gestionador como base de datos, para el diseño y como Servidor webxampp1.7.7

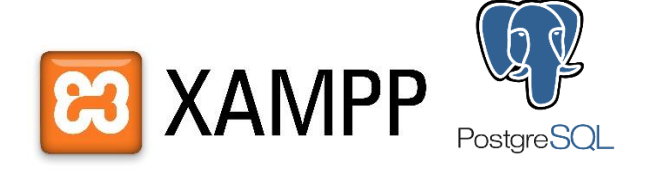

### **1. INSTALACION DE POSTGRESQL EN UN SISTEMA MICROSOFT WINDOWS.**

Para la instalación de PostgreSQL09.0 en un Sistema Windows es necesario descargar el ejecutable de la última versión de postgresql-9.0.2-1-windowsx32.exe en la página oficial.

Abriremos un navegador web y accederemos a la URL:

http://www.postgresql.org/download/windows

En nuestro caso descargaremos la versión aún no estable 9.0.0 RC1 para Windows de 32 bits (Win x86-32):

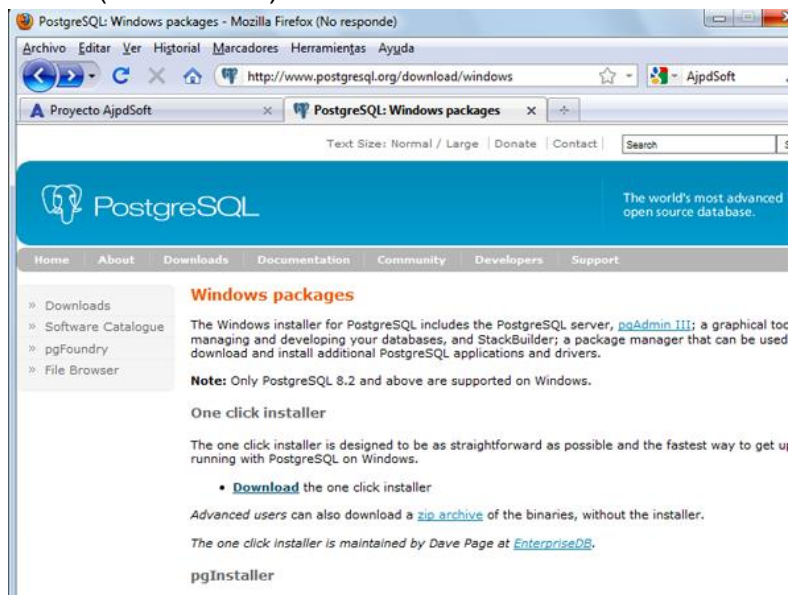

Una vez descargado el archivo de instalación de PostgreSQL (postgresql-9.0.2-1 windows-x32.exe) pulsaremos con el botón derecho del ratón sobre él y seleccionaremos "Ejecutar como administrador":

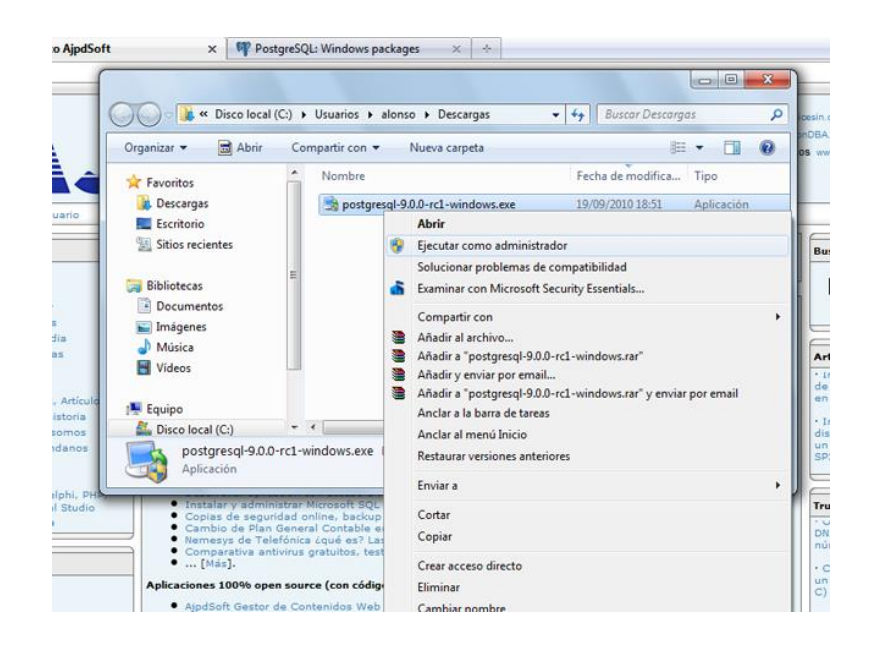

Si tenemos activado el control de cuentas de usuario nos mostrará una advertencia con el texto "¿Desea permitir que este programa realice cambios en el equipo?", pulsaremos "Sí" para continuar con la instalación de PostgreSQL:

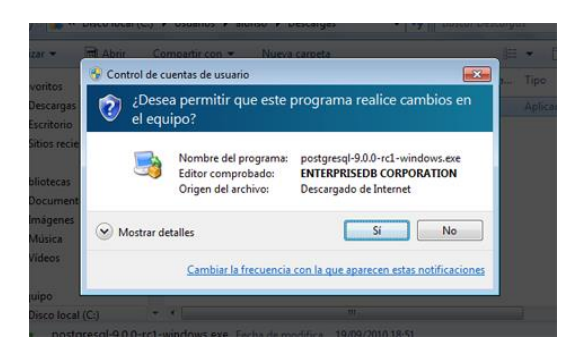

Se iniciará el asistente para instalar PostgreSQL, pulsaremos "Siguiente":

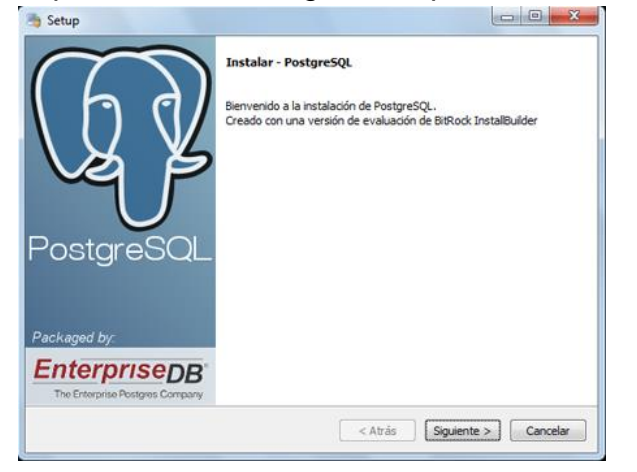

Indicaremos la carpeta de instalación de PostgreSQL, donde se guardarán los ejecutables, librerías y ficheros de configuración de PostgreSQL:

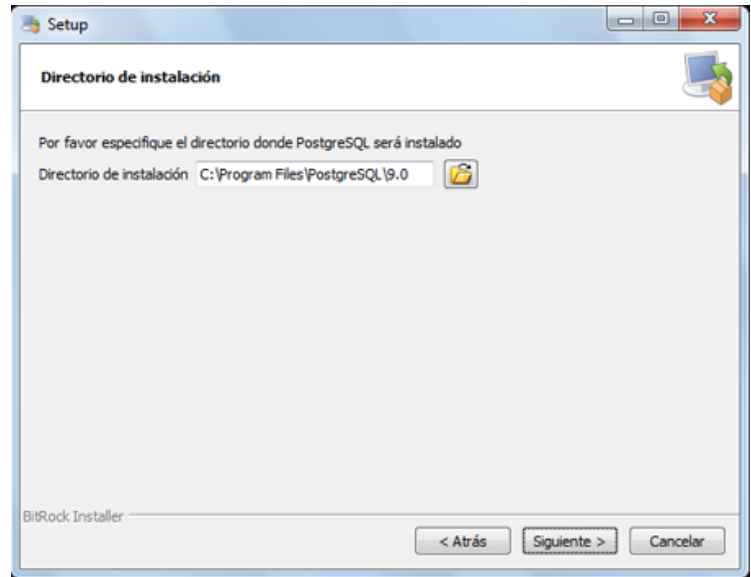

Indicaremos también la carpeta donde se guardarán los datos por defecto de PostgreSQL:

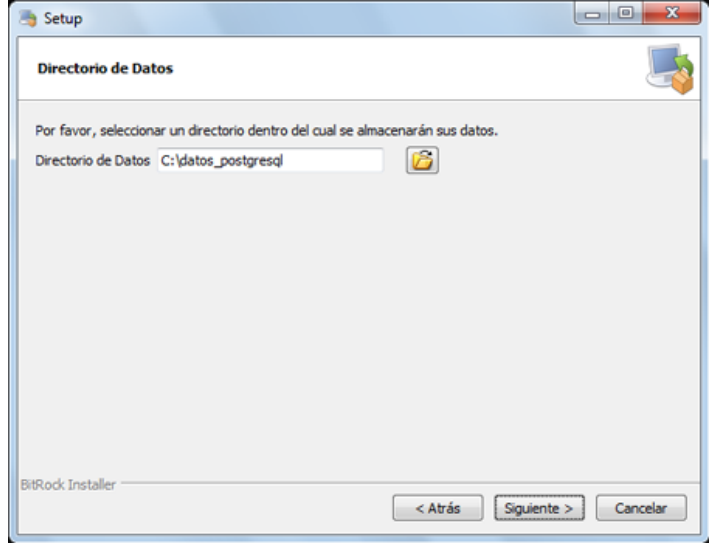

Introduciremos la contraseña para el superusuario "postgres" que será con el que iniciemos sesión para administrar la base de datos:

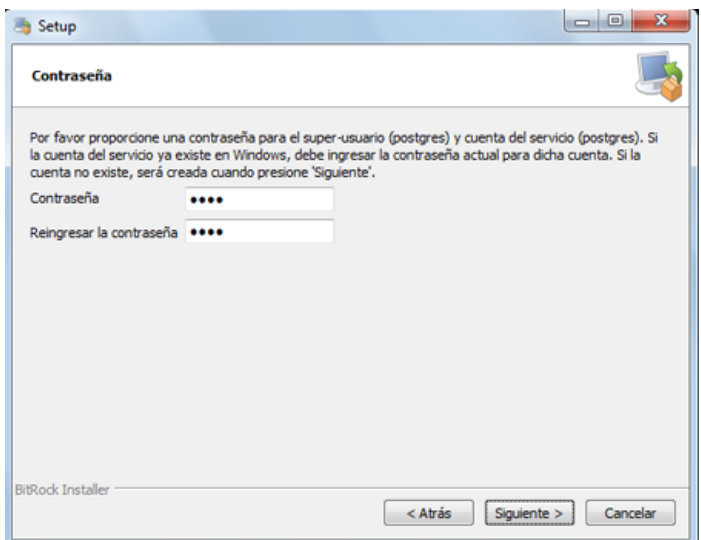

Introduciremos el puerto de escucha para la conexión con el servidor PostgreSQL, por defecto el 5432:

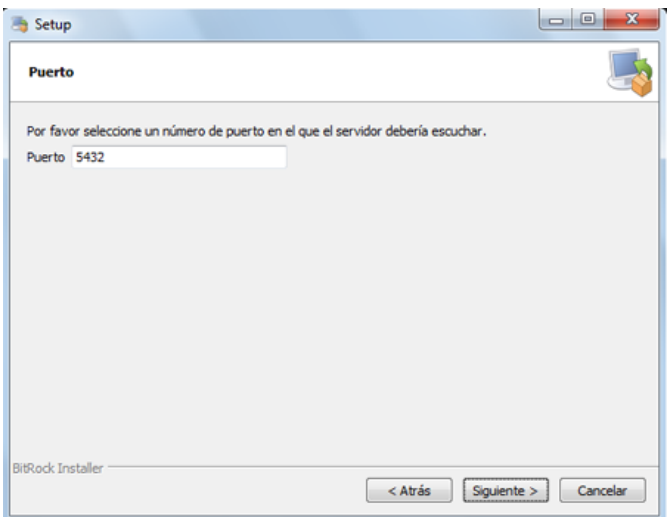

Seleccionaremos la configuración regional:

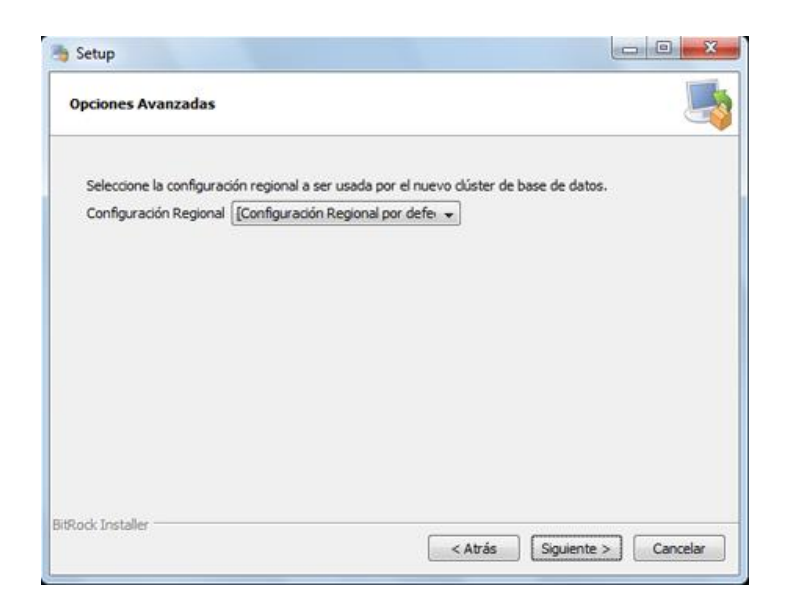

Pulsaremos "Siguiente" para iniciar la instalación definitiva del servidor PostgreSQL en Microsoft Windows 7:

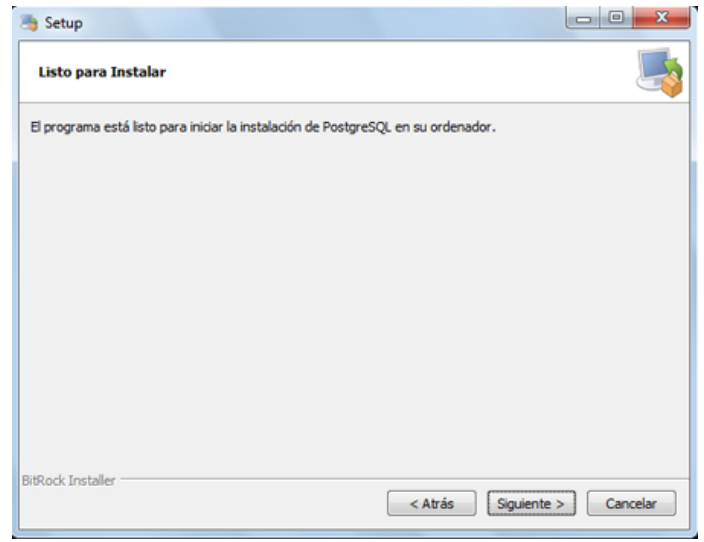

Se iniciará el asistente para instalar el motor de base de datos PostgreSQL, que creará las carpetas oportunas, copiará los ficheros necesarios y creará el servicio Windows para iniciar de forma automática el motor de base de datos:

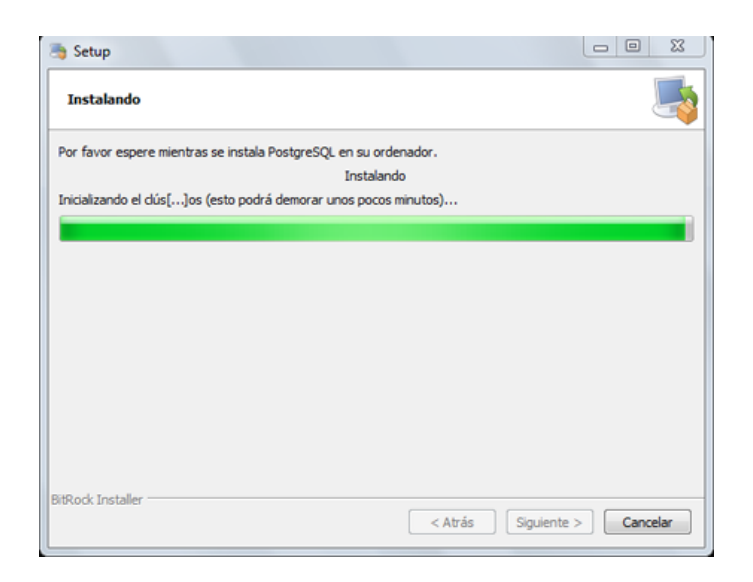

Una vez finalizada la instalación el asistente nos dará la posibilidad de ejecutar Stack Builder, aplicación que nos permitirá instalar otros componentes y herramientas para PostgreSQL:

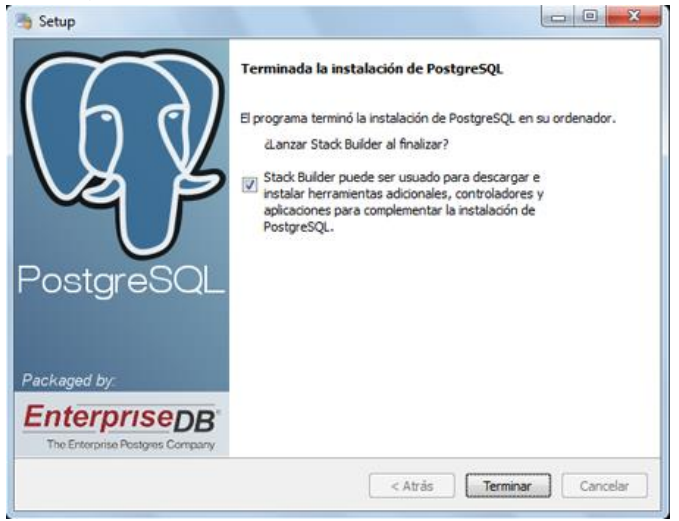

Si hemos marcado la opción de Stack Builder, se iniciará, seleccionaremos "PostgreSQL 9.0 on port 5432" y pulsaremos "Next":

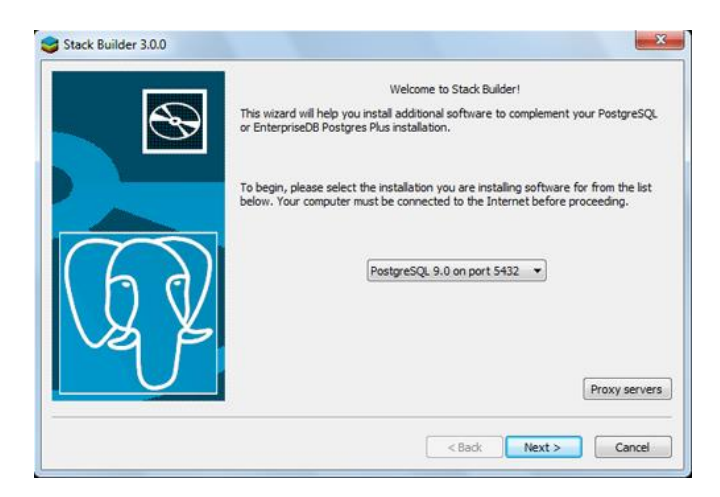

Si hemos marcado la opción de Stack Builder, se iniciará, seleccionaremos "PostgreSQL 9.0 on port 5432" y pulsaremos "Next":

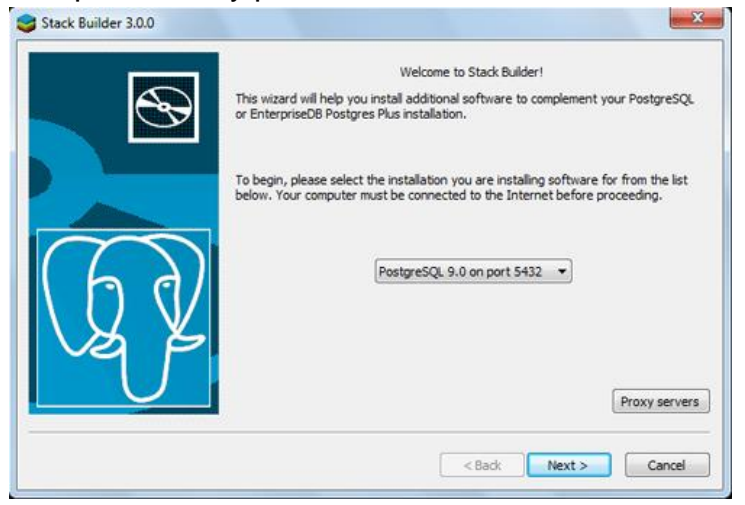

Seleccionaremos las aplicaciones, componentes y herramientas a instalar y pulsaremos "Next" (en nuestro caso cancelaremos Stack Builder pues no instalaremos más componentes):

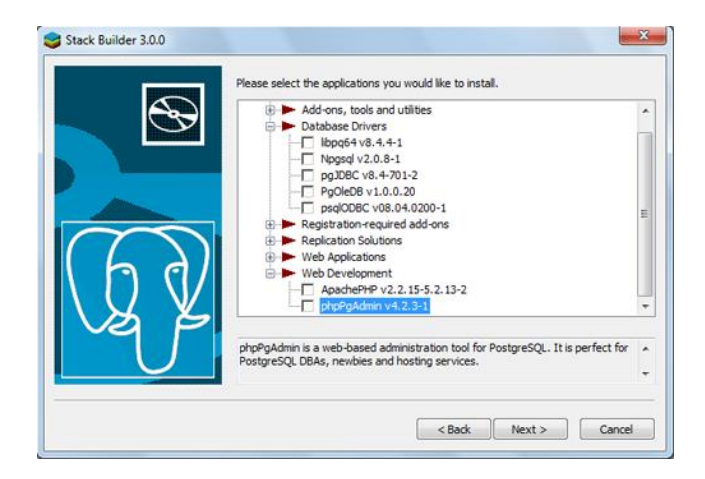

# **2. INSTALACIÓN DEL SERVIDOR XAMPP VC9**

Para realizar el proceso de instalación de Xampp 1.7.7 se requiere descargar el instalador en el siguiente link:

#### *www.apachefriends.org/es/xampp.html*

Una vez descargado el instalador se procede con la instalación, haga doble click derecho y saldrá una ventana donde aparecerán las diferentes opciones de idioma, escoja inglés (English). Haga click en ok.

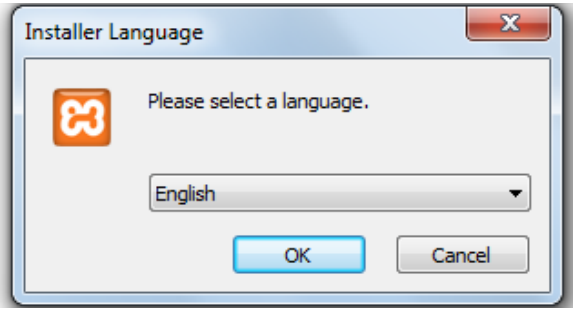

Después se despliega una ventana de bienvenida a la aplicación, haga click en siguiente (Next).

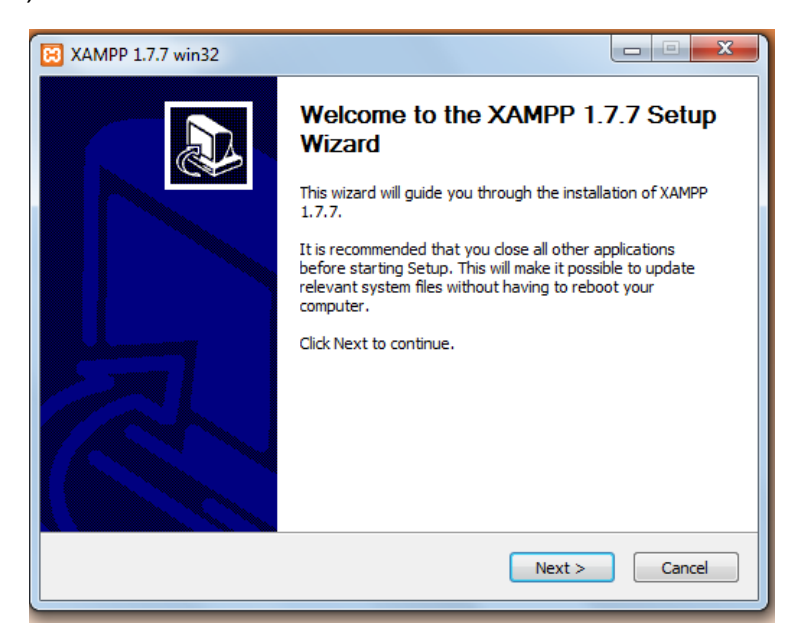

Aparecerá una ventana donde se despliega dónde queremos instalar xampp, en este caso seleccionamos como ubicación, disco c. Y haga click en siguiente (Next).

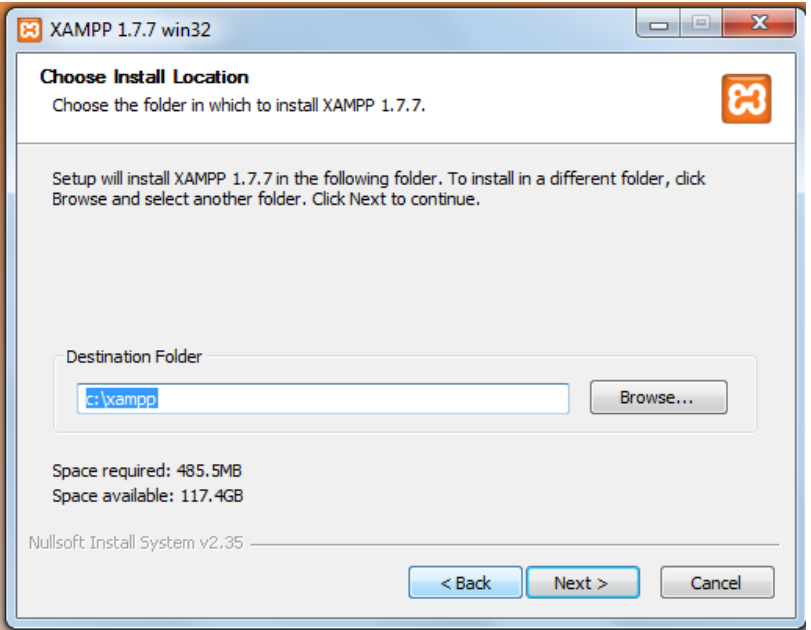

Entonces se despliega una ventana con los servicios que usted desee instalar, en este caso seleccione el servidor Apache, y Mysql, siga con la instalación, para ello haga click en Install (instalación). Espere a que se instalen todos sus complementos.

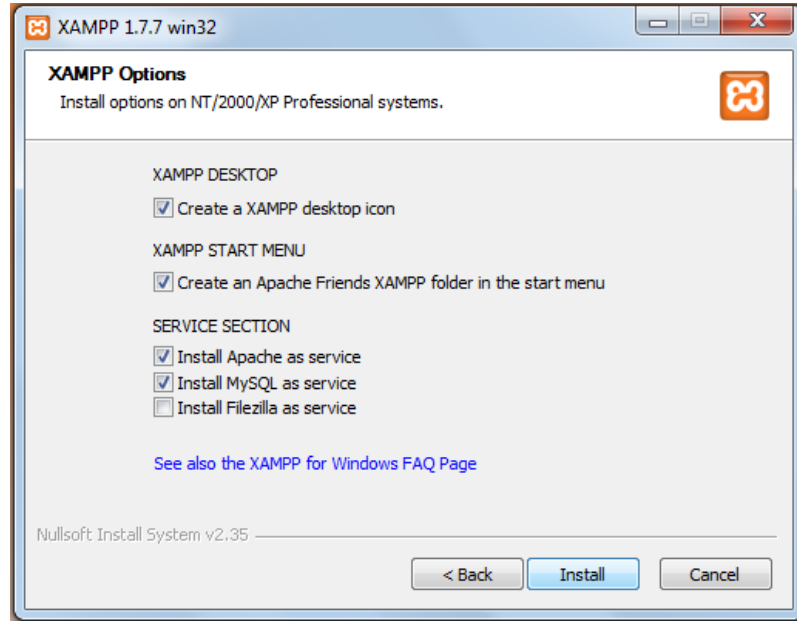

Por ultimo haga click en Finish (finalizar).

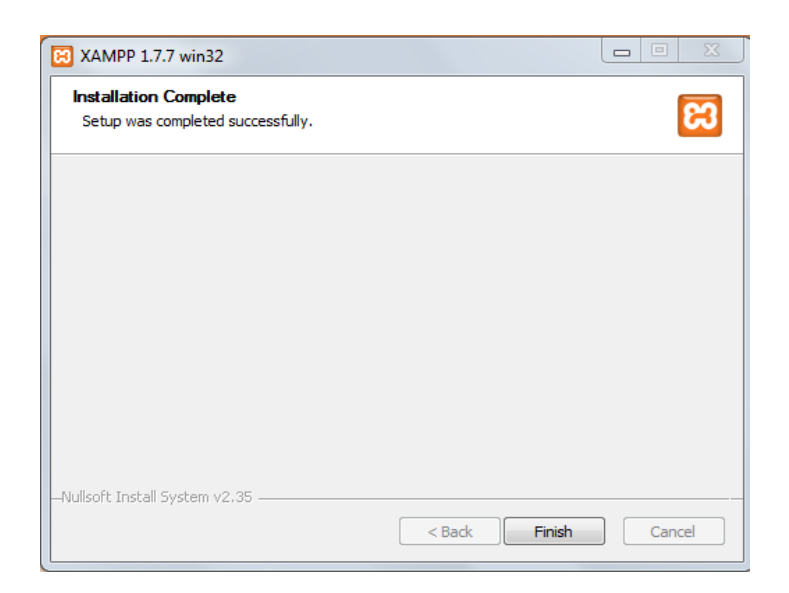

Después aparecerá una ventana, diciendo que el servicio ha sido instalado y finalizado, haga click en aceptar.

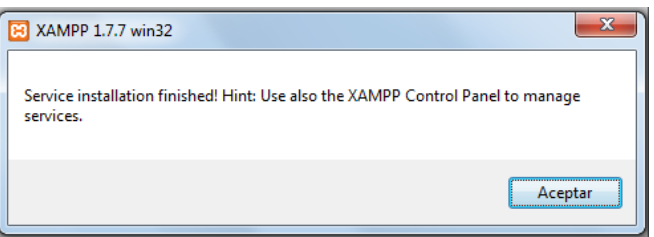

Aparecerá una ventana de control de la aplicación Xampp, mostrando los servicios, que están ejecutándose.

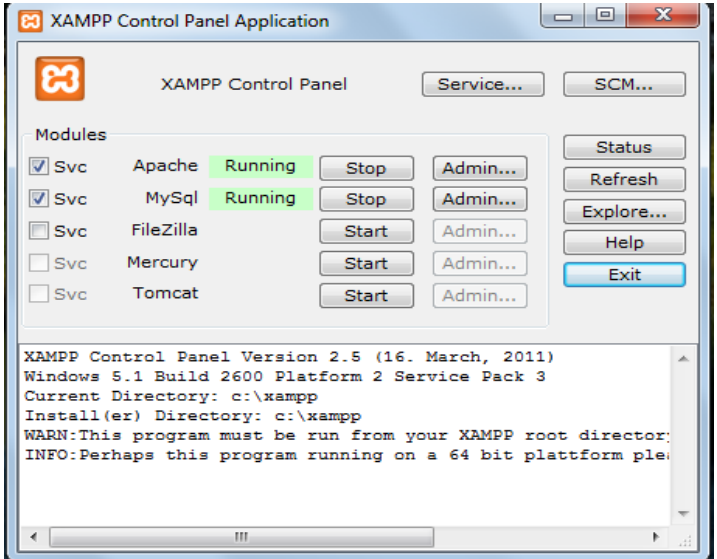

Para constatar que el Servidor Xampp funcione, es necesario abrir un navegador y escribir la siguiente URL: **[http://localhost.](http://localhost/)**

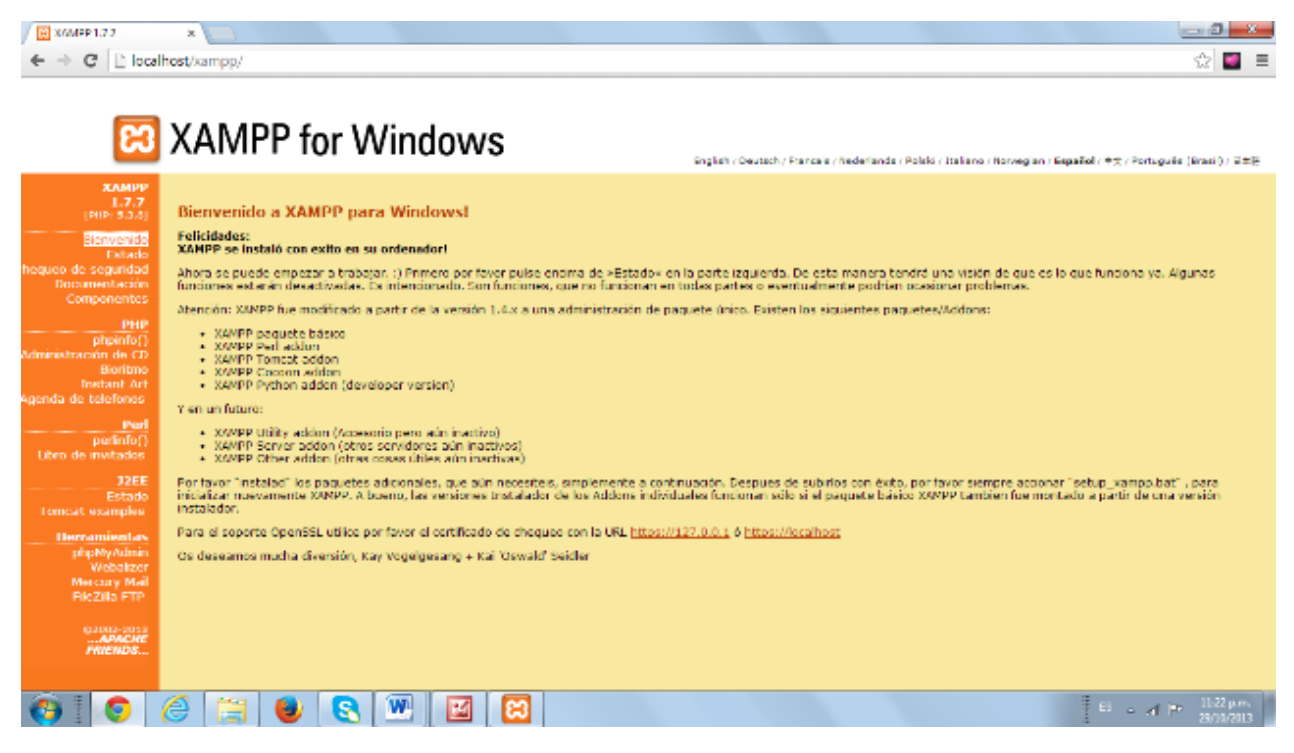

Como se había dicho anteriormente la ubicación donde instalamos Xampp, fue en el disco C, buscamos la carpeta de ubicación de Xampp, entramos en ella, y buscamos la carpeta htdocs en esta es donde se procede a subir la Aplicación correspondiente LETFLE.

### ANEXO (MANUAL DE USUARIO)

El sistema web **LETFLE** (Laboratorio de Elementos de Transmisión Flexible), fue creado para el cálculo y simulación de parámetros en elementos de transmisión flexible de potencia mecánica con el fin de mejorar la comprobación de datos y minimizar el margen de errores en los diseños de maquinaria, para estudiantes y profesionales en el área de Ingeniería Mecánica.

#### **Acceso al sistema**

Para acceder a la página del sistema web **LETFLE**, se registra en la url del navegador de Internet la siguiente dirección electrónica:

[Http://localhost/letfle/](http://localhost/letfle/)

Esta dará inicio a la aplicación web, presentando el módulo de autenticación de usuario el cual valida la consistencia de los datos del usuario que desea ingresar al aplicativo.

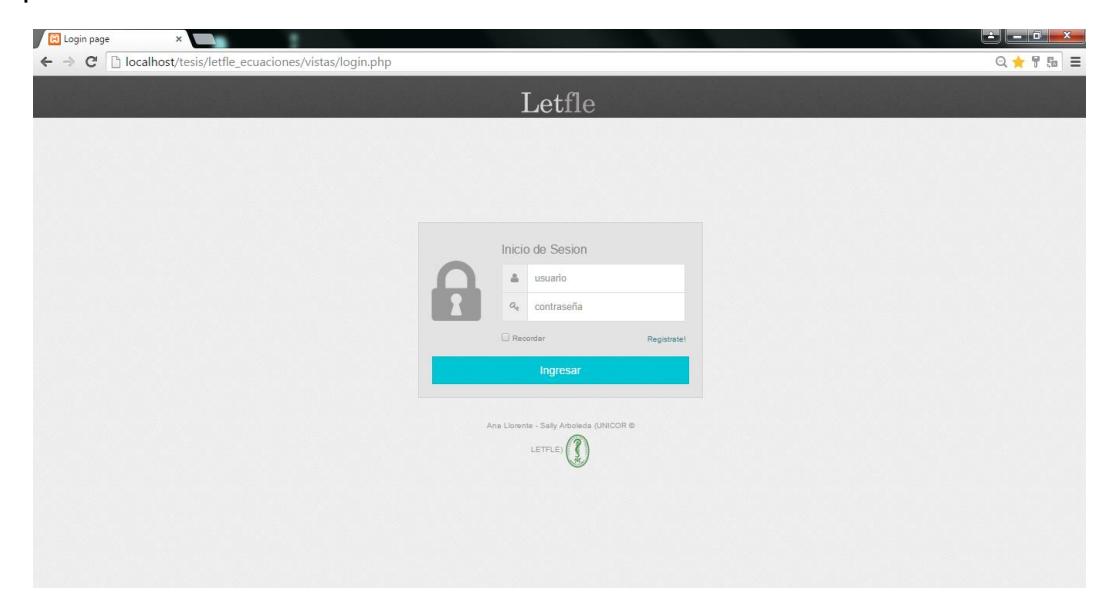

### **INGRESO AL SISTEMA ADMINISTRADOR.**

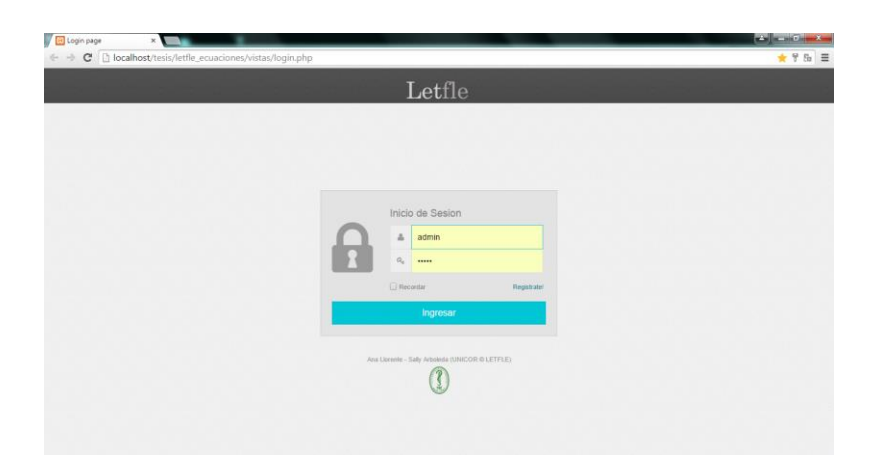

Luego de ingresar correctamente los datos necesarios para acceder a la aplicación web se desplegará la ventana principal del sistema, a través de la cual se tendrá acceso a cada una de las opciones que ofrece dicho sistema.

| i-Si<br>$\leftarrow$ | B lab ele tras flex<br>×           | C     localhost/tesis/letfle_ecuaciones/vistas/m_perfil.php |                  |                      | <b>RADIO REAL</b><br>÷ |
|----------------------|------------------------------------|-------------------------------------------------------------|------------------|----------------------|------------------------|
|                      | Letfle                             |                                                             |                  |                      | Ana Llorente           |
|                      |                                    |                                                             |                  |                      | $\mathfrak{D}^0_0$     |
| B)                   | perfil<br>٠                        | Bienvenido                                                  |                  |                      |                        |
|                      |                                    | <b>A</b> Perfit                                             |                  |                      | V X                    |
| B                    | Usuano<br>÷.                       |                                                             | Datos personales |                      |                        |
| ₽                    | Ecuaciones<br><b>Di</b>            | $\frac{9}{2}$                                               | Nombra:          | Ana                  |                        |
| ø                    | Elementos<br>- 1                   | ú                                                           | Apelido          | Litrente             |                        |
|                      |                                    | b                                                           | Identificacion:  | 1234                 |                        |
| B                    | Sub-Elementos »                    |                                                             | Correo :         | anapatric2@gmail.com |                        |
| B                    | <b>Materiales</b><br>$\rightarrow$ | E Agregar foto                                              | Sexo:            | $\tilde{\tau}$       |                        |
|                      |                                    |                                                             | Direccion:       | dire                 |                        |
| B                    | Material banda V >                 |                                                             | Telefono:        | tol                  |                        |
| $\bullet$            |                                    | f Fecebaok                                                  | Usuario:         | admin                |                        |
|                      | Material cadena »                  | <b>V</b> Twitter                                            | DZ Editar        |                      |                        |
| B                    | Factor correccion >                | in Linkedin                                                 |                  |                      |                        |
|                      |                                    | @ Pinterest                                                 |                  |                      |                        |

**Figura 1. Ventana del Perfil de Administrador.**

Desde esta ventana se da la bienvenida al perfil de administrador y el usuario puede acceder a todas las opciones ofrecidas por la aplicación. Como lo muestra la figura.

#### **GESTIONAR USUARIO.**

Esta opción permite al Administrador pueda agregar, editar y eliminar Usuario.

| $\rightarrow$<br>$\leftarrow$ | ab ele tras flex                        | ×V                  |                             | C hocalhost/tesis/letfle_ecuaciones/vistas/m_usuario.php |                |                                         |                     |                  |                | $\equiv$<br>ź.           |
|-------------------------------|-----------------------------------------|---------------------|-----------------------------|----------------------------------------------------------|----------------|-----------------------------------------|---------------------|------------------|----------------|--------------------------|
|                               | Letfle                                  |                     |                             |                                                          |                |                                         |                     |                  | Ana Llorente   | ٠                        |
|                               |                                         | $\epsilon$          |                             | Gestionar usuario                                        |                |                                         |                     |                  |                | $\mathcal{Q}^0_0$        |
| Đ<br>B                        | perfil<br>Usuario                       | $\bullet$<br>÷,     | ELista de Usuarios          |                                                          |                |                                         |                     |                  |                | $\times x$               |
| Ð                             | <b>Ecuaciones</b>                       | $\sim$              | Agregar usuario +<br>Nombre | Apellido                                                 | Identificacion | Correo                                  | Usuario             | Ellminar         | Editar         |                          |
| B                             | Elementos                               | $\Delta \mathbf{r}$ | Ana<br>Sally                | Llorente<br>Arboleda                                     | 1234<br>638843 | anapatric2@gmail.com<br>sally@gmail.com | admin.<br>ing.sally | <b>xEliminar</b> | <b>PEditar</b> |                          |
| ₽                             | Sub-Elementos »                         |                     |                             |                                                          |                |                                         |                     | <b>xEliminar</b> | <b>AEditar</b> |                          |
| B)                            | <b>Materiales</b>                       | n.                  |                             |                                                          |                |                                         |                     |                  |                |                          |
| B<br><b>B</b>                 | Material banda V ><br>Material cadena > |                     |                             |                                                          |                |                                         |                     |                  |                |                          |
| Đ                             | Factor correccion »                     |                     |                             |                                                          |                |                                         |                     |                  |                |                          |
|                               |                                         |                     |                             |                                                          |                |                                         |                     |                  |                | $\overline{\phantom{a}}$ |

**Figura 2. Ventana Gestionar Usuario.**

En esta ventada el administrador podrá visualizar los usuarios que se encuentran registrado y tendrá la opción de Agregar, editar y eliminar Usuario.

# **Agregar Usuario.**

Con esta opción el Administrador agregar los Usuarios.

|   | Letfle                         |              |                      |                 |   |               |                                                 | Ana Llorente |
|---|--------------------------------|--------------|----------------------|-----------------|---|---------------|-------------------------------------------------|--------------|
|   |                                |              |                      |                 |   |               |                                                 |              |
| B | perm                           | ٠            | Nuevo usuario        |                 |   |               |                                                 |              |
|   | Usuario                        |              | EInformacion Usuario |                 |   |               |                                                 |              |
| ₽ | Ecuaciones                     | ٠            | Nombre               | nombre          |   | Dirección     | direccion                                       |              |
|   | Elementos                      | $\mathbf{r}$ | Apellido             | apellido        |   | Telefono      | telefono                                        |              |
|   | Sub-Elementos »                |              | Identificacion       | id ciudadana    |   | Usuario       | usuario                                         |              |
|   | <b>Materiales</b>              | - 1          | Correo               | e               |   | Contraseña    | contraseña                                      |              |
|   | Material banda $V \rightarrow$ |              | Sexo                 | Seleccione Sexo | ۰ | Rol           | Seleccione Rol<br>۰                             |              |
|   | Material cadena »              |              |                      |                 |   | Subir imagen: | Seleccionar archivo Ningún archivo seleccionado |              |
|   | Factor correccion >            |              |                      |                 |   |               | Cancelar<br>Guardar                             |              |

**Figura 3. Ventana del Perfil de Administrador.**

#### **Editar Usuario.**

Con esta opción el Administrador modifica los Usuarios ya creados.

| Letfle             |           |                       |                      | Ana Liorente <sup>*</sup>            |                               |
|--------------------|-----------|-----------------------|----------------------|--------------------------------------|-------------------------------|
|                    |           |                       |                      |                                      | $\mathsf{Q}_{0}^{\mathrm{o}}$ |
| perfa              | ٠         | Configurar            |                      |                                      |                               |
| Usuario            |           | EDatos personales     |                      |                                      |                               |
| <b>Ecuaciones</b>  | $\lambda$ |                       |                      | Usuario                              |                               |
|                    |           | Nombre                | Ana                  | admin                                |                               |
| Elementos          | a.        | Apellido              | Liorente             | Contraseña Actual                    |                               |
|                    |           | <b>Identificacion</b> | 1234                 | contraseña nueva                     |                               |
| Sub-Elementos >    |           |                       |                      | Nuevo                                |                               |
| <b>Materiales</b>  | ٠         | Correo                | anapatric2@gmail.com | contraseña actual                    |                               |
|                    |           |                       |                      | Repetir                              |                               |
| Material banda V > |           | <b>Dirección</b>      | dire                 | Repetir contraseña actal             |                               |
|                    |           | Telefono              | tel                  | Rol                                  |                               |
| Material cadena +  |           |                       |                      | Seleccione Rol<br>$\pmb{\mathrm{v}}$ |                               |
|                    |           |                       |                      |                                      |                               |

**Figura 4. Ventana editar Usuario.**

# **GESTIONAR ECUACIONES.**

Esta opción permite al Administrador pueda agregar, editar y eliminar Ecuaciones.

|    | lab ele tras flex   | ×             | C   bcalhost/tesis/letfle_ecuaciones/vistas/m_ecuacion.php |                |                                         |                                        |          | <b>College Group</b><br>÷ |  |  |
|----|---------------------|---------------|------------------------------------------------------------|----------------|-----------------------------------------|----------------------------------------|----------|---------------------------|--|--|
|    | Letfle              |               |                                                            |                |                                         | na Llorente <sup>*</sup>               |          |                           |  |  |
| ø  | perfi               | ×             | <b>Gestionar Ecuaciones</b>                                |                |                                         | $\mathsf{Q}_{\mathrm{G}}^{\mathrm{D}}$ |          |                           |  |  |
|    |                     |               | ELista de ecuaciones                                       |                |                                         |                                        |          | V X                       |  |  |
| ø  | <b>Usuario</b>      | $\rightarrow$ | Agregar ecuacion +                                         |                |                                         |                                        |          |                           |  |  |
| ø  | <b>Ecuaciones</b>   | $\rightarrow$ | Nombre                                                     |                | Tipo Descripcion                        | Id Subelemento Eliminar                |          | Editar                    |  |  |
| B  | Elementos           | $\rightarrow$ | RELACION DIAMETRO VELOCIDAD1                               | $\mathcal{F}$  | N1                                      | ×                                      | Elimina  | Editar                    |  |  |
| E) | Sub-Elementos »     |               | ANGULO DE CONTACTO BANDA CRUZADA                           | 3              | $0 = \pi + 2$ sen ^-1 (D + d / 2C)      | ×                                      | Elimina  | Editar                    |  |  |
| ø  | <b>Materiales</b>   | $\Delta$      | ANGULO DE CONTACTO BANDA CRUZADA                           | $\mathfrak{X}$ | $\theta = \pi + 2$ sen ^-1 (D + d / 2C) | $\overline{z}$                         | Eliminar | Editar                    |  |  |
| B  | Material banda V +  |               | ANGULO DE CONTACTO POLEA PEQUEÑA BANDA<br>ABIERTA          | $\overline{2}$ | θd=π - 2 sen ^-1 (D -d / 2C)            | 1                                      | Elimina  | Editar                    |  |  |
| ø  | Material cadena +   |               | ANGULO DE CONTACTO POLEA GRANDE BANDA<br>ABIERTA           | $\mathbb{Z}$   | $60 = \pi + 2$ sen $4.1$ (D - d / 2C)   | ×                                      | Filmina  | Editar                    |  |  |
| E  | Factor correccion » |               | ANGULO DE CONTACTO POLEA PEQUEÑA BANDA<br>ABIERTA          | 2.             | 8d=m - 2 sen ^ 1 (D -d / 2C)            | $\overline{z}$                         | Elimina  | Editar                    |  |  |
| ø  | Longitud banda V +  |               | ANGULO DE CONTACTO POLEA GRANDE BANDA<br><b>ABIEDTA</b>    | $2^{\circ}$    | $BD = \pi + 2$ sen ^-1 (D - d / 2C)     | $\overline{2}$                         |          |                           |  |  |

**Figura 5. Ventana Gestionar Ecuaciones.**

En esta ventada el administrador podrá visualizar las Ecuaciones que se encuentran registrado y tendrá la opción de Agregar, editar y eliminar Ecuaciones.

# **Agregar Ecuaciones.**

Con esta opción el Administrador agregar las Ecuaciones.

|              | Letfle              |     |                         |            | Ana Llorente     |
|--------------|---------------------|-----|-------------------------|------------|------------------|
|              |                     |     |                         |            | $\mathbb{Q}_0^6$ |
| $\mathbf{r}$ | perfil              | ٠   | Nueva ecuacion          |            |                  |
| e            | Usuario             |     | EInformacion ecuacion   |            |                  |
| e            | Ecuaciones          |     | Ecuacion                | $\sqrt{ }$ |                  |
| e            | Elementos           |     |                         |            |                  |
| B            | Sub-Elementos       | - 1 |                         |            |                  |
| B            | <b>Materiales</b>   |     |                         |            |                  |
| ₽            | Material banda V >  |     |                         | Aceptar    |                  |
| P            | Material cadena >   |     | Nombre                  | nombre     |                  |
| £            | Factor correccion > |     | Definicion de variables |            |                  |

**Figura 6. Ventana Agregar Ecuaciones.**

# **Editar Ecuaciones.**

Con esta opción el Administrador modifica las Ecuaciones ya creadas.

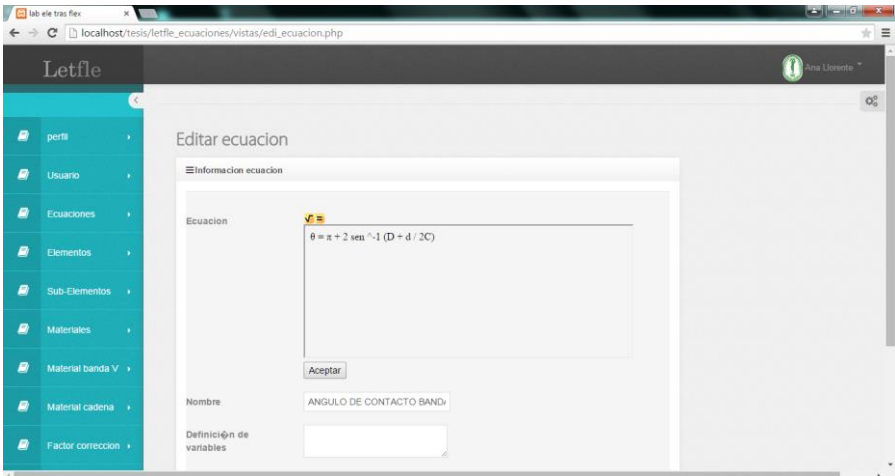

**Figura 7. Ventana Editar Ecuaciones.**

#### **GESTIONAR ELEMENTOS.**

Esta opción permite al Administrador pueda agregar, editar y eliminar Elementos.

|                               | lab ele tras fiex     | $\times$  | https://www.google.com x                                      |                                                                                                    |                  | $x + 6$       |
|-------------------------------|-----------------------|-----------|---------------------------------------------------------------|----------------------------------------------------------------------------------------------------|------------------|---------------|
| $\rightarrow$<br>$\leftarrow$ |                       |           | C     localhost/tesis/letfle_ecuaciones/vistas/m_elemento.php |                                                                                                    |                  | ż             |
|                               | Letfle                |           |                                                               |                                                                                                    |                  | Tria Liorente |
|                               |                       |           |                                                               |                                                                                                    |                  | <b>OC</b>     |
| ₿<br>perfil                   |                       | ×         | <b>Gestionar Elementos</b>                                    |                                                                                                    |                  |               |
|                               |                       |           | ELista de elementos                                           |                                                                                                    |                  | V X           |
| Ξ                             | Usuano                | ×.        | Agregar elemento +                                            |                                                                                                    |                  |               |
| B                             | <b>Ecuaciones</b>     | ×.        | Nombre                                                        | <b>Descripcion</b>                                                                                                    | Eliminar         | Editor        |
| Θ                             | <b>Elementos</b>      | $\sim 10$ | <b>BANDAS Y POLEAS</b>                                        | Se utiliza para la trasmisión de potencia a distancia comparativamente grandes:                                                | <b>xEliminal</b> | <b>AEddar</b> |
| ₽                             | Sub-Elementos >       |           | POR CADENAS Y PIÑONES                                         | permite trasmitir un movimiento giratorio entre dos ejes paralelos pudiendo modificar la velocidad pero no el sentido de giro. | xEliminar        | <b>/Edita</b> |
| ₽                             | <b>Materiales</b>     |           |                                                               |                                                                                                    |                  |               |
| ₿                             | Material banda V »    |           |                                                               |                                                                                                    |                  |               |
| ₽                             | Material cadena (iii) |           |                                                               |                                                                                                    |                  |               |
| B                             | Factor correccion »   |           |                                                               |                                                                                                    |                  |               |
|                               |                       |           |                                                               |                                                                                                    |                  |               |

**Figura 8. Ventana Gestionar Elementos.**

En esta ventada el administrador podrá visualizar Los Elementos que se encuentran registrado y tendrá la opción de Agregar, editar y eliminar Elementos.

#### **Agregar Elementos.**

Con esta opción el Administrador agregar los Elementos.

|           |                     |   | x https://www.google.com x                                         |                     | $x = 0 - x$                    |
|-----------|---------------------|---|--------------------------------------------------------------------|---------------------|--------------------------------|
|           |                     |   | ← → C   localhost/tesis/letfle_ecuaciones/vistas/agre_elemento.php |                     | $\equiv$<br>Ř                  |
|           | Letfle              |   |                                                                    |                     | Ana Llorente <sup>+</sup>      |
|           |                     |   |                                                                    |                     | $\mathfrak{G}^{\circ}_{\circ}$ |
| $\bullet$ | perfil              | ٠ | Nuevo Elemento                                                     |                     |                                |
| B         | Usuano              |   | EInformacion Elemento                                              |                     |                                |
| B         | Ecuaciones          | ٠ | Nombre                                                             | nombre              |                                |
| B         | Elementos           | × | Descripcion                                                        |                     |                                |
| B         | Sub-Elementos +     |   |                                                                    |                     |                                |
| B         | <b>Materiales</b>   | × |                                                                    | Cancelar<br>Guardar |                                |
| B         | Material banda V +  |   |                                                                    |                     |                                |
| B         | Material cadena >   |   |                                                                    |                     |                                |
| ₽         | Factor correccion » |   |                                                                    |                     |                                |

**Figura 9. Ventana Agregar Elementos.**

#### **Editar Elementos.**

Con esta opción el Administrador modifica los Elementos ya creados.

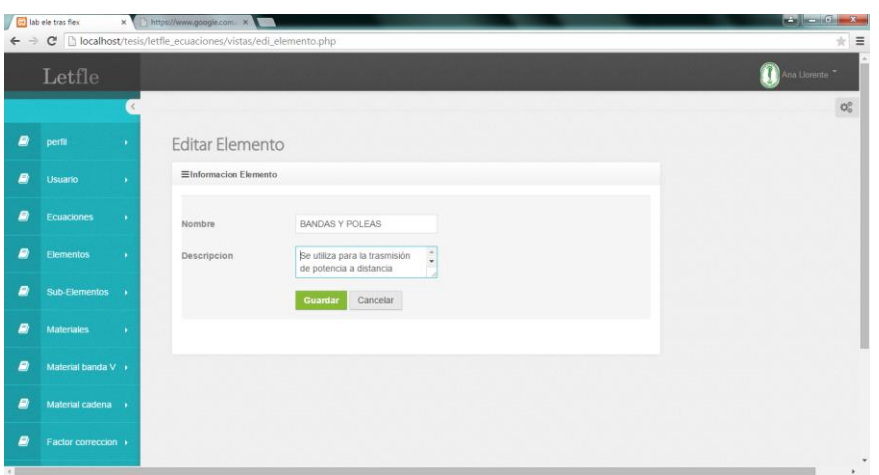

**Figura 10. Ventana Editar Elementos.**

### **GESTIONAR SUBELEMENTOS.**

Esta opción permite al Administrador pueda agregar, editar y eliminar SubElementos.

| $\leftarrow$ | al lab ele tras flex | $\times$ | C   localhost/tesis/letfle_ecuaciones/vistas/agre_subelementos.php |                     | الثاردي أرضا<br>$-8-$<br>$\equiv$<br>÷ |
|--------------|----------------------|----------|--------------------------------------------------------------------|---------------------|----------------------------------------|
|              | Letfle               |          |                                                                    |                     | Ana Liorente <sup>*</sup>              |
| P)           | Perfil               | - 1      | Nuevo subelemento                                                  |                     | $\mathbb{Q}^0_0$                       |
| ø            | Usuario              | <b>A</b> | EInformacion subelemento                                           |                     |                                        |
| <b>B</b>     | Ecuaciones           | ×.       | Nombre                                                             | nombre              |                                        |
| P)           | Elementos            | ٠        | Descripcion                                                        |                     |                                        |
| ₽            | Sub-Elementos >      |          | Id elemento                                                        | Id elemento         |                                        |
| ø            | Materiales           | ×.       |                                                                    | Guardar<br>Cancelar |                                        |
| ø            | Material Banda V »   |          |                                                                    |                     |                                        |
| ₽            | Material Cadena »    |          |                                                                    |                     |                                        |
| ₽            | Factor Corrección »  |          |                                                                    |                     | ٠                                      |

**Figura 11. Ventana Gestionar SubElementos.**

En esta ventada el administrador podrá visualizar Los SubElementos que se encuentran registrado y tendrá la opción de Agregar, editar y eliminar SubElementos.

#### **Agregar SubElementos.**

Con esta opción el Administrador agregar los SubElementos.

|                | Letfle             |   |                                               |                                             | Ana Liorente |
|----------------|--------------------|---|-----------------------------------------------|---------------------------------------------|--------------|
| $\mathbf{z}$   | Perfil             | × |                                               |                                             | $Q_0^0$      |
|                |                    |   | Nuevo subelemento<br>Einformacion subelemento |                                             |              |
| ø              | Usuano             | ٠ |                                               |                                             |              |
| ø              | Ecuaciones         |   | Nombre.                                       | REDONDAS                                    |              |
| $\blacksquare$ | Elementos          |   | Descripcion                                   | Se utilizan<br>ċ<br>en trasmisiones de poca |              |
| ø              | Sub-Elementos      | ۰ | Id elemento                                   | $\mathbf{1}$                                |              |
| ø              | <b>Materiales</b>  |   |                                               | Cancelar<br>Guardar                         |              |
| B              | Material Banda V + |   |                                               |                                             |              |
| B              | Material Cadena »  |   |                                               |                                             |              |

**Figura 12. Ventana Agregar Sublementos.**

#### **Editar SubElementos.**

Con esta opción el Administrador modifica los SubElementos ya creados.

|                               | <b>Ed</b> lab ele tras flex | ×V |                                                                    |                                        | $\frac{1}{(1-\alpha)(1-\alpha)}\sum_{i=1}^n\frac{1}{(1-\alpha)^i}\sum_{i=1}^n\frac{1}{(1-\alpha)^i}\sum_{i=1}^n\frac{1}{(1-\alpha)^i}\sum_{i=1}^n\frac{1}{(1-\alpha)^i}\sum_{i=1}^n\frac{1}{(1-\alpha)^i}\sum_{i=1}^n\frac{1}{(1-\alpha)^i}\sum_{i=1}^n\frac{1}{(1-\alpha)^i}\sum_{i=1}^n\frac{1}{(1-\alpha)^i}\sum_{i=1}^n\frac{1}{(1-\alpha)^i}\sum_{i=1}^n\frac{1}{(1-\alpha)^i}\sum_{i=1$ |
|-------------------------------|-----------------------------|----|--------------------------------------------------------------------|----------------------------------------|----------------------------------------------------------------------------------------------------|
| $\rightarrow$<br>$\leftarrow$ |                             |    | C     localhost/tesis/letfle_ecuaciones/vistas/edi_subelemento.php |                                        | $\frac{1}{2}$ =                                                                                                    |
|                               | Letfle                      |    |                                                                    |                                        | Ana Llorente <sup>*</sup>                                                                                                    |
|                               |                             |    |                                                                    |                                        | $\mathsf{Q}^0_\alpha$                                                                                                    |
| ø                             | Perfil                      | ٠  | Nuevo subelemento                                                  |                                        |                                                                                                    |
| ø                             | Usuario                     | ٠  | Einformacion subelemento                                           |                                        |                                                                                                    |
| B                             | Ecuaciones                  | ٠  | Nombre                                                             | <b>REDONDAS</b>                        |                                                                                                    |
| ø                             | Elementos                   | ٠  | Descripcion                                                        | Se utilizan<br>en trasmisiones de poca |                                                                                                    |
| ø                             | Sub-Elementos +             |    | Id elemento                                                        | 1                                      |                                                                                                    |
| B                             | <b>Materiales</b>           | ٠  |                                                                    | Cancelar<br>Guardan                    |                                                                                                    |
| ø                             | Material Banda V >          |    |                                                                    |                                        |                                                                                                    |
| e                             | Material Cadena »           |    |                                                                    |                                        |                                                                                                    |
| B                             | Factor Corrección +         |    |                                                                    |                                        | ٠                                                                                                    |

**Figura 13. Ventana editar SubElementos.**

#### **GESTIONAR MATERIALES.**

Esta opción permite al Administrador pueda agregar, editar y eliminar Materiales.

| $\leftarrow$ $\rightarrow$ | lab ele tras flex   | $\times$      | C hlocalhost/tesis/letfle_ecuaciones/vistas/m_materiales.php |                             |                         |                      |                  |                           | $\begin{array}{ c c c c c }\hline \textbf{a} & \textbf{a} & \textbf{b} & \textbf{c} & \textbf{c} \ \hline \textbf{a} & \textbf{b} & \textbf{c} & \textbf{c} & \textbf{c} \ \hline \end{array}$<br>$\equiv$<br>Ŕ |  |  |
|----------------------------|---------------------|---------------|--------------------------------------------------------------|-----------------------------|-------------------------|----------------------|------------------|---------------------------|----------------------------------------------------------------------------------------------------|--|--|
|                            | Letfle              |               |                                                              |                             |                         |                      |                  | Ana Liorente <sup>w</sup> |                                                                                                    |  |  |
|                            |                     | $\epsilon$    |                                                              |                             |                         | $\ddot{\phantom{1}}$ |                  |                           | $\mathbb{Q}^0_0$                                                                                                    |  |  |
| B                          | Pertil              | $\alpha$      |                                                              | <b>Gestionar Materiales</b> |                         |                      |                  |                           |                                                                                                    |  |  |
| B                          | Usuario             | $\alpha$      | ELista de Materiales<br>Agregar material +                   |                             |                         |                      |                  |                           | $\vee$ $\times$                                                                                                    |  |  |
| B                          | <b>Ecuaciones</b>   | ٠             | Nombre                                                       | peso                        | Coeficiente de friccion | Descripcion          | Eliminar         | Editar                    |                                                                                                    |  |  |
| ø                          | Elementos           | $\alpha$      | Poliamida A-3                                                | 0.042                       | 0.8                     | banda de poliamida1  | <b>xEliminar</b> | $\varepsilon$ Editar      |                                                                                                    |  |  |
| ø                          | Sub-Elementos       | $\rightarrow$ |                                                              |                             |                         |                      |                  |                           |                                                                                                    |  |  |
| ₽                          | Materiales          | $\rightarrow$ |                                                              |                             |                         |                      |                  |                           |                                                                                                    |  |  |
| B                          | Material Banda V    |               |                                                              |                             |                         |                      |                  |                           |                                                                                                    |  |  |
| B                          | Material Cadena +   |               |                                                              |                             |                         |                      |                  |                           |                                                                                                    |  |  |
| ₽                          | Factor Corrección » |               |                                                              |                             |                         |                      |                  |                           |                                                                                                    |  |  |
|                            |                     |               |                                                              |                             |                         |                      |                  |                           | $\overline{\phantom{a}}$                                                                                                    |  |  |

**Figura 14. Ventana Gestionar Materiales.**

En esta ventada el administrador podrá visualizar Los Materiales que se encuentran registrado y tendrá la opción de Agregar, editar y eliminar Materiales.

### **Agregar Materiales.**

Con esta opción el Administrador agregar los Materiales.

| $\Rightarrow$<br>$\leftarrow$ | lab ele tras flex   | $\times$ $\blacksquare$ | C     localhost/tesis/letfle_ecuaciones/vistas/agre_material.php |             |           |                     | ÷.                        |
|-------------------------------|---------------------|-------------------------|------------------------------------------------------------------|-------------|-----------|---------------------|---------------------------|
|                               | Letfle              |                         |                                                                  |             |           |                     | Ana Llorente <sup>*</sup> |
| D)                            | Perfil              | ×                       | Nuevo Material                                                   |             |           |                     | $\mathbb{Q}^0_0$          |
| $\blacksquare$                | Usuario             | ٠                       | EInformacion Material                                            |             |           |                     |                           |
| <b>B</b>                      | Ecuaciones          |                         | Nombre                                                           | nombre      | Tamano    | tamano              |                           |
| ø                             | <b>Elementos</b>    |                         | Peso                                                             | peso        | FA        | fa                  |                           |
| ø                             | Sub-Elementos »     |                         | Coeficiente                                                      | coeficiente | <b>CU</b> | cu                  |                           |
| ø                             | <b>Materiales</b>   | ٠                       | Descripcion                                                      |             |           | Guardar<br>Cancelar |                           |
| ø                             | Material Banda V »  |                         |                                                                  |             |           |                     |                           |
| ø                             | Material Cadena »   |                         |                                                                  |             |           |                     |                           |
| ø                             | Factor Corrección » |                         |                                                                  |             |           |                     |                           |

**Figura 15. Ventana Agregar Materiales.**

#### **Editar Materiales.**

Con esta opción el Administrador modifica los Materiales ya creados.

|                    |   | + C   localhost/tesis/letfle_ecuaciones/vistas/edi_materiales.php |                     |  |
|--------------------|---|-------------------------------------------------------------------|---------------------|--|
| Letfle             |   |                                                                   |                     |  |
|                    |   |                                                                   |                     |  |
| Perfil             | ٠ | <b>Editar Materiales</b>                                          |                     |  |
| Usuario            | ٠ | $\equiv$ Materiales                                               |                     |  |
| <b>Ecuaciones</b>  | × | Nombre                                                            | Pollamida A-3       |  |
| Elementos          |   | Peso                                                              | 0.042               |  |
| Sub-Elementos »    |   | Coeficiente de friccion                                           | 0.8                 |  |
| <b>Materiales</b>  | × | Descripcion                                                       | banda de poliamida1 |  |
| Material Banda V + |   | Tamano                                                            | 0.13                |  |
|                    |   | FA                                                                | 100                 |  |
| Material Cadena >  |   | cu                                                                | h.                  |  |

**Figura 53. Ventana Editar Materiales.**

### **GESTIONAR MATERIALES BANDA V.**

Esta opción permite al Administrador pueda agregar, editar y eliminar Materiales de la Banda V.

|               | lab ele tras flex   | $\times$ $\blacksquare$ | <u>ا مال المسا</u> لي        |                                                                                  |                  |                  |                  |         |  |  |  |  |
|---------------|---------------------|-------------------------|------------------------------|----------------------------------------------------------------------------------|------------------|------------------|------------------|---------|--|--|--|--|
| $\Rightarrow$ |                     |                         |                              | C   localhost/tesis/letfle_ecuaciones/vistas/m_materiales_bandav.php<br>$\equiv$ |                  |                  |                  |         |  |  |  |  |
|               | Letfle              |                         | Ana Llorente                 |                                                                                  |                  |                  |                  |         |  |  |  |  |
|               |                     |                         |                              |                                                                                  |                  |                  | $\mathbb{Q}^0_0$ |         |  |  |  |  |
| <b>B</b>      | Perfil              | $\alpha$                |                              | Gestionar Material Banda V                                                       |                  |                  |                  |         |  |  |  |  |
|               |                     |                         | ELista de Materiales banda V | $\vee$ x                                                                         |                  |                  |                  |         |  |  |  |  |
| P)            | Usuano              | $\alpha$                |                              | Agregar material banda V+                                                        |                  |                  |                  |         |  |  |  |  |
| E)            | Ecuaciones          | $\alpha$                | Nombre                       | Descripcion                                                                      | Cantidad a Sumar | Eliminar         | Editar           |         |  |  |  |  |
| B             | Elementos           | - 16                    | B                            | BANDA DE TIPO B LONGITUD 112                                                     | 1.8.             | <b>xEliminar</b> | <b>PEditar</b>   |         |  |  |  |  |
| E)            | Sub-Elementos >     |                         | $\mathbb{C}$                 | BANDA DE TIPO B DE LONGITUD 85                                                   | 29               | <b>xEliminar</b> | $P$ Editar       |         |  |  |  |  |
| ø             | <b>Materiales</b>   | $\rightarrow$           |                              |                                                                                  |                  |                  |                  |         |  |  |  |  |
| ø             | Material Banda V >  |                         |                              |                                                                                  |                  |                  |                  |         |  |  |  |  |
| ø             | Malerial Cadena >   |                         |                              |                                                                                  |                  |                  |                  |         |  |  |  |  |
| B             | Factor Corrección » |                         |                              |                                                                                  |                  |                  |                  |         |  |  |  |  |
|               |                     |                         |                              |                                                                                  |                  |                  |                  | $\star$ |  |  |  |  |

**Figura 54. Ventana Gestionar Materiales Bandas V.**

En esta ventada el administrador podrá visualizar Los Materiales de Banda en V que se encuentran registrado y tendrá la opción de Agregar, editar y eliminar Materiales de banda en V.

### **Agregar Materiales Banda V.**

Con esta opción el Administrador agregar los Materiales de la Banda en V.

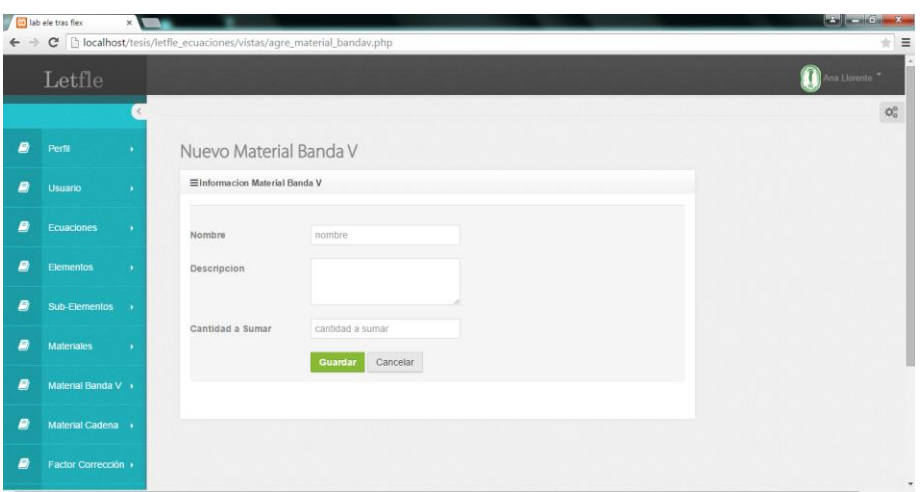

**Figura 55. Ventana Agregar Materiales Bandas V.**

### **Editar Materiales Banda V.**

Con esta opción el Administrador modifica los Materiales de la Banda en V ya creados.

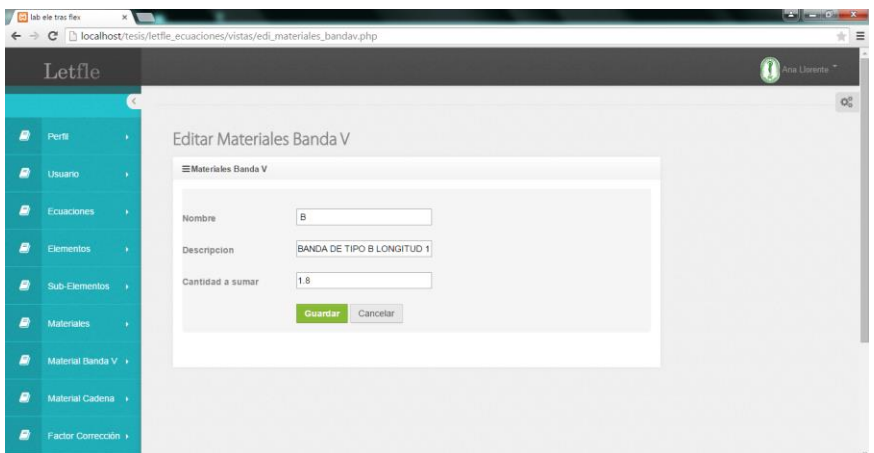

**Figura 56. Ventana Editar Materiales Bandas V.**

#### **GESTIONAR MATERIALES CADENAS.**

Esta opción permite al Administrador pueda agregar, editar y eliminar Materiales de Cadenas.

|   | ab ele tras flex<br>← → C   localhost/tesis/letfle_ecuaciones/vistas/m_materiales_cadena.php | $\times$ 1   |                             |                          |                           |                |                         |                  |                |                   | تقارب ارت    | $\equiv$<br>Ŕ    |
|---|----------------------------------------------------------------------------------------------|--------------|-----------------------------|--------------------------|---------------------------|----------------|-------------------------|------------------|----------------|-------------------|--------------|------------------|
|   | Letfle                                                                                       |              |                             |                          |                           |                |                         |                  |                |                   | Ana Llorente |                  |
|   |                                                                                              |              |                             |                          |                           |                |                         |                  |                |                   |              | $\mathbb{Q}^0_0$ |
| B | Pertil                                                                                       | ٠            |                             |                          | Gestionar Material Cadena |                |                         |                  |                |                   |              |                  |
| e | <b>Usuario</b>                                                                               | $\mathbf{u}$ | ELista de Materiales Cadena |                          |                           |                |                         |                  |                |                   |              | $\vee$ $\times$  |
|   |                                                                                              |              |                             | Agregar material Cadena+ |                           |                |                         |                  |                |                   |              |                  |
| Ξ | Ecuaciones                                                                                   | $\mathbf{p}$ | Nombre                      | Paso                     | Ancho                     | Resistencia    | Peso                    | Diametro Rodillo | Espaciamiento  | Eliminar          | Editar       |                  |
| E | Elementos                                                                                    | $\sim$       | 63                          | 1.                       | $\overline{z}$            | 3              | a.                      | 5                | 6              | <b>xEliminar</b>  | $E$ ditar    |                  |
|   |                                                                                              |              | 60                          | 0.75                     | 0.5                       | $\mathbf{1}$   | 60                      | 0.75             | 0.5            | <b>x</b> Eliminar | $E$ ditar    |                  |
|   | Sub-Elementos                                                                                | $\bullet$    | 62                          | 4                        | $\bar{z}$                 | 3              | $\lambda$               | 5                | 6 <sup>2</sup> | <b>x</b> Eliminar | $E$ dilar    |                  |
| B | <b>Materiales</b>                                                                            | $\sim$       | $\overline{2}$              | $\mathbf{z}$             | $\overline{z}$            | $\overline{z}$ | $\overline{2}$          | $\overline{2}$   | $\overline{z}$ | <b>xEliminar</b>  | $E$ ditar    |                  |
| Đ | Material Banda V »                                                                           |              | $\overline{\mathbf{2}}$     | $\overline{2}$           | $\overline{2}$            | $\sqrt{2}$     | $\overline{\mathbf{2}}$ | $\overline{z}$   | $\overline{2}$ | <b>xEliminar</b>  | $E$ ditar    |                  |
|   |                                                                                              |              | $\overline{\bf 2}$          | 2                        | $\bar{2}$                 | $\bar{2}$      | $\overline{z}$          | $\overline{2}$   | $\overline{2}$ | <b>x</b> Eliminar | $E$ dilar    |                  |
| B | Material Cadena »                                                                            |              |                             |                          |                           |                |                         |                  |                |                   |              |                  |
| F | Factor Corrección »                                                                          |              |                             |                          |                           |                |                         |                  |                |                   |              |                  |
|   |                                                                                              |              |                             |                          |                           |                |                         |                  |                |                   |              | $\star$          |

**Figura 16. Ventana Gestionar Materiales Cadenas.**

En esta ventada el administrador podrá visualizar Los Materiales de Cadenas que se encuentran registrado y tendrá la opción de Agregar, editar y eliminar Materiales de Cadenas.

# **Agregar Materiales Cadenas.**

Con esta opción el Administrador agregar los Materiales de Cadenas.

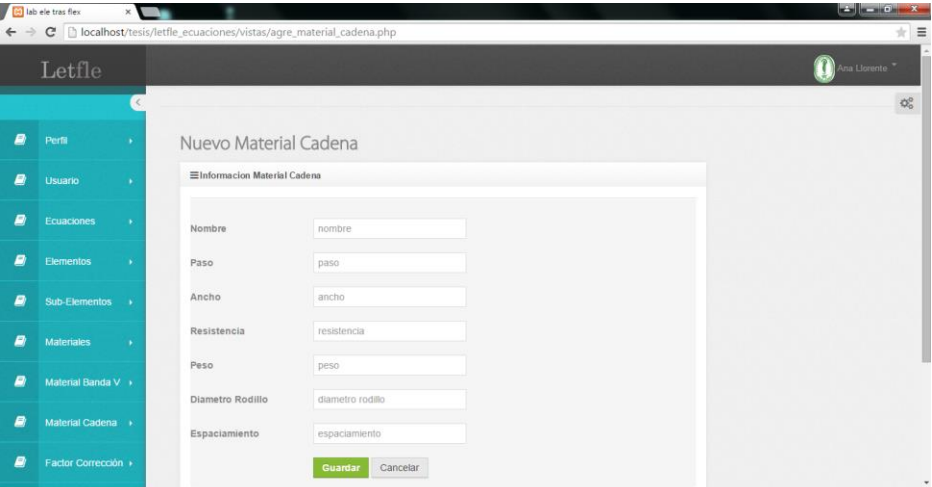

**Figura 17. Ventana Agregar Materiales Cadenas.**

**Editar Materiales Cadenas.**

Con esta opción el Administrador modifica los Materiales de Cadenas ya creados.

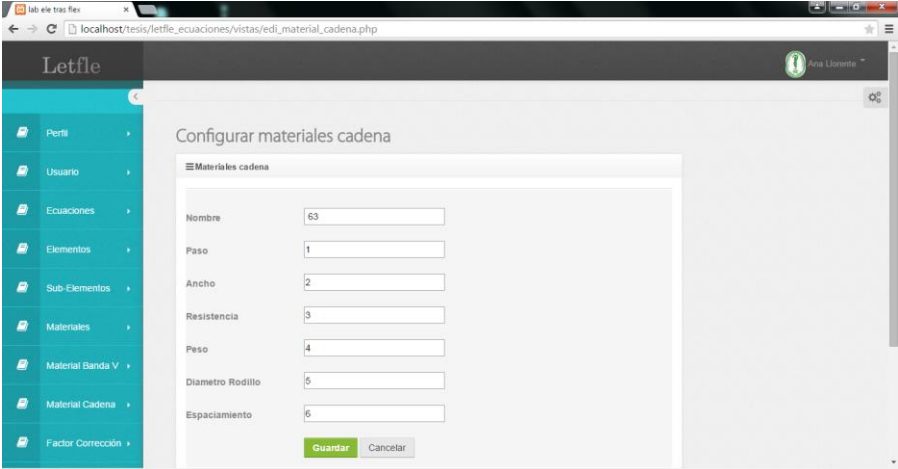

**Figura 18. Ventana Editar Materiales Cadenas.**

# **GESTIONAR FACTOR CORRECCIÓN.**

Esta opción permite al Administrador pueda agregar, editar y eliminar el Factor Corrección.

|                            | ab ele tras flex    | ×V            |                                                                        |                 |                   |                    |                  |                         | $\begin{picture}(10,10) \put(0,0){\line(1,0){10}} \put(10,0){\line(1,0){10}} \put(10,0){\line(1,0){10}} \put(10,0){\line(1,0){10}} \put(10,0){\line(1,0){10}} \put(10,0){\line(1,0){10}} \put(10,0){\line(1,0){10}} \put(10,0){\line(1,0){10}} \put(10,0){\line(1,0){10}} \put(10,0){\line(1,0){10}} \put(10,0){\line(1,0){10}} \put(10,0){\line(1$ |
|----------------------------|---------------------|---------------|------------------------------------------------------------------------|-----------------|-------------------|--------------------|------------------|-------------------------|----------------------------------------------------------------------------------------------------|
| <b>SAN</b><br>$\leftarrow$ |                     |               | C     localhost/tesis/letfle_ecuaciones/vistas/m_factor_correccion.php |                 |                   |                    |                  |                         | $+5$ =                                                                                                    |
|                            | Letfle              |               |                                                                        |                 |                   |                    |                  | Ana Llorente            |                                                                                                    |
|                            |                     |               |                                                                        |                 |                   |                    |                  |                         | $\mathfrak{P}^{\mathbb{C}}_c$                                                                                                    |
| B)                         | Perfil              | ٠             | Gestionar Factor Correccion                                            |                 |                   |                    |                  |                         |                                                                                                    |
| ø                          | <b>Usuario</b>      |               | ELista Factor Correccion                                               |                 |                   |                    |                  |                         | $\times$ x                                                                                                    |
|                            |                     | ٠,            | Agregar factor correccion +                                            |                 |                   |                    |                  |                         |                                                                                                    |
| B                          | Ecuaciones          | $\lambda$     | Diametro minimo                                                        | Diametro maximo | Factor correccion | <b>Id</b> Material | Eliminar         | Editar                  |                                                                                                    |
| B                          | <b>Elementos</b>    | ×             | 1.6                                                                    | $\Delta$        | $\boldsymbol{0}$  | ¥.                 | <b>xEliminar</b> | $P$ Editar              |                                                                                                    |
|                            |                     |               | 4.5                                                                    | $\overline{8}$  | 0.7               | x.                 | <b>*Eliminar</b> | <b>/Editar</b>          |                                                                                                    |
| B                          | Sub-Elementos >     |               | $\overline{S}$                                                         | 12.5            | 0.87              | ×                  | <b>xEliminar</b> | $\sqrt{\epsilon}$ ditar |                                                                                                    |
| B)                         | <b>Materiales</b>   | $\mathcal{N}$ | 14                                                                     | 16              | 0.94              | 1                  | <b>xEliminar</b> | <b>PEditar</b>          |                                                                                                    |
| B                          | Material Banda V +  |               |                                                                        |                 |                   |                    |                  |                         |                                                                                                    |
| Ð                          |                     |               |                                                                        |                 |                   |                    |                  |                         |                                                                                                    |
|                            | Material Cadena +   |               |                                                                        |                 |                   |                    |                  |                         |                                                                                                    |
| B                          | Factor Corrección » |               |                                                                        |                 |                   |                    |                  |                         |                                                                                                    |
|                            |                     |               |                                                                        |                 |                   |                    |                  |                         | ×                                                                                                    |

**Figura 19. Ventana Gestionar Factor Corrección.**

En esta ventada el administrador podrá visualizar Los Factores de corrección que se encuentran registrado y tendrá la opción de Agregar, editar y eliminar Factores de corrección.

# **Agregar Factor Corrección.**
Con esta opción el Administrador agregar el Factor Corrección.

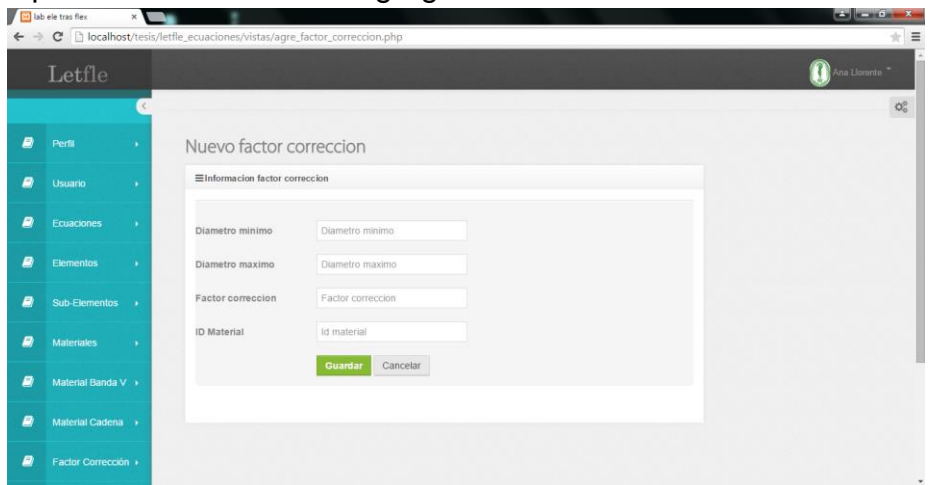

**Figura 20. Ventana Agregar Factor Corrección.**

## **Editar Factor Corrección.**

Con esta opción el Administrador modifica el Factor Corrección ya creado.

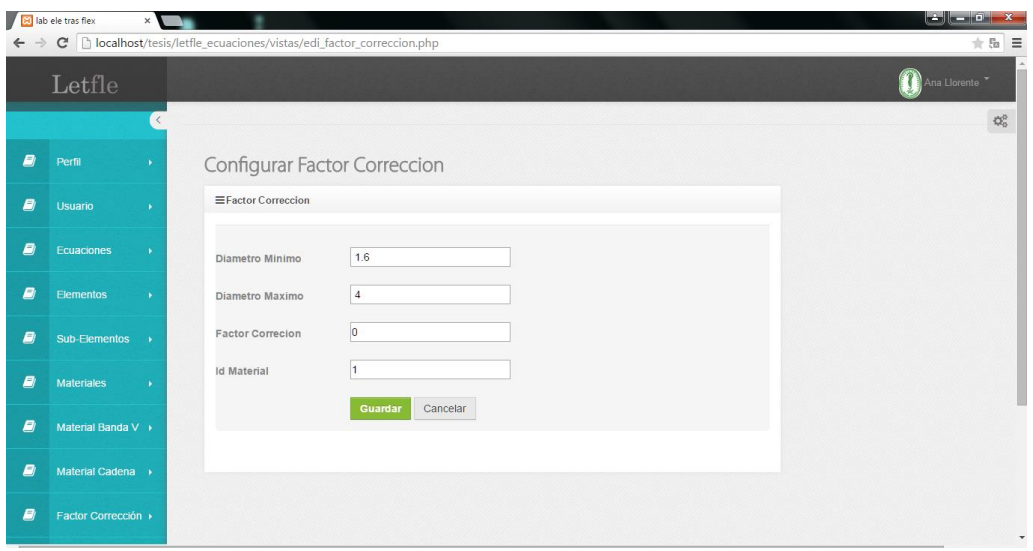

**Figura 21. Ventana Editar Factor Corrección.**

# **GESTIONAR LONGITUD BANDA V.**

Esta opción permite al Administrador pueda agregar, editar y eliminar la Longitud de la Banda en V.

| <b>B</b> lab ele tras flex<br>$\times$<br>C   bcalhost/tesis/letfle_ecuaciones/vistas/m_longitud_nomi_bandav.php<br>$+5$ =<br>$\leftarrow$ $\rightarrow$ |                                                   |               |                                                                                            |                      |                     |                       |                  |                              |                  |
|----------------------------------------------------------------------------------------------------|---------------------------------------------------|---------------|--------------------------------------------------------------------------------------------|----------------------|---------------------|-----------------------|------------------|------------------------------|------------------|
|                                                                                                    | Letfle                                            |               |                                                                                            |                      |                     |                       |                  | Ana Llorente <sup>"</sup>    |                  |
|                                                                                                    |                                                   | $\langle$     |                                                                                            |                      |                     |                       |                  |                              | $\mathbb{Q}^0_0$ |
| <b>B</b>                                                                                                    | Gestionar Longitud Nominal Banda V<br>Perfil<br>٠ |               |                                                                                            |                      |                     |                       |                  |                              |                  |
| E)                                                                                                    | <b>Usuario</b>                                    | $\rightarrow$ | $\times$ $\times$<br>ELista Longitud Nominal Banda V<br>Agregar longitud nominal banda V + |                      |                     |                       |                  |                              |                  |
| E)                                                                                                    | Ecuaciones                                        |               | Seccion                                                                                    | Circunferencia menor | Circunferenia mayor | Facto factor longitud | Eliminar         | Editar                       |                  |
| B)                                                                                                    | <b>Elementos</b>                                  |               | 1                                                                                          | 105                  | 120                 | 1.05                  | <b>*Eliminar</b> | $\sqrt{\frac{1}{2}}$ Editar  |                  |
| E)                                                                                                    | Sub-Elementos                                     | $\rightarrow$ | $\mathbf{1}$                                                                               | 78                   | 97                  | 1                     | <b>xEliminar</b> | $\blacktriangleright$ Editar |                  |
| E)                                                                                                    | <b>Materiales</b>                                 |               |                                                                                            |                      |                     |                       |                  |                              |                  |
| <b>B</b>                                                                                                    | Material Banda V >                                |               |                                                                                            |                      |                     |                       |                  |                              |                  |
| E)                                                                                                    | Material Cadena >                                 |               |                                                                                            |                      |                     |                       |                  |                              |                  |
| E)                                                                                                    | Factor Corrección >                               |               |                                                                                            |                      |                     |                       |                  |                              |                  |
|                                                                                                    |                                                   |               |                                                                                            |                      |                     |                       |                  |                              |                  |

**Figura 22. Ventana Gestionar Longitud Banda V.**

En esta ventada el administrador podrá visualizar las Longitudes de banda en V que se encuentran registrado y tendrá la opción de Agregar, editar y eliminar Longitudes de bandas en V.

#### **Agregar Longitud Banda V.**

Con esta opción el Administrador agregar la Longitud de la Banda en V.

| a) lab ele tras flex | ×                                                                              | وزناءهم إرض |
|----------------------|--------------------------------------------------------------------------------|-------------|
|                      | ← → C   localhost/tesis/letfle_ecuaciones/vistas/agre_longitud_nomi_bandav.php |             |
| Letfle               |                                                                                | m           |
|                      |                                                                                |             |
| ∍<br>Perfil<br>×     | Nuevo Longitud Nominal Banda V                                                 |             |
| Usuario              | Elnformacion Longitud Nominal Banda V                                          |             |
| Ecuaciones           | seccion<br>Seccion                                                             |             |
| Elementos<br>×       | circunferencia menor<br>Circunferencia menor                                   |             |
| Sub-Elementos        | Circunferencia mayor<br>Circunferencia mayor                                   |             |
| <b>Materiales</b>    | Factor longitud<br>Factor longitud                                             |             |
| Material Banda V >   | Guardan<br>Cancelar                                                            |             |
| Material Cadena »    |                                                                                |             |
| Factor Corrección +  |                                                                                |             |
| Longitud Banda V +   |                                                                                |             |
|                      |                                                                                |             |

**Figura 23. Ventana Agregar Longitud Banda V.**

#### **Editar Longitud Banda V.**

Con esta opción el Administrador modifica Longitud de la Banda en V ya creadas.

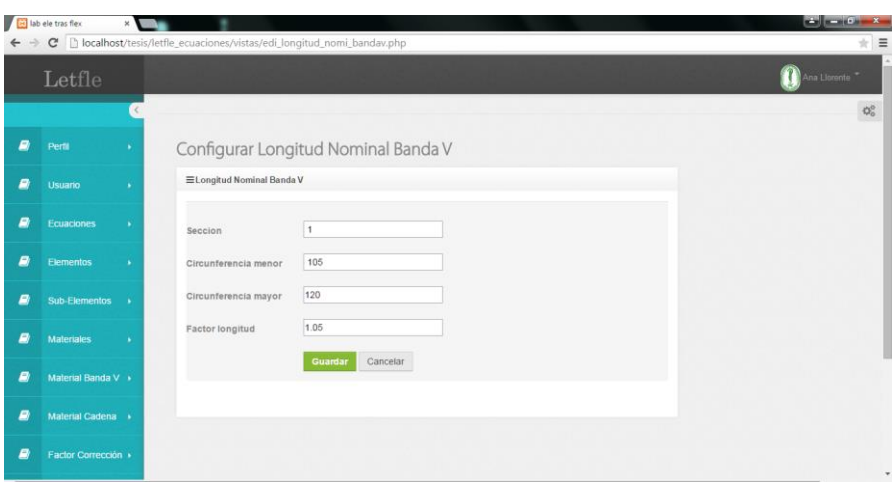

**Figura 24**. Ventana Editar Longitud Banda V.

#### **GESTIONAR POTENCIA BANDA V.**

Esta opción permite al Administrador pueda agregar, editar y eliminar la Potencia de la Banda en V.

| فأرتبط أتنتع<br>lab ele tras flex<br>$\times$ |                                |                                    |                                                                        |            |               |                  |                             |                  |
|-----------------------------------------------|--------------------------------|------------------------------------|------------------------------------------------------------------------|------------|---------------|------------------|-----------------------------|------------------|
| $\qquad \qquad \Rightarrow$<br>$\leftarrow$   |                                |                                    | C   bcalhost/tesis/letfle_ecuaciones/vistas/m_potencia_nomi_bandav.php |            |               |                  |                             | $\equiv$<br>Ř    |
|                                               | Letfle                         |                                    |                                                                        |            |               |                  | Ana Llorente                |                  |
|                                               |                                |                                    |                                                                        |            |               |                  |                             | $\mathbb{Q}^0_n$ |
| ø                                             | Perfil<br>$\sim$               |                                    |                                                                        |            |               |                  |                             |                  |
|                                               |                                | ELista Potencia Nominal Banda V    |                                                                        | $\times$ x |               |                  |                             |                  |
| ø                                             | Usuario<br>- 16                | Agregar Potencia nominal banda V + |                                                                        |            |               |                  |                             |                  |
| B                                             | Ecuaciones<br>$\bullet$        | Diametro                           | Velocidad                                                              | Potencia   | Seccion       | Eliminar         | Editor                      |                  |
| B                                             | Elementos<br>$\sim$            | 4.2                                | 1000                                                                   | 1.07       | $\mathcal{F}$ | <b>xEliminar</b> | $P$ Editar                  |                  |
|                                               |                                | 4.2                                | 2000                                                                   | 1.58       | ×.            | <b>xEliminar</b> | $P$ Editar                  |                  |
| ₿                                             | <b>Sub-Elementos</b><br>$\sim$ | 4.2                                | 3000                                                                   | 1.68       | n.            | <b>xEliminar</b> | $P$ Editar                  |                  |
| B                                             | <b>Materiales</b><br>$\sim$    | 4.2                                | 4000                                                                   | 1.26       | $\mathbf{f}$  | <b>XEliminar</b> | $P$ Editar                  |                  |
| B                                             | Material Banda V »             | 5.4                                | 1000                                                                   | 1.59       | ł.            | <b>XElminar</b>  | $P$ Editar                  |                  |
|                                               |                                | 5.4                                | 2000                                                                   | 2.62       | 1             | <b>XEliminar</b> | $P$ Editar                  |                  |
| e                                             | Material Cadena »              | 6.4                                | 3000                                                                   | 3.24       | $\uparrow$    | <b>XEliminar</b> | $\sqrt{\frac{1}{2}}$ Editar |                  |
| B                                             | Factor Corrección »            | 5.4                                | 4000                                                                   | 3.34       | $\mathcal{L}$ | <b>xEliminar</b> | <b>PEditar</b>              |                  |
|                                               |                                | 5.4                                | 4000                                                                   | 2.82       | $\tau$        | <b>XEliminar</b> | <b>PEdiar</b>               | ٠                |

**Figura 25**. Ventana Gestionar Potencia Banda V.

En esta ventada el administrador podrá visualizar las Potencias de banda en V que se encuentran registrado y tendrá la opción de Agregar, editar y eliminar Potencias de bandas en V.

#### **Agregar Potencia Banda V.**

Con esta opción el Administrador agregar la Potencia de la Banda en V.

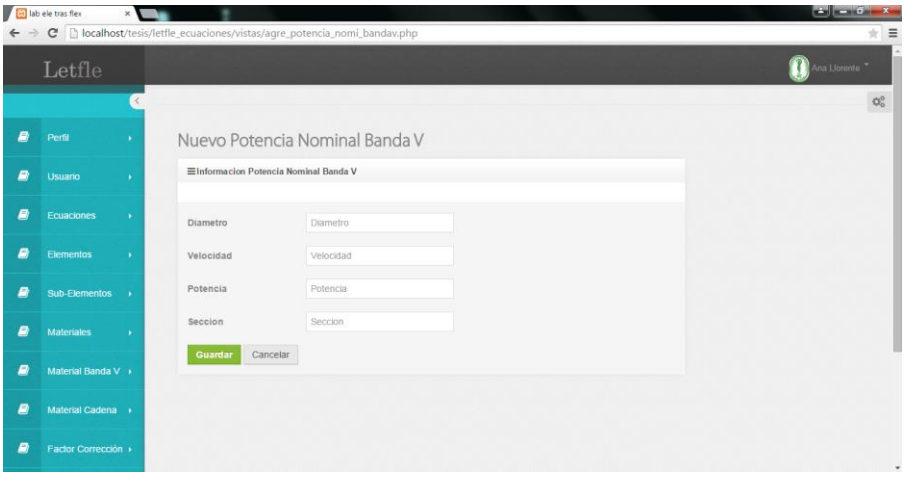

**Figura 26**. Ventana Agregar Potencia Banda V.

#### **Editar Potencia Banda V.**

Con esta opción el Administrador modifica Potencia de la Banda en V ya creadas.

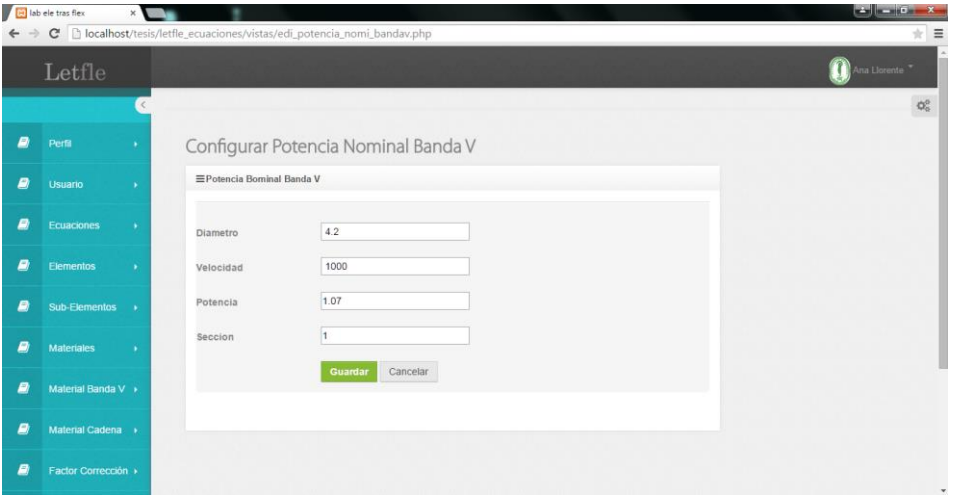

**Figura 27**. Ventana Editar Potencia Banda V.

### **SOLUCIONAR ECUACIONES.**

En esta ventada el Administrador tendrá la oportunidad de realizar los cálculos introduciendo los valores a cada ítem correspondiente, al igual la aplicación se dará una pequeña descripción de las variables, y al presionar el botón Solucionar

se le mostrara el resultado acompañado de la simulación correspondiente al cálculo realizado.

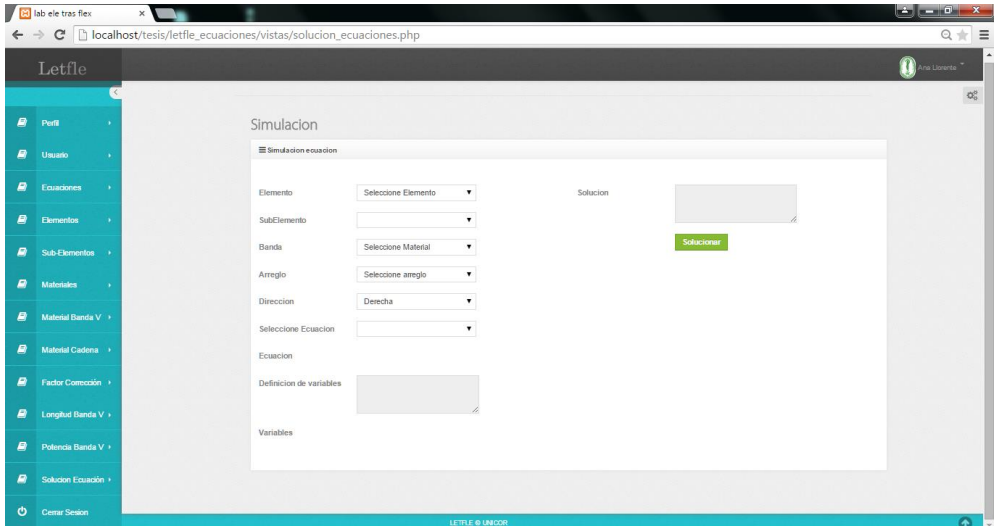

**Figura 28**. Ventana Solución Ecuaciones.

# **INGRESO AL SISTEMA ESTUDIANTE.**

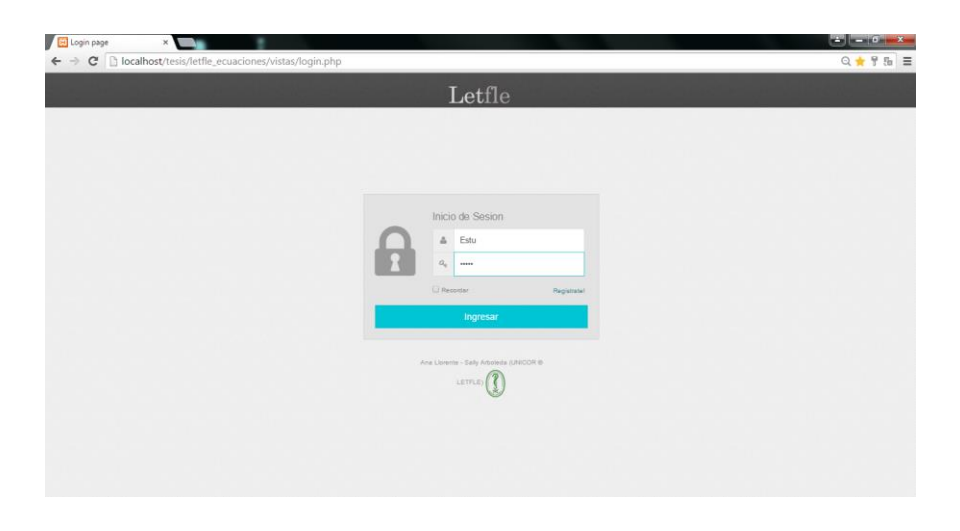

Luego de ingresar correctamente los datos necesarios para acceder a la aplicación web se desplegará la ventana principal del sistema, a través de la cual se tendrá acceso a cada una de las opciones que ofrece dicho sistema.

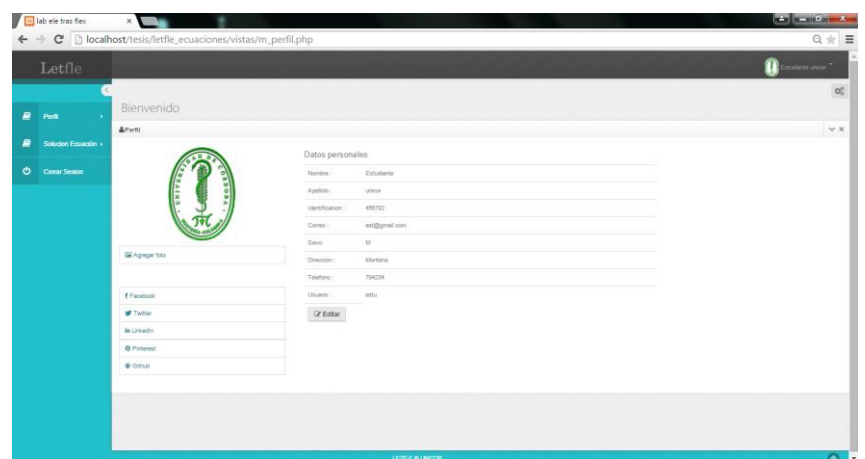

**Figura 29. Ventana del Perfil del Estudiante**

Desde esta ventana se da la bienvenida al perfil del estudiante y el usuario puede acceder a todas las opciones ofrecidas por la aplicación. Como lo muestra la figura.

### **SOLUCIONAR ECUACIONES COMO ESTUDIANTE.**

En esta ventada el Estudiante tendrá la oportunidad de realizar los cálculos introduciendo los valores a cada ítem correspondiente, al igual la aplicación se dará una pequeña descripción de las variables, y al presionar el botón Solucionar se le mostrara el resultado acompañado de la simulación correspondiente al cálculo realizado.

|                            | ab ele tras flex<br>$\times$ $\blacksquare$ |                                                                       |                     |              |          |            | المورد المتوا<br>$\mathbf{x}$     |
|----------------------------|---------------------------------------------|-----------------------------------------------------------------------|---------------------|--------------|----------|------------|-----------------------------------|
| $\leftarrow$ $\rightarrow$ | Letfle                                      | C   blocalhost/tesis/letfle_ecuaciones/vistas/solucion_ecuaciones.php |                     |              |          |            | $Q + E$<br>Estudiante unicor<br>m |
| e                          | Perfil<br>٠                                 | Simulacion                                                            |                     |              |          |            | $Q_0^0$                           |
| €                          | Solucion Ecuación +                         | Simulacion ecuacion                                                   |                     |              |          |            |                                   |
| O                          | <b>Cerrar Sesion</b>                        | Elemento                                                              | Seleccione Elemento | $\bullet$    | Solucion |            |                                   |
|                            |                                             | SubElemento                                                           |                     | ٠            |          |            |                                   |
|                            |                                             | Banda                                                                 | Seleccione Material | ۰            |          | Solucionar |                                   |
|                            |                                             | Arreglo                                                               | Seleccione arreglo  | ٠            |          |            |                                   |
|                            |                                             | Direccion                                                             | Derecha             | $\mathbf{v}$ |          |            |                                   |
|                            |                                             | Seleccione Ecuacion                                                   |                     |              |          |            |                                   |
|                            |                                             | Ecuacion                                                              |                     |              |          |            |                                   |
|                            |                                             | Definicion de variables                                               |                     |              |          |            |                                   |
|                            |                                             |                                                                       |                     |              |          |            |                                   |
|                            |                                             | Variables                                                             |                     |              |          |            |                                   |
|                            |                                             |                                                                       |                     |              |          |            | $\star$                           |

**Figura 30. Ventana de realizar Calculo Estudiante.**